#### **COMPREHENSIVE SERVICES**

We offer competitive repair and calibration services, as well as easily accessible documentation and free downloadable resources.

#### **SELL YOUR SURPLUS**

We buy new, used, decommissioned, and surplus parts from every NI series. We work out the best solution to suit your individual needs. Sell For Cash MM Get Credit MM Receive a Trade-In Deal

**OBSOLETE NI HARDWARE IN STOCK & READY TO SHIP** 

We stock New, New Surplus, Refurbished, and Reconditioned NI Hardware.

A P E X W A V E S

**Bridging the gap between the** manufacturer and your legacy test system.

> 1-800-915-6216 ⊕ www.apexwaves.com sales@apexwaves.com

 $\triangledown$ 

All trademarks, brands, and brand names are the property of their respective owners.

**Request a Quote** *[PCI-Step-4CX](https://www.apexwaves.com/modular-systems/national-instruments/pci-controllers/PCI-Step-4CX?aw_referrer=pdf)* $\blacktriangleright$  CLICK HERE

# **Motion Control**

## <span id="page-1-0"></span>**ValueMotion™ Software Reference Manual**

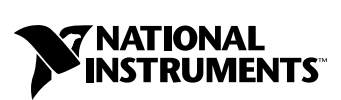

July 1999 Edition Part Number 321939B-01

#### **Worldwide Technical Support and Product Information**

www.natinst.com

#### **National Instruments Corporate Headquarters**

11500 North Mopac Expressway Austin, Texas 78759-3504 USA Tel: 512 794 0100

#### **Worldwide Offices**

Australia 03 9879 5166, Austria 0662 45 79 90 0, Belgium 02 757 00 20, Brazil 011 284 5011, Canada (Calgary) 403 274 9391, Canada (Ontario) 905 785 0085, Canada (Québec) 514 694 8521, China 0755 3904939, Denmark 45 76 26 00, Finland 09 725 725 11, France 01 48 14 24 24, Germany 089 741 31 30, Greece 30 1 42 96 427, Hong Kong 2645 3186, India 91805275406, Israel 03 6120092, Italy 02 413091, Japan 03 5472 2970, Korea 02 596 7456, Mexico (D.F.) 5 280 7625, Mexico (Monterrey) 8 357 7695, Netherlands 0348 433466, Norway 32 27 73 00, Singapore 2265886, Spain (Barcelona) 93 582 0251, Spain (Madrid) 91 640 0085, Sweden 08 587 895 00, Switzerland 056 200 51 51, Taiwan 02 2377 1200, United Kingdom 01635 523545

For further support information, see the *Technical Support Resources* appendix. To comment on the documentation, send e-mail to techpubs@natinst.com.

© Copyright 1998, 1999 National Instruments Corporation. All rights reserved.

## **Important Information**

#### **Warranty**

The media on which you receive National Instruments software are warranted not to fail to execute programming instructions, due to defects in materials and workmanship, for a period of 90 days from date of shipment, as evidenced by receipts or other documentation. National Instruments will, at its option, repair or replace software media that do not execute programming instructions if National Instruments receives notice of such defects during the warranty period. National Instruments does not warrant that the operation of the software shall be uninterrupted or error free.

A Return Material Authorization (RMA) number must be obtained from the factory and clearly marked on the outside of the package before any equipment will be accepted for warranty work. National Instruments will pay the shipping costs of returning to the owner parts which are covered by warranty.

National Instruments believes that the information in this document is accurate. The document has been carefully reviewed for technical accuracy. In the event that technical or typographical errors exist, National Instruments reserves the right to make changes to subsequent editions of this document without prior notice to holders of this edition. The reader should consult National Instruments if errors are suspected. In no event shall National Instruments be liable for any damages arising out of or related to this document or the information contained in it.

EXCEPT AS SPECIFIED HEREIN, NATIONAL INSTRUMENTS MAKES NO WARRANTIES, EXPRESS OR IMPLIED, AND SPECIFICALLY DISCLAIMS ANY WARRANTY OF MERCHANTABILITY OR FITNESS FOR <sup>A</sup> PARTICULAR PURPOSE. CUSTOMER'<sup>S</sup> RIGHT TO RECOVER DAMAGES CAUSED BY FAULT OR NEGLIGENCE ON THE PART OF NATIONAL INSTRUMENTS SHALL BE LIMITED TO THE AMOUNT THERETOFORE PAID BY THE CUSTOMER. NATIONAL INSTRUMENTS WILL NOT BE LIABLE FOR DAMAGES RESULTING FROM LOSS OF DATA, PROFITS, USE OF PRODUCTS, OR INCIDENTAL OR CONSEQUENTIAL DAMAGES, EVEN IF ADVISED OF THE POSSIBILITY THEREOF. This limitation of the liability of National Instruments will apply regardless of the form of action, whether in contract or tort, including negligence. Any action against National Instruments must be brought within one year after the cause of action accrues. National Instruments shall not be liable for any delay in performance due to causes beyond its reasonable control. The warranty provided herein does not cover damages, defects, malfunctions, or service failures caused by owner's failure to follow the National Instruments installation, operation, or maintenance instructions; owner's modification of the product; owner's abuse, misuse, or negligent acts; and power failure or surges, fire, flood, accident, actions of third parties, or other events outside reasonable control.

#### **Copyright**

Under the copyright laws, this publication may not be reproduced or transmitted in any form, electronic or mechanical, including photocopying, recording, storing in an information retrieval system, or translating, in whole or in part, without the prior written consent of National Instruments Corporation.

#### **Trademarks**

CVI™, FlexMotion™, LabVIEW™, natinst.com™, National Instruments™, and ValueMotion™ are trademarks of National Instruments Corporation.

Product and company names mentioned herein are trademarks or trade names of their respective companies.

#### **WARNING REGARDING MEDICAL AND CLINICAL USE OF NATIONAL INSTRUMENTS PRODUCTS**

National Instruments products are not designed with components and testing for a level of reliability suitable for use in or in connection with surgical implants or as critical components in any life support systems whose failure to perform can reasonably be expected to cause significant injury to a human. Applications of National Instruments products involving medical or clinical treatment can create a potential for death or bodily injury caused by product failure, or by errors on the part of the user or application designer. Because each end-user system is customized and differs from National Instruments testing platforms and because a user or application designer may use National Instruments products in combination with other products in a manner not evaluated or contemplated by National Instruments, the user or application designer is ultimately responsible for verifying and validating the suitability of National Instruments products whenever National Instruments products are incorporated in a system or application, including, without limitation, the appropriate design, process and safety level of such system or application.

## **Conventions**

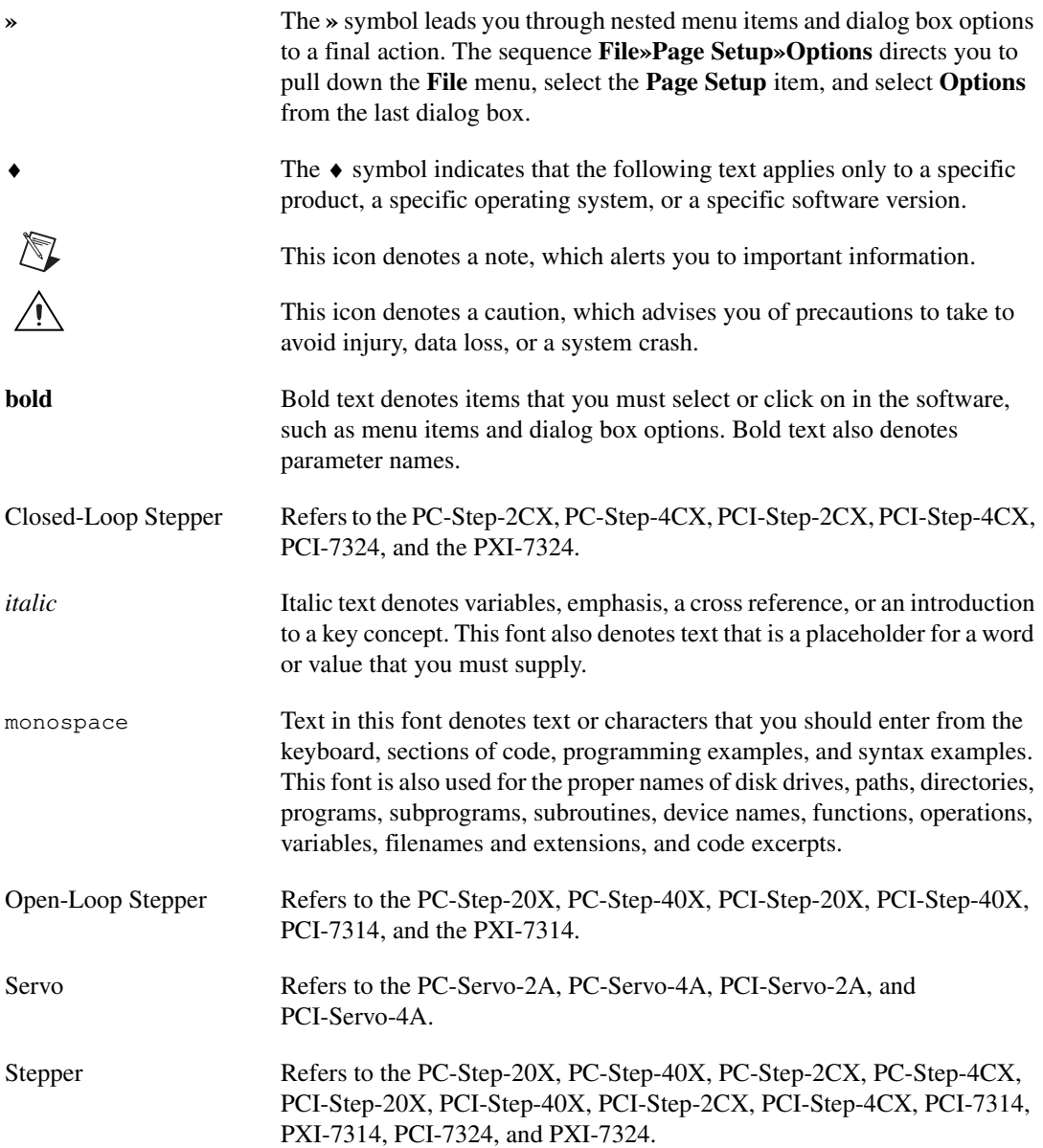

## **Contents**

#### **Chapter 1 Introduction**

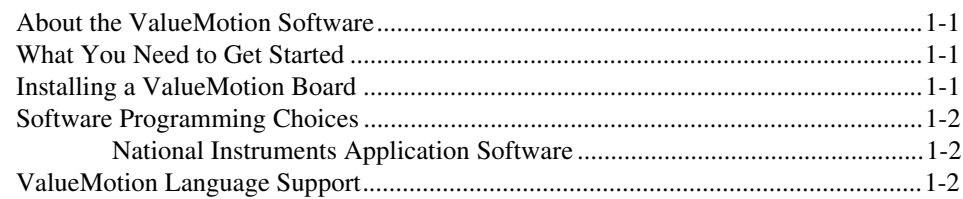

#### **Chapter 2 Building Applications with the ValueMotion Software Library**

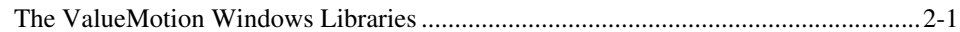

#### **Chapter 3 Software Overview**

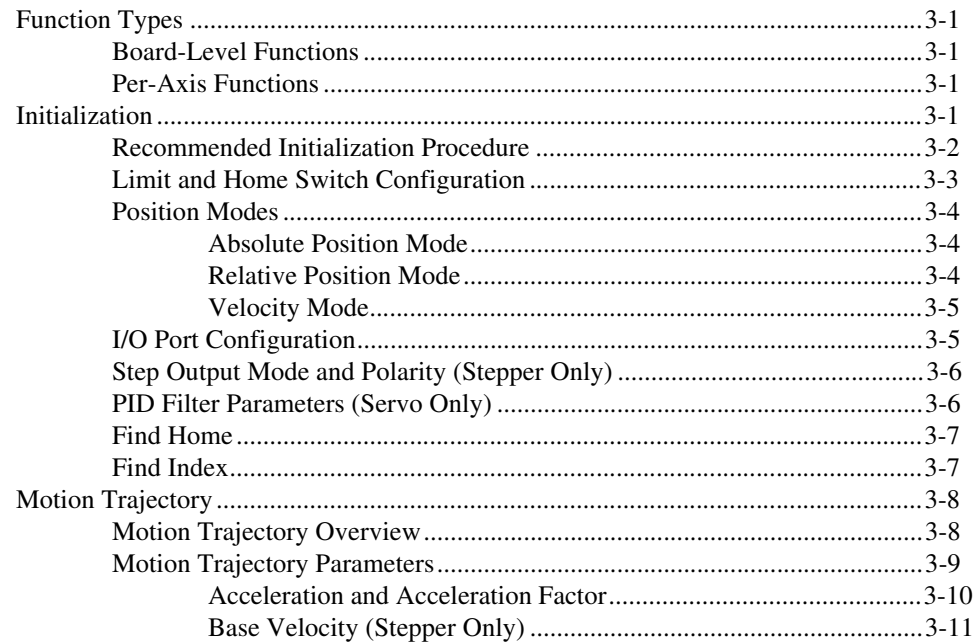

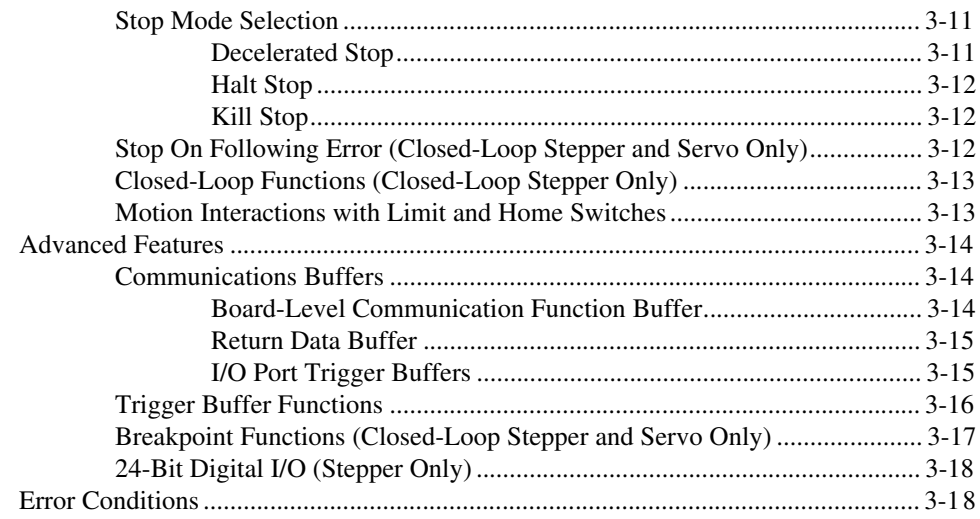

## **Chapter 4<br>Function Reference**

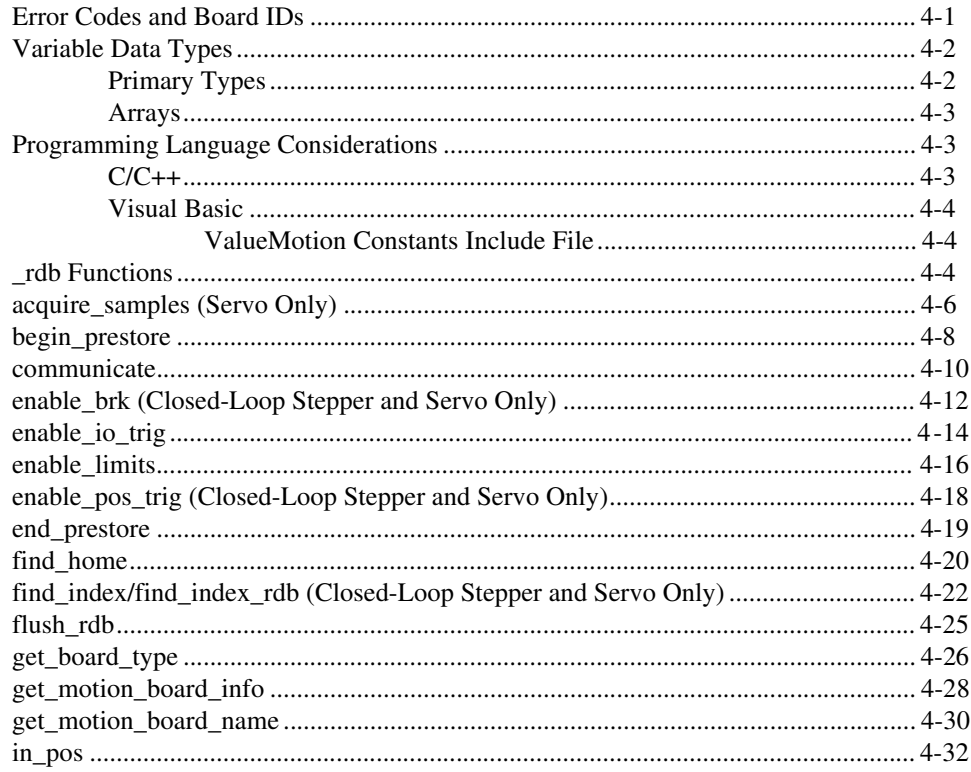

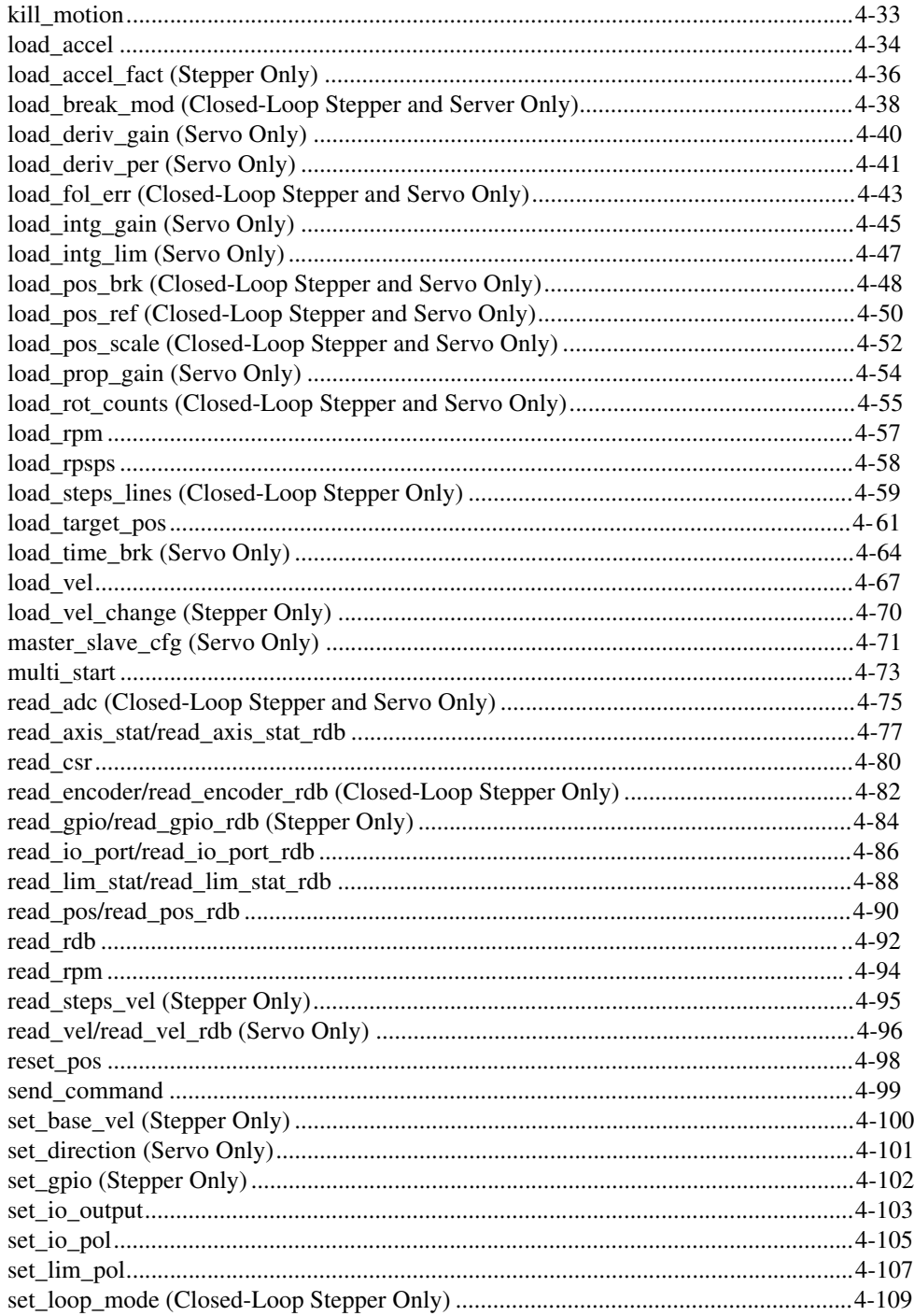

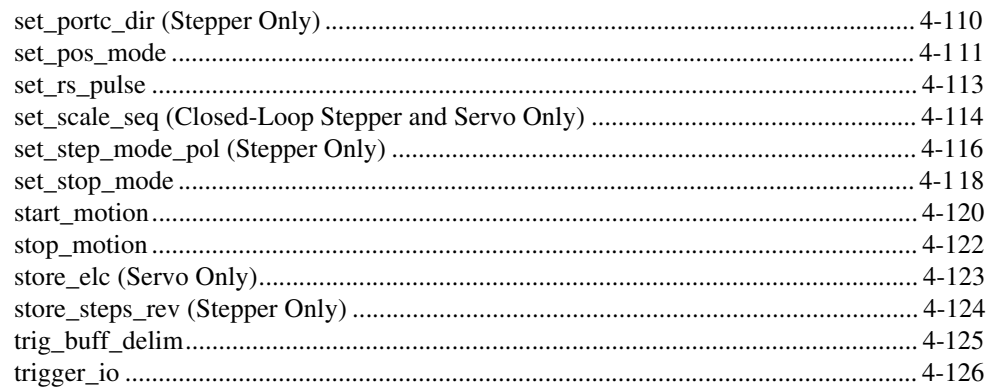

#### **[Appendix A](#page-159-0) Error Codes**

#### **Appendix B [ValueMotion Function Support](#page-164-0)**

#### **Appendix C [Technical Support Resources](#page-174-0)**

#### **[Glossary](#page-176-0)**

#### **[Index](#page-186-0)**

#### **Figures**

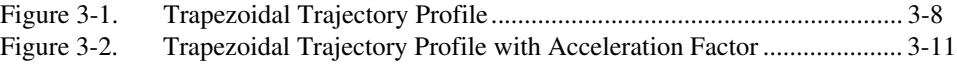

#### **Tables**

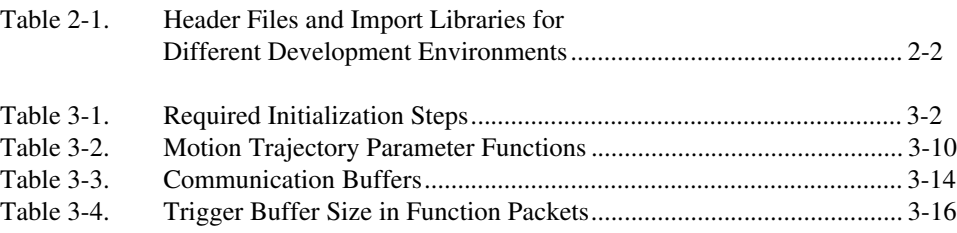

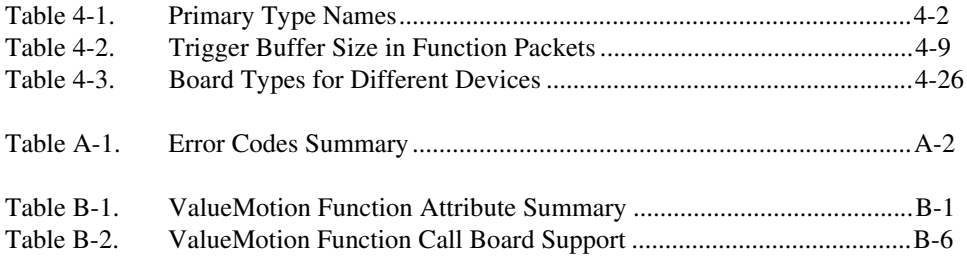

## **Introduction**

This chapter describes the ValueMotion software.

### <span id="page-10-1"></span>**About the ValueMotion Software**

ValueMotion software includes a set of functions you use to control the ValueMotion servo and stepper boards for point-to-point and multi-axis linear motion. ValueMotion software combined with ValueMotion servo and stepper boards provide functionality and power for integrated motion systems for use in laboratory, test, and production environments.

Your ValueMotion software package includes example programs to help get you up and running quickly, as well as a function test environment for use with Windows, called pcRunner, that you can use to test each of the ValueMotion functions.

### <span id="page-10-2"></span>**What You Need to Get Started**

To set up and use your ValueMotion software, you need the following:

- ❑ ValueMotion software
- ❑ *ValueMotion Software Reference Manual*
- ❑ ValueMotion hardware

### <span id="page-10-3"></span>**Installing a ValueMotion Board**

Use Measurement & Automation Explorer to configure and verify your ValueMotion controllers. Refer to the ValueMotion release notes and the Explore Motion Control online help for detailed information regarding ValueMotion controller installation and configuration.

<span id="page-10-0"></span>**1**

To start Measurement & Automation Explorer, select **Start»Programs»National Instruments Motion Control»Explore Motion Control**. In addition, refer to your motion controller user manual for information on I/O jumper settings and bus address DIP switches (for ISA boards).

### <span id="page-11-0"></span>**Software Programming Choices**

You have several options to choose from when programming your National Instruments ValueMotion software. You can use National Instruments application software such as LabVIEW and LabWindows/CVI, or third-party application development environments (ADEs) such as Borland C/C++, Microsoft Visual C/C++, Microsoft Visual Basic, or any other Windows-based compiler that can call into Windows dynamic link libraries (DLLs) for use with the ValueMotion software.

#### <span id="page-11-1"></span>**National Instruments Application Software**

LabVIEW features interactive graphics, a state-of-the-art user interface, and a powerful graphical programming language. The ValueMotion VI Library, a set of VIs for using LabVIEW with National Instruments ValueMotion hardware, is available separately.

LabWindows/CVI features interactive graphics, state-of-the-art user interface, and uses the ANSI standard C programming language. The functions that comprise the ValueMotion Software Library can be called from LabWindows/CVI.

Using LabVIEW or LabWindows/CVI software will greatly reduce the development time for your motion control application.

#### <span id="page-11-2"></span>**ValueMotion Language Support**

The ValueMotion software library is a DLL in Windows 2000/NT/98/95. You can use the Windows DLL with any Windows development environment that can call Windows DLLs. Chapter [2](#page-12-2), *[Building](#page-12-3)  [Applications with the ValueMotion Software Library](#page-12-3)*, provides more specific information on building Windows applications with Microsoft Visual C/C++, Microsoft Visual Basic, and Borland C/C++.

<span id="page-12-2"></span><span id="page-12-0"></span>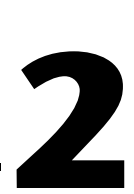

## <span id="page-12-3"></span>**Building Applications with the ValueMotion Software Library**

This chapter describes the fundamentals of creating ValueMotion applications in Windows 2000/NT/98/95.

The following section contains general information about building ValueMotion applications, describes the nature of the ValueMotion files used in building ValueMotion applications, and explains the basics of making applications using the following tools:

- LabWindows/CVI
- Borland C/C++
- Microsoft Visual C/C++
- Microsoft Visual Basic

If you are not using one of the tools listed, consult your development tool reference manual for details on creating applications that call DLLs.

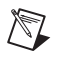

**Note** Refer to your motion controller user manual for information on installing your ValueMotion boards.

### <span id="page-12-1"></span>**The ValueMotion Windows Libraries**

The ValueMotion for Windows function library is a DLL called pcMotion32.dll. Since a DLL is used, ValueMotion functions are not linked into the executable files of applications. Only the information about the ValueMotion functions in the ValueMotion import libraries is stored in the executable files.

Import libraries contain information about their DLL-exported functions. They indicate the presence and location of the DLL routines. Depending on the development tools you are using, you can make your compiler and linker aware of the DLL functions through import libraries or through function declarations.

<span id="page-13-0"></span>Using function prototypes is a good programming practice. This is why ValueMotion is packaged with function prototype files for different Windows development tools. If you are not using any of the development tools referred to in this chapter, you may need to create your own function prototype file based on the files provided with the ValueMotion software.

Refer to Table [2-1](#page-13-1) to determine to which files you need to link and which to include in your development to use the ValueMotion functions in pcMotion32.dll.

<span id="page-13-1"></span>

| <b>Development Environment</b>                                                              | <b>Header File</b> | <b>Import Library</b> |
|---------------------------------------------------------------------------------------------|--------------------|-----------------------|
| Microsoft $C/C++$                                                                           | pcmotion32.h       | pcmotionMS.lib        |
| Borland $C/C++$                                                                             | pcmotion32.h       | pcmotionBC.lib        |
| LabWindows/CVI with default compiler<br>compatibility mode set to Microsoft<br>Visual $C++$ | pcmotion32.h       | pcmotionMS.lib        |
| LabWindows/CVI with default compiler<br>compatibility mode set to Borland $C++$             | pcmotion32.h       | pcmotionBC.lib        |
| Microsoft Visual Basic                                                                      | pcmotion32.bas     |                       |

**Table 2-1.** Header Files and Import Libraries for Different Development Environments

To allocate memory in your application, use the Windows functions GlobalAlloc() and GlobalFree().

By default, C passes parameters by value. Remember to pass pointers to the address of a variable when you need to pass by reference.

## **Software Overview**

This chapter describes the features and functionality of the ValueMotion boards and briefly describes the ValueMotion functions.

<span id="page-14-0"></span>**3**

### <span id="page-14-1"></span>**Function Types**

The variety of functions available for programming the ValueMotion boards can be divided into two basic types: board-level functions and per-axis functions.

#### <span id="page-14-2"></span>**Board-Level Functions**

You typically use board-level functions to set-up, control, and read back data for multi-axis functions and board-level functions. These functions are primarily system enhancement set-up functions and control functions for external input and I/O port configuration. Examples of board-level functions include: Set Limit Switch Input Polarity, Enable Limit Switch Inputs, Set I/O Port Polarity and Direction, and Multi-Axis Start.

#### <span id="page-14-3"></span>**Per-Axis Functions**

You call per-axis functions to set-up, control, and read back data on an individual axis basis. These functions have identical functionality for the control circuits on all axes.

### <span id="page-14-4"></span>**Initialization**

There are a large number of motion parameters that you need to set only once during initialization. If needed, you can change these settings while your motion control application is running. The following sections provide an overview of the motion parameters typically set during initialization, as well as some motion procedures that are commonly executed during set up.

#### <span id="page-15-1"></span><span id="page-15-0"></span>**Recommended Initialization Procedure**

This section presents a recommended list of functions you can execute during board-level and per-axis initialization. This list covers the minimum areas of initialization for basic motion control. For enhanced system configuration-initialization requirements, you must add additional functions to this list.

You must execute the functions in Table 3-1 for each axis used in your motion control application. The per-axis control circuits will not function properly if these initialization steps are not performed.

| <b>Servo</b>                                             | <b>Stepper</b>                                                     |
|----------------------------------------------------------|--------------------------------------------------------------------|
| <b>Set Operation Mode</b><br>(set_pos_mode)              | <b>Set Operation Mode</b><br>(set_pos_mode)                        |
| Set Stop Mode (set_stop_mode)                            | Set Stop Mode (set_stop_mode)                                      |
| Load Filter Proportional Gain<br>$(load\_prop\_gain)$    | Set Loop Mode<br>(set_loop_mode)Closed-Loop<br>only                |
| Load Filter Derivative Gain<br>(load_intg_gain)          | Load Steps and Lines/Rev<br>(load_steps_lines)<br>Closed-Loop only |
| Load Filter Derivative Sample<br>Period (load_deriv_per) | N/A                                                                |
| Load Velocity (load_vel)                                 | $Load Steps/Sec (load\_vel)$                                       |
| Load Acceleration (load_accel)                           | Load Acceleration (load_accel)                                     |

**Table 3-1.** Required Initialization Steps

This is the minimum initialization list. For applications using limit and home switches, you may also need to execute the following board-level functions:

- Set Limit Switch Input Polarity (set\_lim\_pol)
- Enable Limit Switch Inputs (enable\_limits)

**Note** If your drive requires inverting step and direction signals, you will need to call Set Step Output Mode and Polarity (set\_step\_mode\_pol).

 $\mathbb{N}$ 

Other functions frequently used during initialization include the following:

- Find Home (find home)
- Find Index (find\_index)—servo and closed-loop stepper only
- Reset Position (reset\_pos)
- Load Following Error (load fol err)—servo and closed-loop stepper only
- Load Filter Integral Gain (load\_intg\_gain)—servo only

At power-up, all axes are killed with the axis circuits disabled. An axis automatically starts to servo (servo boards), or the motor is energized (stepper boards), when the Start Motion (start\_motion) function is executed or the Stop Motion (stop\_motion) function is executed with Set Stop Mode (set\_stop\_mode) set to halt stop, which is the power-up default if you do not call the Set Stop Mode function. If the stop mode has been set to another mode, you can use the following sequence of functions to turn on the servo controller or energize the motor for an axis without starting motion:

- 1. Reset Position Counter to Zero
- 2. Load Target Position  $= 0$
- 3. Start motion

#### <span id="page-16-0"></span>**Limit and Home Switch Configuration**

If operating each motion axis includes limit switch and home switch inputs, set up and initialize the parameters for this function. The limit switch parameters are set up using the following functions:

- Set Limit Switch Input Polarity (set lim pol)
- Enable Limit Switch Inputs (enable\_limits)

These functions are board-level functions you can use to set up the limit switch and home input switches for all four axis control circuits. The limit and home switch input signal polarity defaults to inverting input (active-low) for all signal sources. If you are going to use limit or home switch inputs, their polarity must be properly set prior to enabling. Improperly configuring limit switch polarity when the limit switch signals are enabled causes faulty operation.

#### <span id="page-17-1"></span><span id="page-17-0"></span>**Position Modes**

You can program your ValueMotion board to operate in one of three position modes—absolute position mode, relative position mode, or velocity mode. These modes can be independently programmed for each of the four axes, using the Set Operation Mode (set\_pos\_mode) function. If you do not call this function to set the position mode, your ValueMotion board defaults to absolute position mode.

#### **Absolute Position Mode**

All motion control in the absolute position mode uses trapezoidal profile generation for motion execution. This mode is used for absolute positioning applications, with the reference to position equal to zero as determined either by the power-on location or by the reset position counter to zero location typically associated with a home switch and/or index position.

When the individual axis control circuits are set up for absolute position mode, loaded target position values are interpreted as the absolute position count value of the motion destination. When a Start Motion function is issued following a Load Target Position function, motion proceeds to the loaded target position. When motion is completed successfully, the Read Position function returns a position count equal to the loaded target position. The velocity and acceleration values loaded in this mode are used to generate and control the trapezoidal move profile. See the *[Motion](#page-21-1)  [Trajectory Overview](#page-21-1)* section later in this chapter for more information.

◆ Servo Only

In absolute position mode, when the destination position is reached, the servo circuitry maintains the position until a new position valued is loaded and a Start Motion function is issued, or until a Kill Motion function is issued. The position tracking servo circuitry turns off the motor position maintenance if the *following error* (difference between desired and actual position) exceeds a programmed count value.

#### <span id="page-17-2"></span>**Relative Position Mode**

All motion control in the relative position mode uses trapezoidal profile generation for motion execution. This mode is used for relative positioning applications, with reference to the present position.

When the individual axis control circuit is set up for relative position mode, loaded target position values are interpreted as relative position count values. The loaded value is added to the present position count to determine the new destination position.

For example, if the present position is 100 and the loaded target position is 200 in relative position mode, then the new destination position is 300.

*Destination Position = Present Position + Newly Loaded Target Position*

#### <span id="page-18-0"></span>**Velocity Mode**

In velocity mode, motion is continuous in the direction selected at the velocity programmed. This mode uses velocity and acceleration input parameter values to perform continuous velocity control. This mode is used for continuous stable velocity control applications and velocity profiling (regular updating of velocity parameters for velocity profile generation). Position feedback information is available for positional tracking and the full functionality of limit switch and home switch input signals is available in this mode.

In velocity mode, when the target velocity is reached following acceleration, the axis circuit maintains the velocity until an Incremental Velocity Change (load\_vel\_change) function (stepper only) is issued, until a Load Velocity (load\_vel) and Start Motion (start\_motion) sequence is executed (servo only), or until a Kill Motion or Stop Motion function is issued. On servo and closed-loop stepper boards, the velocity tracking loop kills motion if the following error exceeds a programmed following error count.

If the axis circuit detects a valid home or limit switch signal, the axis circuit brings motion to a halt.

#### <span id="page-18-1"></span>**I/O Port Configuration**

If your operation of your ValueMotion board includes use of the programmable I/O port bits, set up the board-level parameters. You can set this port on an individual bit basis for input or output signals. You must set the hardware jumpers to correspond to the programmed I/O direction for each bit. Refer to Chapter [4,](#page-33-2) *[Function Reference](#page-33-3),* for more information on setting the jumpers.

When set up as output signals, you can program the polarity of each bit as inverting (active-low) or noninverting (active-high) for desired output levels.

When set up as input signals, each bit can be configured as an inverting or noninverting input and can be enabled as trigger input I/O port bits.

Servo boards have eight lines of I/O while the stepper boards have four lines of I/O. Lines 5 through 8 on a stepper board are dedicated as outputs for the inhibit lines and must be configured using Set Step Output Mode and Polarity (set\_step\_mode\_pol).

Use the following functions for I/O port configuration and output value reading and control:

- Set I/O Port Polarity and Direction (set\_io\_pol)
- Set I/O Port Output (set\_io\_output)
- Read I/O Port (read\_io\_port/read\_io\_port\_rdb)
- Enable I/O Port Trigger Inputs (enable\_io\_trig)

Refer to Chapte[r 4,](#page-33-2) *[Function Reference](#page-33-3)*, for detailed descriptions of each of these functions.

#### <span id="page-19-0"></span>**Step Output Mode and Polarity (Stepper Only)**

Use the Set Step Output Mode and Polarity (set\_step\_mod\_pol) function to configure the interface between the stepper board and external stepper motor drivers. This function is a board-level function where a single command programs all four axes simultaneously. Each axis has three output lines to control the stepper drivers. You can configure two of these lines in either step and direction or clockwise (CW) and counter-clockwise (CCW) pulse mode for compatibility with the two industry standards. The third line implements the inhibit function. All three outputs have programmable polarity for compatibility with active-high or active-low inputs. See the Set Step Output Mode and Polarity (set\_step\_mode\_pol) function description in Chapter 4, *[Function](#page-33-3)  [Reference](#page-33-3)*, for more information.

#### <span id="page-19-1"></span>**PID Filter Parameters (Servo Only)**

Determining PID filter parameter depends entirely upon the system dynamics for the motion control elements involved. Filter parameters include:

- Filter Derivative Sample Period (load\_deriv\_per)
- Filter Proportion Gain (load\_prop\_gain)
- Filter Integral Gain (load\_intq\_qain)
- Filter Derivative Gain (load\_deriv\_gain)
- Filter Integration Limit (load inte lim)

Set up these parameters on an individual axis basis prior to beginning motion control. The parameter values affect loop response-and-update time, impulse response, holding torque, and many other factors. Motor size, speed of operation, acceleration requirements, position tracking, motor loading, and other variables affect the proper determination of these parameters.

See Chapter [4](#page-33-2), *[Function Reference,](#page-33-3)* for recommended starting values for these parameters. You should be able to use these starting values; however, the values may vary according to your application requirements.

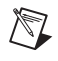

**Note** The axis updates the PID filter parameters immediately after the parameters are loaded.

#### <span id="page-20-0"></span>**Find Home**

The Find Home (find\_home) function requires properly configured and enabled limit switch and home switch signals to function properly. To ensure the home position is properly set, the Find Home function uses limit switch data and home switch data. The Find Home function is ignored unless both limit and home switch inputs are enabled. The Find Home function searches the full range of motion between the forward and reverse limits looking for the home switch. If a home switch is not encountered, motion stops at either the forward or reverse limit, depending on whether you started the search going backwards or forwards.

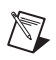

**Note** The Find Home function requires that all three limit and home switches be enabled or the function is ignored. This is a safety feature built into the ValueMotion boards.

Unused limit or home switches must be configured to their inactive state with the Set Limit Switch Input Polarity (set lim pol) function before being enabled.

#### <span id="page-20-1"></span>**Find Index**

The Find Index (find index) function requires a valid encoder index signal for the per-axis control circuit programmed with this function. The Find Index function looks for an index transition within one revolution of the present position. If it encounters the index, it makes the index location its target position and moves to that position.

An optional offset value can be used with the Find Index function. A non-zero offset value is added to the index location and becomes the target position for the index move.

### <span id="page-21-2"></span><span id="page-21-0"></span>**Motion Trajectory**

This section covers features related to motion trajectory, starting and stopping motion, and the circumstances under which your ValueMotion board automatically stops motion.

#### <span id="page-21-1"></span>**Motion Trajectory Overview**

Motion trajectory programming involves trajectory parameter loading and executing the Start/Stop Motion function. All motion control on ValueMotion boards is through *[trapezoidal profile](#page-184-0)*, which means the motor accelerates up to the programmed velocity, traverses at the programmed velocity, and then decelerates at the programmed acceleration rate to the target position. In closed-loop stepper systems, any lost steps are made up with a final *pull-in* move. See Figure [3-1](#page-21-3) for a typical trapezoidal trajectory profile.

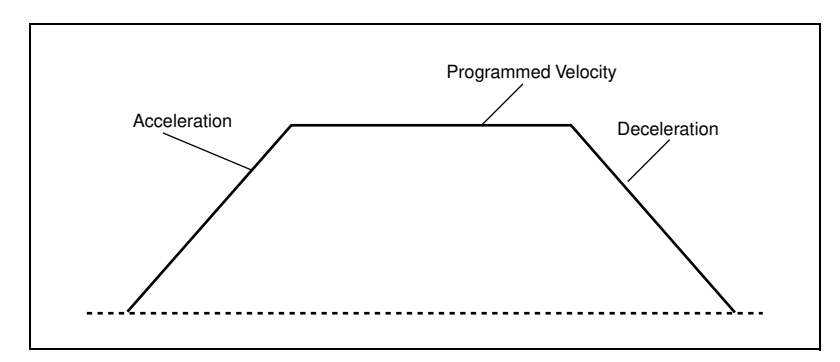

**Figure 3-1.** Trapezoidal Trajectory Profile

<span id="page-21-3"></span>You begin motion with the Start Motion (start\_motion) function and stop it with the Stop Motion (stop\_motion) or Kill Motion (kill\_motion) function. Motion stops automatically when the programmed trajectory is complete, when an enabled limit or home switch is encountered, or when the programmed following error trip point is exceeded.

Trajectory parameter values are loaded and retained in the per-axis control circuits until new values are loaded or until the hardware is reset. In general, position values loaded in absolute mode replace previously loaded values, and values loaded in relative mode are added to the present position to generate a new target position.

Servo Only

Trajectory values updated during a move take effect when the next Start Motion function is executed. This *on-the-fly* capability means that motion profiles significantly more complex than the trapezoidal profile shown in Figur[e 3-1](#page-21-3) are possible. For example, you can use velocity profiling (regular updating of velocity parameters for velocity profile generation) for continuous path-contouring applications. The type of control used may be as varied as the possible applications developed for use with the servo board. The servo board is a generic servo motion control tool that allows full custom configuration depending upon the requirements of your individual motion system application.

Stepper Only

Trajectory values updated during a move take effect when the next start motion function is executed, only if the axis is in a stopped state. If the axis is in motion, the Start Motion function is ignored. The exception to this rule is the Incremental Velocity Change (load\_vel\_change) function, which takes effect immediately.

All position values are loaded and returned in steps, and velocity values are loaded and returned in steps per second (steps/s). Acceleration is loaded in steps/s<sup>2</sup>. The closed-loop following error value is loaded in steps. Only the Read Encoder function returns a position value in quadrature counts.

#### <span id="page-22-0"></span>**Motion Trajectory Parameters**

You must set up the motion trajectory parameters properly prior to motion control on an individual axis basis. Table [3-2](#page-23-2) describes the functions for setting the motion trajectory parameters. These parameters are double buffered on the board and are used by the next valid start command to determine the trajectory. Since they are double buffered, these parameters do not need to be reloaded for each move, only when it is necessary to change a parameter for a subsequent move.

<span id="page-23-2"></span><span id="page-23-1"></span>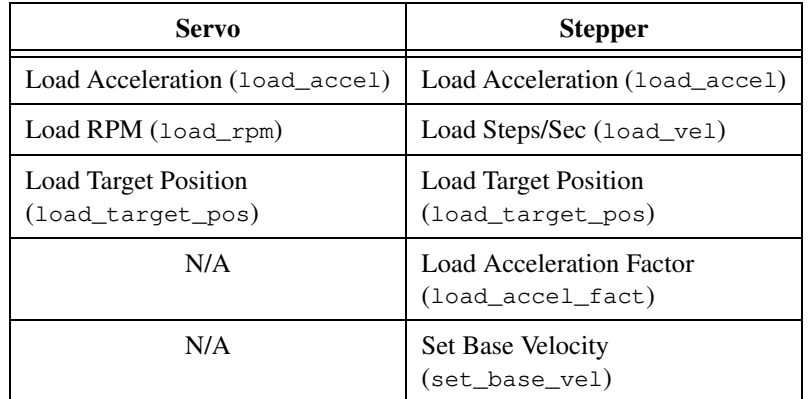

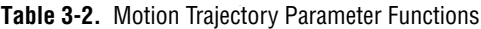

Parameter values are loaded via their individual functions and must be set to a known value prior to starting motion control. Their values are set to defaults at power-up and, if left unchanged, will create a *do nothing* trajectory with a target position equal to zero when a Start Motion function is issued. Refer to Chapter [4](#page-33-2), *[Function Reference](#page-33-3)*, for detailed information on programming considerations for each of these functions.

#### <span id="page-23-0"></span>**Acceleration and Acceleration Factor**

Acceleration is the rate of change of velocity per unit of time. The acceleration value is used for both the acceleration and deceleration parts of the trapezoidal trajectory. When a stop motion command is used in conjunction with the Set Stop Mode (set\_stop\_mode) function set to decelerated mode, motion stops using the programmed acceleration value.

Stepper only

The acceleration factor is an enhancement to stepper trajectories. This factor is a value between 1 and 10 that determines the ratio between starting acceleration and high-speed acceleration. Figur[e 3-2](#page-24-3) shows a typical trapezoidal profile for three values of the acceleration factor. With the acceleration factor equal to 1, the programmed acceleration value in steps/s<sup>2</sup> determines the linear rate of increase in velocity during the acceleration and deceleration portions of the trapezoidal profile.

An acceleration factor of greater than 1 creates a nonlinear acceleration profile by multiplying the programmed acceleration value at low velocities and then tapering off with increasing velocity until the programmed acceleration value is reached as the motor reaches its target step rate. This <span id="page-24-2"></span>low-speed acceleration boost results in markedly shorter acceleration and deceleration times without affecting high-speed acceleration or exceeding the high-speed torque limit characteristics of many stepper motors.

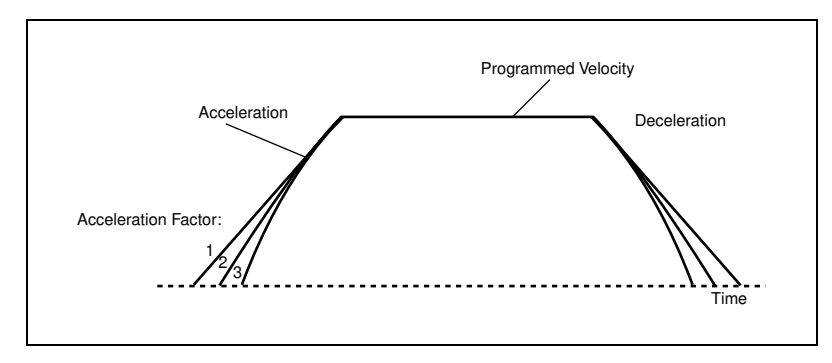

**Figure 3-2.** Trapezoidal Trajectory Profile with Acceleration Factor

#### <span id="page-24-3"></span><span id="page-24-0"></span>**Base Velocity (Stepper Only)**

For proper stepper motor operation in full-step and half-step applications, the acceleration and deceleration portions of the trapezoidal profile should begin and end with a minimum step rate. This base velocity (start-stop velocity) is programmable from 50 to 5,000 steps/s. The power-up default value of 250 steps/s should be adequate for most applications. You can change the base velocity with the Set Base Velocity (set\_base\_vel) function.

#### <span id="page-24-1"></span>**Stop Mode Selection**

With ValueMotion boards, you can preprogram the way the motor stops when Stop Motion (stop\_motion) is issued. The stop modes are:

- Decelerated Stop
- Halt Stop (default)
- Kill Stop

You set the stop mode by using the Set Stop Mode (set\_stop\_mode) function. This function sets the desired stop mode used by the Stop Motion function on a per-axis basis.

#### <span id="page-25-0"></span>**Decelerated Stop**

In decelerated stop mode, motion immediately decelerates from the present trajectory using the programmed acceleration value until the motor comes smoothly to a complete stop.

#### <span id="page-25-1"></span>**Halt Stop**

Halt Stop mode causes an abrupt instantaneous stop at maximum deceleration. This is the default stop type used by all limit and home input signal controlled stops. For servo boards, motion is stopped immediately by the axis controller and PID loop, which sets the destination position value equal to the present position when the Stop Motion function is executed. For stepper boards, the board stops motion immediately by terminating the step pulse generation when the Stop Motion function is executed.

#### <span id="page-25-2"></span>**Kill Stop**

When Kill Stop mode is selected and the Stop Motion function is executed on a per-axis basis, the motor is turned off. Stop commands issued with this mode selected behave just like the Kill Motion function. On servo boards, the board sets the motor drive signal to zero and a motor off condition occurs in the per-axis servo circuit. This mode turns off position tracking and allows the motor to freewheel. On stepper boards, the board stops motion immediately by terminating the step pulse generation and activating the inhibit output. You can use the inhibit output to disable the stepper driver and allow the motor to freewheel.

#### <span id="page-25-3"></span>**Stop On Following Error (Closed-Loop Stepper and Servo Only)**

You can program a following error count on a per-axis basis. If the following error count is exceeded, an automatic internal Kill Motion function executes. Program the following error count in quadrature counts using the Load Following Error (load\_fol\_err) function.

The Load Following Error function protects against motor run-away and position tracking or position input signal loss. This function can also be used to protect against a stalled motor or bound motion hardware as well as other mechanical failures and conditions that may cause excessive position-tracking errors.

#### <span id="page-26-0"></span>**Closed-Loop Functions (Closed-Loop Stepper Only)**

The closed-loop version of the stepper board adds position tracking, verification, and end of move pull-in features to the standard stepper functionality. The following functions are used to program these features:

- Set Loop Mode (set\_loop\_mode)
- Load Steps and Lines/Rev (load\_steps\_lines)
- Load Following Error (load fol err)
- Read Encoder (read\_encoder/read\_encoder\_rdb)
- Find Encoder Index (find\_index)

Closed-loop control is implemented by the board by constantly comparing the step count to the encoder quadrature count. At the end of each move, any lost steps are made up with a pull-in move to guarantee that the motor reaches its target position. The board attempts up to three pull-in moves before it gives up trying to reach a target position. If these three pull-in moves fail, a following error condition occurs.

These closed-loop functions require accurately loaded values for steps per motor revolution and encoder lines per revolution, which are loaded with the Load Steps and Lines/Rev function.

Use the Set Loop Mode function to enable and disable the closed-loop functions. You can read the encoder position in quadrature counts at any time with the Read Encoder (read\_encoder) function, even when the closed-loop functions have been disabled.

**Note** Closed-loop stepper boards power up by default in open-loop mode. Servo boards are inherently closed-loop. There is no way to put them in open-loop mode.

#### <span id="page-26-1"></span>**Motion Interactions with Limit and Home Switches**

You must pay special attention to your ValueMotion board operation with regards to limit and home switches. The Start Motion (start\_motion) and Multi-Axis Start (multi\_start) functions operate in a unique fashion when used with valid limit switch input signals. Both functions check the limit switch input signals to determine if any are active prior to starting motion. If a limit switch is active, and the desired direction of motion is further into the limit condition, as opposed to away from the limit condition, the start function is ignored. For this safety and control feature to function properly, you must properly configure and enable the limit

 $\mathbb{N}$ 

<span id="page-27-3"></span> $\mathbb N$ 

switch inputs including the connections for forward and reverse limits at the appropriate end-of-travel positions.

**Note** You must take care to ensure that the forward and reverse limits are consistent with the desired direction of motion. The limit switches must be wired so that a move set in the forward or positive direction moves the motion system towards the forward limit switch.

#### <span id="page-27-0"></span>**Advanced Features**

This section covers advanced and auxiliary features of your ValueMotion board and the functions used to access those features.

#### <span id="page-27-1"></span>**Communications Buffers**

ValueMotion boards provide Random Access Memory (RAM) buffers for incoming function buffering and return data buffering. Altogether, there are six different buffers in the board communications section. Tabl[e 3-3](#page-27-4) summarizes these buffers.

<span id="page-27-4"></span>

| <b>Function Group</b>        | Number of<br><b>Buffers</b> | <b>Description</b>                                 |
|------------------------------|-----------------------------|----------------------------------------------------|
| <b>Communications Buffer</b> |                             | For command and control<br>functions from the host |
| Return Data Buffer           |                             | For return data storage                            |
| I/O Trigger Buffers          |                             | One for each of the four<br>I/O trigger functions  |

**Table 3-3.** Communication Buffers

The buffers are all structured as first-in-first-out (FIFO), where incoming functions are buffered and executed in the order that they arrive. Return data packets available for host reads are buffered in the order that the packets are generated.

#### <span id="page-27-2"></span>**Board-Level Communication Function Buffer**

The first buffer is an input function buffer for the board-level setup and control functions. If functions are buffered, they are executed in the order received.

#### <span id="page-28-0"></span>**Return Data Buffer**

The sixth buffer is the Return Data Packet Buffer. The ValueMotion boards use this buffer to hold return data packets until the host is ready to read them. The information contained in this buffer is generated by individual data requesting or generating functions. This buffer is 1,800 data-packets deep on the servo boards and 30 data-packets deep on the stepper boards. The host can read this buffer at any time when the Return Data Pending status bit is valid in the Communications Status Register. To check the status of this bit, use the read\_csr function.

For most applications, the Return Data Buffer needs to be only one packet deep. In general, data should be read from the Return Data Buffer immediately after it is requested. You can use the read\_rdb function or communicate function in mode 2 for this purpose.

#### <span id="page-28-1"></span>**I/O Port Trigger Buffers**

The middle four buffers are the I/O port trigger buffers. Use these buffers to store functions that are automatically loaded and executed by a valid trigger input signal or by direct control via the manual Trigger I/O Port (trigger\_io) function.

Load function sequences into these buffers by using the Begin Trigger Buffer Prestore (begin\_prestore) and End Trigger Buffer Prestore (end\_prestore) functions. You can load single or multiple move sequences. The Trigger Buffer Delimiter (trig\_buff\_delim) function delimits multiple sequences. Once loaded, these buffers are maintained regardless of the number of times the buffer is triggered. The only way the buffer contents change is if you write new functions over the old ones or if the hardware resets due to power cycling.

<span id="page-29-1"></span>Table [3-4](#page-29-2) illustrates the size of the individual trigger buffers for both servo and stepper boards.

<span id="page-29-2"></span>

| <b>Trigger Buffer</b><br><b>Number</b> | <b>Size in Function</b><br>Packets (Servo) <sup>1</sup> | <b>Size in Function</b><br>Packets (Stepper) <sup>1</sup> |
|----------------------------------------|---------------------------------------------------------|-----------------------------------------------------------|
|                                        | 1,024                                                   | 640                                                       |
|                                        | 1,024/2,048 <sup>2</sup>                                | 640/1280 <sup>1</sup>                                     |
|                                        | 1,024                                                   | 640                                                       |
|                                        | 2.048                                                   | 1280                                                      |

**Table 3-4.** Trigger Buffer Size in Function Packets

<sup>1</sup> Size in function packets is given as a worst-case scenario.

<sup>2</sup> All trigger buffers have permanently allocated memory space except trigger buffer number 2. It can hold up to 1,000 functions (without impacting trigger buffer number 3) or up to 2,000 functions by using the space reserved for trigger buffer number 3. If you are using trigger buffer number 3, you must limit trigger buffer number 2 to 1,000 functions to avoid overwriting the functions in trigger buffer number 3.

**Notes:** Function packet count is based on all four-word packets.

The trigger buffer function is a powerful high-level set of function tools that allow preprogrammed motion and multi-axis coordinated motion initiation via a single function or input bit trigger.

#### <span id="page-29-0"></span>**Trigger Buffer Functions**

This section briefly describes the trigger buffer functions on the ValueMotion board.

With trigger buffer functions, you can preprogram a sequence of functions and store this sequence in a trigger buffer. You then can use a single function or a previously enabled I/O port input bit that has been designated as a trigger input bit.

For example, you can prestore a sequence of functions including Load Velocity, Load Target Position, and Start Motion in a trigger buffer and execute them with a single call to the Trigger I/O Port function or by providing an active signal on an enabled I/O port trigger input.

You can prestore functions in the trigger buffers by using the following functions:

- Begin Trigger Buffer Prestore (begin prestore)
- End Trigger Buffer Prestore (end\_prestore)
- Trigger Buffer Delimiter (trig\_buff\_delim)

**Caution** You should execute the trigger buffer prestore only at a time when motion control interaction with the host computer is not required. All normal function execution is disabled during trigger buffer function sequence prestore.

> To use the I/O port bits as trigger inputs, configure the I/O port bits using the Enable I/O Port Trigger Inputs (enable\_io\_trig) function.

> For trigger buffers, you can manually initiate the trigger execution function by using the Trigger I/O Port (trigger\_io) function. The Trigger I/O Port function operates regardless of the I/O port or trigger input enable set up.

> You can prestore single or multiple function sequences by using the Trigger Buffer Delimiter (trig\_buff\_delim) function. The Trigger Buffer Delimiter function separates and defines the limits of the multiple sequences. Each time a trigger buffer is triggered, the contents of the buffer up to the next delimiter (or to the end of the buffer) are automatically transferred as if the functions were sent from the host. The trigger buffer contents remain undisturbed in their original sequence. When the end of the buffer is reached, the next trigger retriggers the first function sequence up to the first delimiter.

#### <span id="page-30-0"></span>**Breakpoint Functions (Closed-Loop Stepper and Servo Only)**

You can program breakpoints to generate an external signal transition on a dedicated I/O port bit when a desired position or anticipation time is reached. There are two types of available breakpoints:

- Position Breakpoint (load pos brk)
- Load Anticipation Time Breakpoint (load\_time\_brk) (Servo Only)

When breakpoints are set up and the breakpoint location is reached, a level transition occurs on a properly enabled I/O port bit. I/O port bits 1, 2, 3, and 4 are dedicated for use with the corresponding axes 1, 2, 3, and 4.

You can specify position breakpoints as either an absolute position or a relative position when the breakpoint is enabled. Relative breakpoints are relative to the starting position of the particular move.

 $\mathbb{N}$ 

The board does not use breakpoint data until an Enable Breakpoint (enable\_brk) function is issued. The data is buffered internally to the ValueMotion board so if the same value is desired on a repetitive basis, it is not necessary to reload the position or time data value after each use.

**Note** You have to reenable the breakpoint each time you reload the position or anticipation-time value and after each breakpoint occurrence.

Servo

With anticipation breakpoints, you can generate a breakpoint at a programmable time prior to completing a move in position mode. This time value is a multiple of base sample periods (341 µs).

The two breakpoint types, position and anticipation time, share the same low-level hardware and are mutually exclusive. The most recently programmed breakpoint type is the one that is used when the breakpoint function is enabled for the axis selected.

#### <span id="page-31-0"></span>**24-Bit Digital I/O (Stepper Only)**

Stepper boards have an additional 24 lines of digital I/O that can be accessed via the auxiliary 50-pin connector on the board. These 24 lines are divided into three 8-bit ports. Port 1 is a dedicated input port, port 2 is a dedicated output port, and port 3 can be configured for either input or output. Use the following functions to configure, read, and write to these digital lines:

- Set Port C Direction (set\_portc\_dir)
- Read Auxiliary Digital I/O Input Values (read\_gpio)
- Set Auxiliary Digital I/O Values (set\_qpio)

For details on the electrical characteristics of these digital lines, refer to your motion controller hardware user manual.

#### <span id="page-31-1"></span>**Error Conditions**

ValueMotion boards minimize error conditions. There are three possible fatal failure modes:

- System Fail Status Bit Valid
- Watchdog Timer Terminal Count Reached
- Communication Loss

Fatal failure modes require system power cycling to reset the board in order to attempt recovery. These error types may indicate an internal hardware problem on the board.

Fatal failure modes are unlikely but, if they occur, try to clear them by power cycling. If this procedure does not clear the problem, contact National Instruments technical support. Appendix [A](#page-159-1), *[Error Codes](#page-159-2)*, contains a detailed listing of the error codes returned by ValueMotion functions.

## <span id="page-33-3"></span>**Function Reference**

This chapter contains a detailed description of each ValueMotion function. The functions are arranged alphabetically by function name. See Appendi[x B](#page-164-2)*, [ValueMotion Function Support,](#page-164-3)* for additional information. Table [B-1](#page-164-4), *[ValueMotion Function Attribute Summary](#page-164-4)*, in Appendi[x B](#page-164-2) lists the descriptive name of all the ValueMotion functions. For example, Read Communications Status Register is the descriptive name for the read\_csr function. Tabl[e B-2,](#page-169-1) *[ValueMotion Function Call Board Support](#page-169-1)*, in Appendi[x B](#page-164-2) shows which functions are valid on each ValueMotion board, since a few functions are available on one variation of bus, such as the PCI bus, but not available on another variation of bus, such as the ISA bus.

### <span id="page-33-1"></span>**Error Codes and Board IDs**

Every ValueMotion function is of the following form:

**status** =  $function_name (parameter 1, parameter 2, ... parameter n)$ 

where  $n \geq 0$ . Each function returns a value in the **status** variable that indicates the success or failure of the function. A returned status of zero indicates that the function executed successfully. A non-zero status indicates that the function did not execute because of an error, or executed with an error.

**Note status** is a 32-bit integer.

The first parameter to almost every ValueMotion function is the **boardID** of the ValueMotion device you want the driver to use for the given operation. The **boardID** is assigned by Measurement & Automation Explorer. A shortcut to Measurement & Automation Explorer is placed on your desktop during setup. You can use multiple ValueMotion devices in one application; to do so, simply pass the appropriate **boardID** to each function.

 $\mathbb N$ 

<span id="page-33-2"></span><span id="page-33-0"></span>**4**

## <span id="page-34-2"></span><span id="page-34-0"></span>**Variable Data Types**

Every function description has a parameter table that lists the data types for each parameter. The following sections describe the notation used in those parameter tables and throughout the manual for variable data types.

#### <span id="page-34-1"></span>**Primary Types**

Table [4-1](#page-34-3) shows the primary type names and their ranges.

<span id="page-34-3"></span>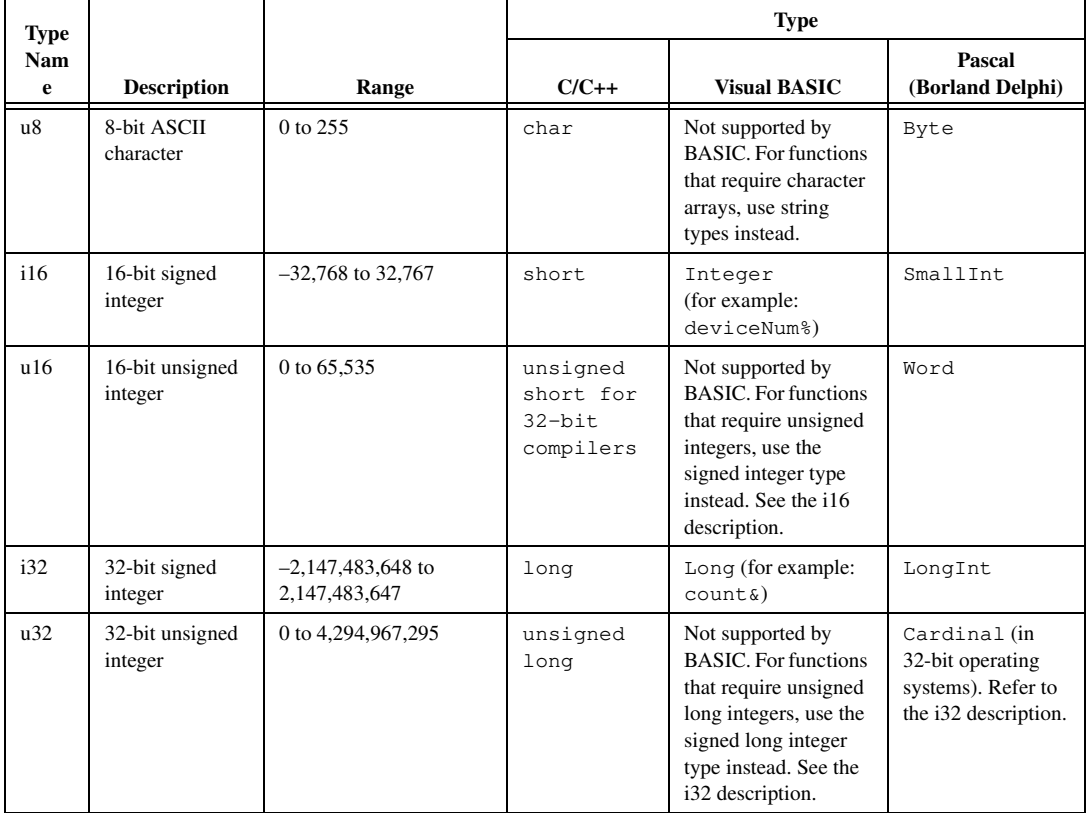

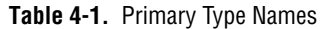

| Type            |                                                          |                                                                                                 | <b>Type</b> |                                            |                            |
|-----------------|----------------------------------------------------------|-------------------------------------------------------------------------------------------------|-------------|--------------------------------------------|----------------------------|
| <b>Nam</b><br>e | <b>Description</b>                                       | Range                                                                                           | $C/C++$     | <b>Visual BASIC</b>                        | Pascal<br>(Borland Delphi) |
| f32             | $32$ -bit<br>single-precision<br>floating-point<br>value | $-3.402823 \times 10^{38}$ to<br>$3.402823 \times 10^{38}$                                      | float.      | Single (for<br>example: num!)              | Single                     |
| f64             | 64-bit<br>double-precisio<br>n floating-point<br>value   | $-1.797683134862315$<br>$\times$ 10 <sup>308</sup> to<br>1.797683134862315<br>$\times 10^{308}$ | double      | Double (for<br>example: voltage<br>Number) | Double                     |

**Table 4-1.** Primary Type Names (Continued)

#### <span id="page-35-0"></span>**Arrays**

When a primary type is inside square brackets, for example, [i16], an array of the type named is required for that parameter.

### <span id="page-35-1"></span>**Programming Language Considerations**

Apart from the data type differences, there are a few language-dependent considerations you need to be aware of when you use the ValueMotion API. Read the following sections that apply to your programming language.

**Note** Be sure to include the ValueMotion function prototypes by including the appropriate ValueMotion header file in your source code. Refer to Chapte[r 2,](#page-12-2) *[Building Applications](#page-12-3)  [with the ValueMotion Software Library](#page-12-3)*, for the header file appropriate to your compiler.

#### <span id="page-35-2"></span>**C/C++**

 $\mathbb{N}$ 

For C or C++ programmers, parameters listed as Input/Output parameters or Output parameters are pass-by-reference parameters, which means a pointer to the destination variable should be passed into the function. For example, the Read Position function has the following format:

#### **status = read\_pos (boardID, axis, position)**

where **boardID** and **axis** are input parameters, and **position** is an output parameter. Consider the following example:

```
u8 boardID, axis;
i32 position,
i32 status;
status = read_position (boardID, axis, &position);
```
# **Visual Basic**

When you pass arrays to ValueMotion functions using Visual Basic, you need to pass the first element of the array by reference. For example, you would pass in buffer  $\%$  (0) as your parameter.

# **ValueMotion Constants Include File**

The file MotnCnst.bas contains definitions for constants required for the Get Motion Board Info (get\_motion\_board\_info) function. You should use the constants symbols in this function; do not use the numerical values.

In Visual Basic, you can add the entire MotnCnst.bas file into your project. You can then use any of the constants defined in this file in any module in your program.

To add the MotnCnst.bas file for your project in Visual Basic 4.0, go to the **File** menu and select the **Add File...** option. Select MotnCnst.bas, which is in the ValueMotion\include directory. Then, select **Open** to add the file to the project.

To add the MotnCnst.bas file to your project in Visual Basic 5.0 and 6.0, go to the **Project** menu and select **Add Module**. Click on the **Existing** tab page. Select MotnCnst.bas, which is the ValueMotion\include directory. Then, select **Open** to add the file to the project.

This procedure is identical to the procedure you follow when loading the Visual Basic file CONSTANT.TXT. Search on the word *CONSTANT* for more information from the Visual Basic online help.

# **\_rdb Functions**

There are two types of functions that return data from the board, the standard type and the \_rdb type. For example, the standard function read\_io\_port has the following function prototype:

#### **status = read\_io\_port (boardID, iodata)**

where **boardID** is an input parameter and **iodata** is an output parameter. When you use this function, the ValueMotion software places the data retrieved from the board into the **iodata** variable that you referenced when calling the function.

The \_rdb version of this function takes only one parameter as follows:

**status = read\_io\_port\_rdb (boardID)**

The return data is placed in the Return Data Buffer, which can be read later. Use the communicate function in mode 2, or the read\_rdb function to retrieve the data from the Return Data Buffer.

You should use the standard version (without the  $\text{\_\,rdb}$ ) of the function unless you are concerned about the extra time required for the ValueMotion software to read the Return Data Buffer and place the result in a function's output parameters.

You should also use the  $\text{\_rdb}$  functions when storing functions in a trigger buffer. Trigger buffers provide a mechanism for storing onboard programs (or macros) to be executed later. You must use the \_rdb version of the function, since there is no output variable into which to place the return value. A separate program running on the host computer must read the data out of the Return Data Buffer.

# **acquire\_samples (Servo Only)**

### **Acquire Samples**

### **Format**

**status = acquire\_samples (boardID, numSamples)**

#### **Purpose**

Fills the Return Data Buffer with samples of multi-axis positions, velocity, and I/O data.

### **Parameters**

#### **Input**

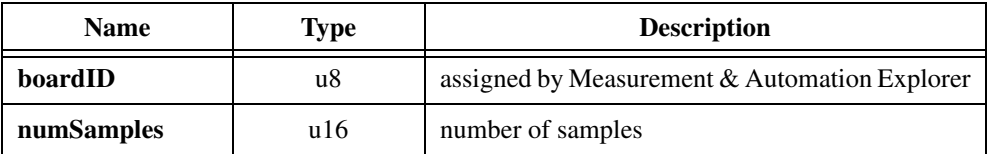

# **Parameter Discussion**

**numSamples** is the number of samples to place in the Return Data Buffer. **numSamples** has a range of 0 to 200.

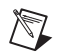

**Note** If parameter values exceed lower or upper limits, the function clamps to the respective limit and functions normally.

# **Using This Function**

This function fills the Return Data Buffer with samples of multi-axis position, velocity, and I/O data with the following structure:

- Axis 1 position
- Axis 1 velocity
- Axis 2 position
- Axis 2 velocity
- Axis 3 position
- Axis 3 velocity
- Axis 4 position
- Axis 4 velocity
- I/O port value

Samples are placed in the buffer one after another with nothing in between at a rate of approximately one sample every 2.3 ms. The Return Data Buffer has space for 200 samples.

To use the Acquire Samples function, wait at least  $(3 \text{ ms}) \times (Number of Samples)$  after executing the function and then read out the entire Return Data Buffer.

You can read the data using the Communicate (communicate) function in mode 2 or using the Read Return Data Buffer (read\_rdb) function. To see the format of the returned data, see the Read Position (read\_pos) function for position data, the Read Velocity (read\_vel) function for velocity data, and the Read I/O Port (read\_io\_port) function for I/O data.

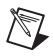

**Note** Communicating with the servo board while the Acquire Samples function is executing disrupts the uniformity of the sampling period. Executing functions that request data inserts Return Data Packets into the Return Data Buffer and corrupts the sample data format described above.

The Acquire Samples function allows you to capture real-time servo performance data that you can use to tune the servo PID parameters for optimum performance.

# **begin\_prestore**

### **Begin Trigger Buffer Prestore**

# **Format**

#### **status = begin\_prestore (boardID, trigbuffnum)**

### **Purpose**

Initiates the trigger buffer storage function.

# **Parameters**

### **Input**

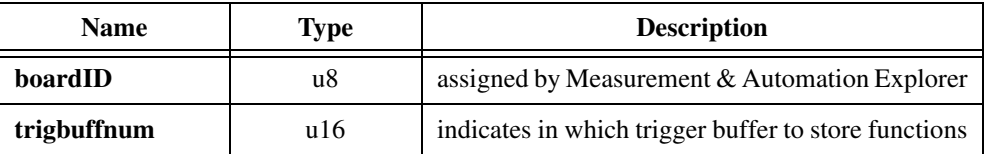

# **Parameter Discussion**

**trigbuffnum** initiates the trigger buffer where functions are stored. Legal values are 1 through 4.

# **Using This Function**

Trigger buffer function storage is a powerful feature you can use to prestore a series of functions in a trigger buffer. All functions called after this function are stored in the trigger buffer indicated by **trigbuffnum** 1 through 4. The End Trigger Buffer Prestore (end\_prestore) function ends the trigger buffer storage function and returns the board to normal operation. Functions loaded during the trigger buffer storage function are not executed when they are sent. They are stored for future use by a valid, enabled trigger input or by using the Trigger I/O Port (trigger\_io) function.

Table [4-2](#page-41-0) illustrates the size of the individual trigger buffers for both servo and stepper boards.

<span id="page-41-0"></span>

| <b>Trigger Buffer Number</b> | Size in Function Packets <sup>1</sup><br>(Servo) | Size in Function Packets <sup>1</sup><br>(Stepper) |
|------------------------------|--------------------------------------------------|----------------------------------------------------|
|                              | 1,024                                            | 640                                                |
|                              | 1,024/2,048 <sup>2</sup>                         | 640/1,280 <sup>1</sup>                             |
| 3                            | 1,024                                            | 640                                                |
| 4                            | 2,048                                            | .280                                               |

**Table 4-2.** Trigger Buffer Size in Function Packets

<sup>1</sup> Size in function packets is given as a worst-case scenario.

<sup>2</sup>All trigger buffers have permanently allocated memory space except trigger buffer number 2. It can hold up to 1,000 functions (without impacting trigger buffer number 3) or up to 2,000 functions by using the space reserved for trigger buffer number 3. If you are using trigger buffer number 3, you must limit trigger buffer number 2 to 1,000 functions to avoid overwriting the functions in trigger buffer number 3.

**Notes:** Function packet count is based on all four-word packets.

**Caution** If you are using trigger buffer number 3, trigger buffer number 2 must be limited to 1,000 functions or less to avoid overwriting functions in trigger buffer number 3. The board does not check to see if trigger buffer number 2 exceeds 1,000 functions. Because excess loading of the buffers causes erroneous operation, it is recommended that you verify the overflow.

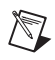

**Note** Multiple trigger buffers cannot be loaded simultaneously. Executing the Begin Trigger Buffer Prestore function while trigger buffer storage is in process causes a function error.

**Note** Be careful when using this function, since all direct control of the board is disabled during trigger buffer storage. Use this function only during system setup prior to motion control processing or when all motion is stopped.

# **communicate**

### **Communicate**

### **Format**

#### **status = communicate (boardID, mode, wcount, axis, cmd, data)**

#### **Purpose**

Sends functions to the board and/or reads data from the Return Data Buffer.

# **Parameter**

#### **Input**

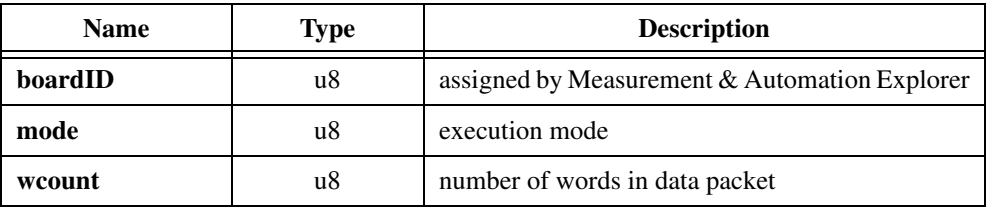

### **Input/Output**

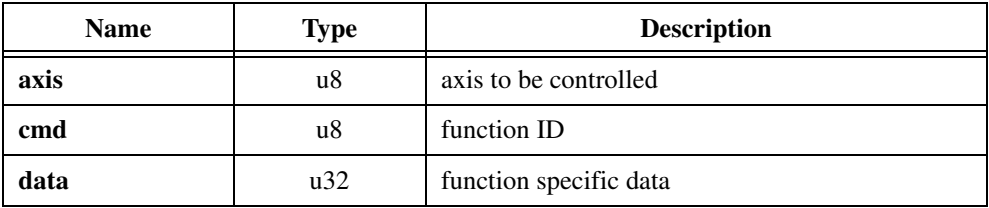

### **Parameter Discussion**

**mode** is the type of operation to be performed.

- 0: Send function only
- 1: Send function and read data back
- 2: Read data stored in the Return Data Buffer

**wcount** is the number of 16-bit words stored in data (for sending functions only). **wcount** is calculated as 2 + the number of data words being sent. In mode 2, this parameter is ignored.

**axis** is the axis affected by the function (both sending functions and receiving data).

**cmd** is the unique function ID value of the function.

**data** either passes data with a function or receives data from the Return Data Buffer when the board is in read mode. It has a maximum size of two 16-bit data words.

# **Using This Function**

 $\mathbb{N}$ 

This function is a register-level programming function. National Instruments recommends that you use the more advanced DLL functions. Every function that can be performed by this function has a corresponding, simpler function call.

Refer to Tabl[e B-1,](#page-164-0) *[ValueMotion Function Attribute Summary](#page-164-0)*, in Appendix [B,](#page-164-1) *[ValueMotion](#page-164-2)  [Function Support](#page-164-2)*, for a complete list of function names and their function IDs.

There are three modes of operation—send function only (mode 0), send function and read data back (mode 1), and read data (from Return Data Buffer) only (mode 2). For mode 0, **axis** is the axis you want affected (if applicable), **cmd** is the function ID value of the function you want performed, and **data** is information the function may need. Mode 0 leaves the return data in the Return Data Buffer. In mode 1, Communicate reads the data in the Return Data Buffer and places it in the **axis**, **cmd**, and **data** output parameters. Mode 1 does not leave anything in the Return Data Buffer. Mode 2 retrieves from the Return Data Buffer, the axis, function ID, and return data of a previously issued function.

**Note** To successfully use mode 1, the Return Data Buffer must be empty.

Functions that have names ending in \_rdb depend on this function to read the values they will store in the Return Data Buffer. To read from the Return Data Buffer, specify mode 2. The Return Data Buffer is a queue. As \_rdb functions are called, their return data is queued up in the Return Data Buffer. To avoid having the buffer fill up, the values in the buffer either need to be retrieved using Communicate (communicate) in mode 2 or the buffer needs to be cleared using Flush Return Data Buffer (flush\_rdb).

# **enable\_brk (Closed-Loop Stepper and Servo Only)**

### **Enable Breakpoint Function**

### **Format**

**status = enable\_brk (boardID, axis, mode)**

### **Purpose**

Enables a breakpoint for the axis specified.

### **Parameters**

#### **Input**

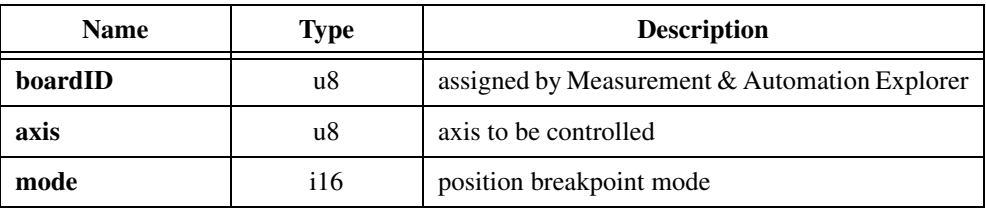

### **Parameter Discussion**

**mode** specifies the breakpoint mode for position breakpoints.

- 0: Position breakpoint is absolute
- –1: Position breakpoint is relative

# **Using This Function**

Use this function to set and enable the position at which an external breakpoint signal is generated on the corresponding digital I/O line. The position loaded by the Load Breakpoint Position (load pos brk) function is used as the desired breakpoint location.

- Axis 1 uses the I/O port 1 (stepper) or 5 (servo) bit as its dedicated breakpoint output line.
- Axis 2 uses the I/O port 2 (stepper) or 6 (servo) bit as its dedicated breakpoint output line.
- Axis 3 uses the I/O port 3 (stepper) or 7 (servo) bit as its dedicated breakpoint output line.
- Axis 4 uses the I/O port 4 (stepper) or 8 (servo) bit as its dedicated breakpoint output line.

**mode** is used to set the interpretation mode for breakpoints only. The mode specified here is independent of the Set Operation Mode (set\_pos\_mode) function selected for the corresponding axis and does not affect the motion trajectory profile.

If the breakpoint function is enabled using **mode** set for absolute mode, the breakpoint output signal is generated on the corresponding digital I/O line when the absolute axis position is equal to the programmed breakpoint position.

If the breakpoint function is enabled using **mode** set for relative mode, the breakpoint output signal is generated on the corresponding digital I/O line when the axis position is equal to the sum of the starting position and the loaded relative breakpoint position.

♦ Servo

This function also enables breakpoints loaded by the Load Anticipation Time Breakpoint (load\_time\_brk) function.

♦ Stepper

The position breakpoint function will not operate when the closed-loop stepper is in open-loop mode. See the Set Loop Mode (set\_loop\_mode) function for more information.

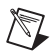

**Note** This function requires the closed-loop version of the stepper board. Attempting to execute this function on an open-loop board generates a function error.

# **enable\_io\_trig**

# **Enable I/O Port Trigger Inputs**

# **Format**

**status = enable\_io\_trig (boardID, trigdata)**

### **Purpose**

Enables I/O port bits 1 through 4 for use as trigger inputs.

# **Parameters**

### **Input**

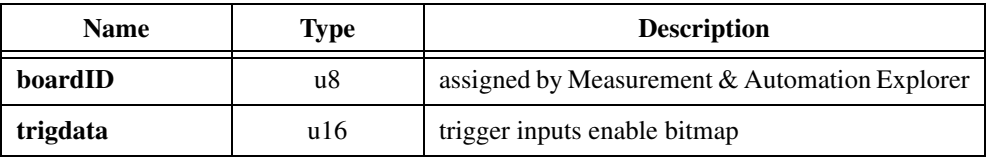

# **Parameter Discussion**

**trigdata** has the following format.

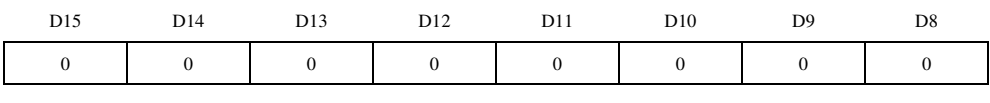

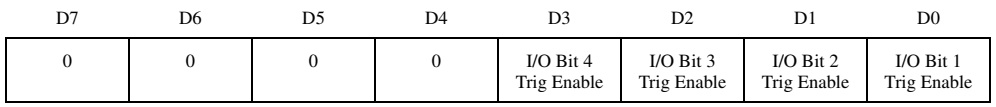

1: Enable trigger input

0: Disable trigger input (default)

# **Using This Function**

Use this function to enable I/O port bits 1 through 4 for use as trigger inputs. You can use I/O port bits enabled as trigger inputs to automatically execute a preprogrammed list of functions that have been stored in a trigger buffer. You can use I/O port bits that have their direction and hardware jumpers set as inputs, as simple signal input bits, as trigger input bits, or both.

When properly set for direction and polarity, and when enabled by use of this function, an active signal on the I/O port input trigger causes the stored functions relating to the I/O port bit number to be executed. At power-up, all I/O trigger inputs are disabled by default.

Trigger input functionality can also be linked by the software function Set Breakpoint To Trigger Link (enable\_pos\_trig) to the breakpoint output bits. In this software link mode, an active breakpoint output causes a valid trigger input on the corresponding trigger buffer. Use this function to enable the individual I/O port bits as event triggers.

# **enable\_limits**

### **Enable Limit Switch Inputs**

# **Format**

**status = enable\_limits (boardID, enabledata)**

### **Purpose**

Enables and disables the limit and home inputs for the specified axis.

# **Parameters**

### **Input**

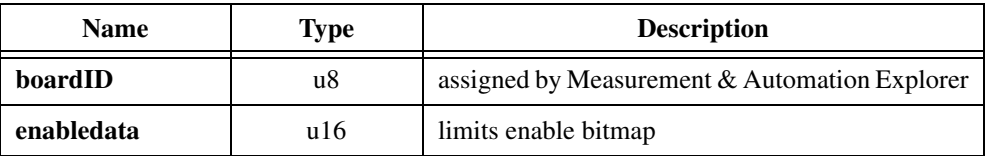

# **Parameter Discussion**

**enabledata** has the following format:

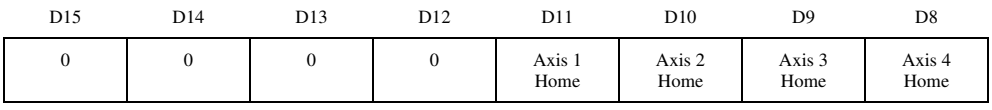

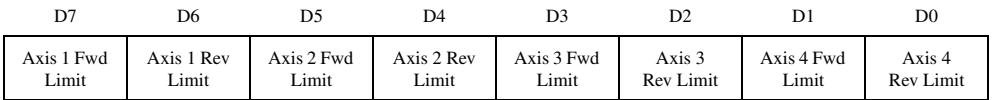

1: Enable limit

0: Disable limit (default)

# **Using This Function**

The limit switch inputs provide a halt stop on limit switch function, as well as prohibit motion beyond the limit (as long as the limit input remains active True). In order for the stop on limit switch function to work properly, the limit switch inputs must be correctly configured for polarity by the Set Limit Switch Input Polarity (set\_lim\_pol) function. This must occur prior to using the Enable Limit Switch Inputs (enable\_limits) function to properly enable the limit switch inputs. At power-up, all limit and home switches are disabled by default.

When correctly set for polarity and enabled by this function, the active transition on a limit or home switch input causes the motion for the corresponding axis to be halt stopped.

**Note** Valid transitions on enabled limit and home signal inputs are used by the Find Home (find\_home) function. You must enable the limit and home switch inputs before you execute the Find Home (find\_home) function. You may enable the home switch inputs for special function purposes in addition to the predetermined Find Home (find\_home) function.

 $\mathbb{N}$ 

# **enable\_pos\_trig (Closed-Loop Stepper and Servo Only)**

# **Set Breakpoint To Trigger Link**

### **Format**

#### **status = enable\_pos\_trig (boardID, axis, trigbuffnum)**

### **Purpose**

Sets a software link between the breakpoint output for the axis specified and any trigger buffer input.

# **Parameters**

### **Input**

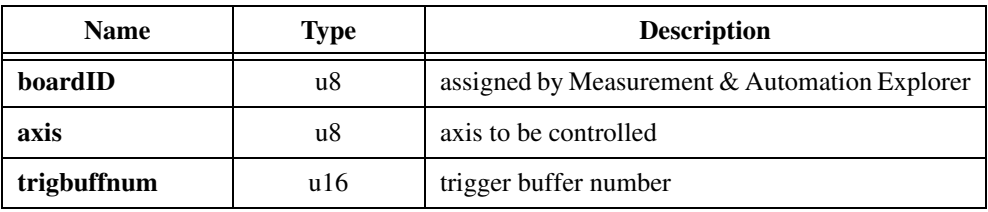

# **Parameter Discussion**

**trigbuffnum** is the number corresponding to the trigger buffer to be linked.

0: Disabled (No link); default 1 through 4: Trigger buffer number

# **Using This Function**

When an enabled breakpoint is reached, the linked trigger buffer is automatically triggered. This triggering is in addition to the normal breakpoint functionality. See the Load Position Breakpoint (load\_pos\_brk) and Enable Breakpoint (enable\_brk) functions.

You can disable this function and remove the link by sending a trigger buffer number equal to zero to the axis. The power-up default is all links disabled.

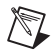

**Note** Multiple axis breakpoints can be linked to trigger any individual trigger buffer, but each breakpoint can only trigger one trigger buffer at a time.

# **end\_prestore**

## **End Trigger Buffer Prestore**

# **Format**

**status = end\_prestore (boardID)**

# **Purpose**

Ends the trigger buffer storage function.

# **Parameters**

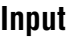

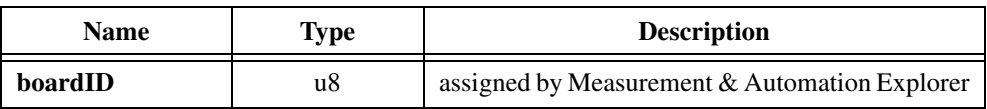

# **Using This Function**

All functions sent after the Begin Trigger Prestore function are stored in the trigger buffer indicated by the data word sent with the Begin Trigger Buffer Prestore (begin\_prestore) function. The End Trigger Buffer Prestore function ends the trigger buffer storage function and returns the board to normal processing. Functions loaded during the trigger buffer storage function are not executed. They are stored for future use by a valid, enabled trigger input or by using the Trigger I/O Port (trigger\_io) function.

Trigger buffer function storage is a powerful feature that prestores a list of functions in a trigger buffer. To retrieve the stored functions, you can execute an external trigger event or use the Trigger I/O Port (trigger\_io) function.

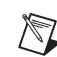

**Note** Multiple trigger buffers cannot be loaded simultaneously. Executing the Begin Trigger Buffer Storage function while trigger buffer storage is already in progress causes a function error.

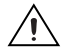

**Caution** Before you execute this function, you must call the Begin Trigger Buffer Prestore (begin\_prestore) function. If you do not first call begin\_prestore, a function error occurs.

# **find\_home**

# **Find Home**

# **Format**

**status = find\_home (boardID, axis, direction)**

### **Purpose**

Starts the find home sequence on the specified axis in the specified direction.

# **Parameters**

#### **Input**

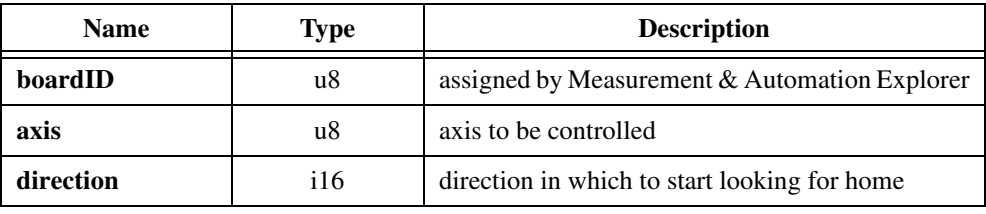

### **Parameter Discussion**

**direction** is the direction in which the find home sequence will start.

0: Forward

 $-1$ <sup> $\cdot$ </sup> Reverse

# **Using This Function**

This function starts the find home sequence on the specified axis. This function requires properly connected, configured, and enabled limit switch and home switch input signals.

The Find Home function generates and executes motion profiles that search for the home switch. All motion profiles executed by this function require correctly loaded velocity and acceleration parameters.

If **direction** = 0, then Find Home = Forward

The Find Home function starts motion in the forward direction until the home switch input signal is detected. Motion then stops. If motion reaches the forward limit switch prior to the home switch, motion reverses and proceeds in the direction of the reverse limit switch. If and when the home switch is encountered, motion stops. If no home switch is found, motion reaches the reverse limit switch and stops.

If **direction**  $= -1$ , then Find Home  $=$  Reverse

The Find Home function starts motion in the reverse direction until the home switch input signal is detected. Motion then stops. If motion reaches the reverse limit switch prior to the home switch, motion changes direction and proceeds toward the forward limit switch. If and when the home switch is encountered, motion stops. If no home switch is found, motion reaches the forward limit switch and stops.

Many functions are illegal and should not be used during a Find Home sequence. Attempting to execute any function other than the following valid functions generates a Function Not Executed Error status. See Read Per-Axis Hardware Status (read\_axis\_stat) and Read Communications Status (read\_csr) for more details on error status reporting.

Valid functions during Find Home include the following:

- Kill Motion (kill\_motion)
- Stop Motion (stop\_motion)
- Set Stop Mode (set\_stop\_mode)
- Read Per-Axis Hardware Status (read\_axis\_stat)
- Read Position (read pos)
- Read Velocity (read\_vel)
- Set I/O Port Output (set\_io\_output)
- Read I/O Port (read io port)
- Read Communications Status (read\_csr)
- Set I/O Port Polarity and Direction (set\_io\_pol)
- Set Limit Switch Input Polarity (set lim stat)
- Read Limit Switch Status (read\_lim\_stat)
- Read A/D Analog Input (read\_adc)
- Read 24 Bit I/O Digital Inputs (read qpio)
- Set 24 Bit I/O Digital Outputs (set\_gpio)

**Note** Find Home uses the last loaded velocity for the specified axis to perform the search.

 $\mathbb{N}$ 

# **find\_index find\_index\_rdb (Closed-Loop Stepper and Servo Only)**

#### **Find Encoder Index**

### **Format**

**status = find\_index (boardID, axis, direction, offset, reserved) status = find\_index\_rdb (boardID, axis, direction, offset)**

### **Purpose**

Initiates the Find Index function for the axis specified.

### **Parameters**

#### **Input**

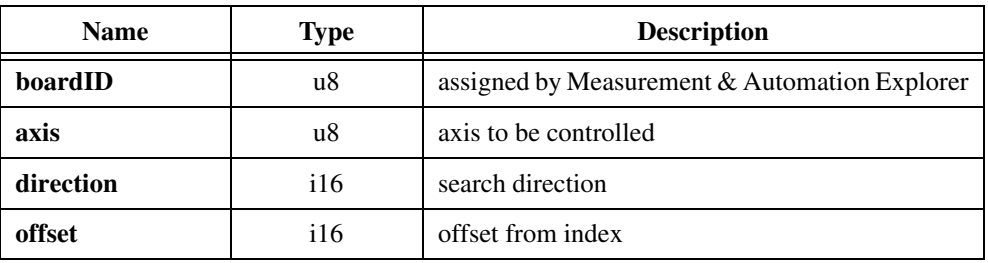

### **Output**

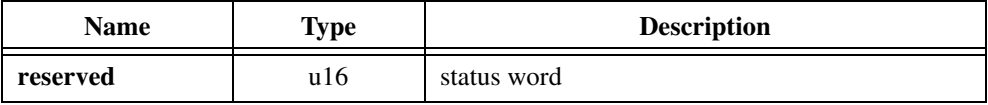

# **Parameter Discussion**

**direction** is the search direction, forward or reverse.

0: Forward

–1: Reverse

**offset** is the desired position offset from the index. It is in steps for a closed-loop stepper board and in encoder lines for a servo board.

1 through 32,767: Forward index value

–1 through –32,768: Reverse index value

**reserved** is ignored for 4- and 2-axis boards. You should pass in NULL for this variable.

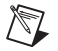

**Note** For obsolete 3-axis boards, **reserved** is a returned data value. 0xFFFF means Find Index failed. 0x0000 means Find Index was successful (3-axis boards are no longer available).

# **Using This Function**

This function requires a properly connected and configured index input signal. The signal must be an active-low signal. See your motion controller user manual for more information on encoder signal connections.

The Find Encoder Index function generates and executes a motion profile using the loaded velocity and acceleration parameters. The initial find index motion is in the direction selected via the direction parameter. The move continues for slightly over one motor revolution. This motion profile allows the per-axis motion control circuitry to locate a single index occurrence. After recording the index location during the single revolution move, motion continues to a new target position equal to the recorded index position plus or minus the offset value. All of these moves occur at a slow velocity that is scaled from the loaded velocity value.

During the find index sequence, do not attempt to call any other functions. Also, the find index sequence will not start while any of the following conditions are true:

- Triggers are enabled
- The axis is running
- The axis is a slave axis
- The axis is in open-loop mode
- The reverse limit is active
- The forward limit is active

**Note** When using the Find Encoder Index (find\_index\_rdb) function **reserved** is only placed in the Return Data Buffer for obsolete 3-axis boards. 4- and 2-axis boards do not place anything in the Return Data Buffer. Use Communicate (communicate) in mode 2 to retrieve this data (if applicable).

Servo

 $\mathbb{N}$ 

This function requires that you enter the correct value for encoder lines per revolution with the Store Encoder Line Count (store\_elc) function.

#### ♦ Stepper

This function requires that you enter the correct values for motor steps per revolution and encoder lines per revolution with the Load Steps and Lines/Rev (load\_steps\_lines) function and that a properly connected index signal input be present for the specified axis.

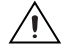

**Caution** This function requires the closed-loop version of the stepper board. Attempting to execute this function on the open-loop board generates a function error. If the closed-loop stepper board is operating in open-loop mode and the Find Index function is issued, the Find Index Status word indicates that the board failed to find the index. See the Set Loop Mode (set\_loop\_mode) function for more information on configuring open and closed-loop operation.

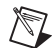

**Note** For stepper boards, the position is reset to zero when index is found. When this function is complete, the position will be the same value as the offset specified to this function.

# **flush\_rdb**

# **Flush Return Data Buffer**

# **Format**

**status = flush\_rdb (boardID)**

# **Purpose**

Clears all data in the Return Data Buffer.

# **Parameters**

# **Input**

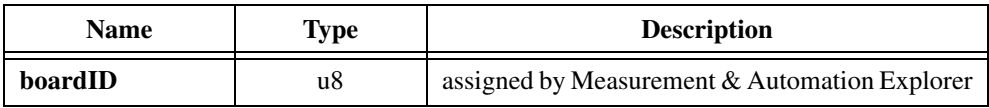

# **Using This Function**

Calling this function removes all data in the Return Data Buffer.

# **get\_board\_type**

### **Get Board Type**

### **Format**

**status = get\_board\_type (boardID, boardtype)**

### **Purpose**

Returns the board type of the board corresponding to **boardID**.

# **Parameters**

#### **Input**

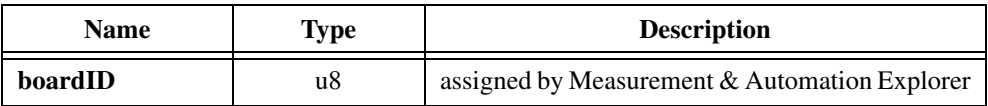

# **Output**

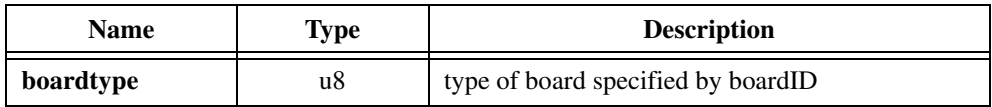

# **Parameter Discussion**

**boardtype** is the type of board specified by **boardID**.

# **Using This Function**

Use this function to determine what type of board exists at a specific **boardID**. The numeric value of a board's type is passed back in **boardtype**. Table [4-3](#page-58-0) shows the board type and the corresponding device.

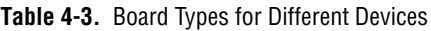

<span id="page-58-0"></span>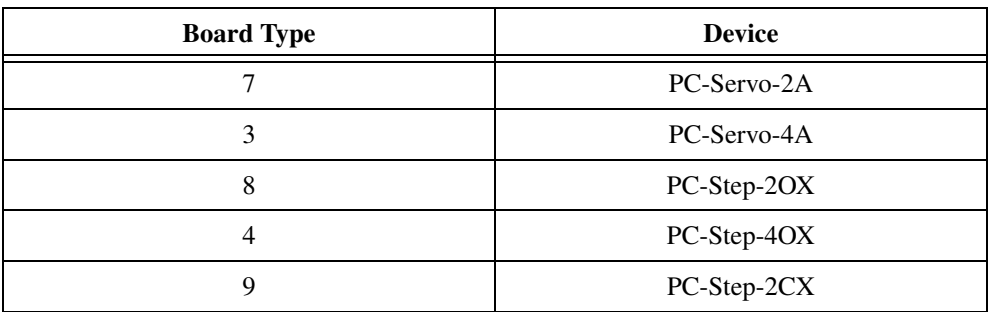

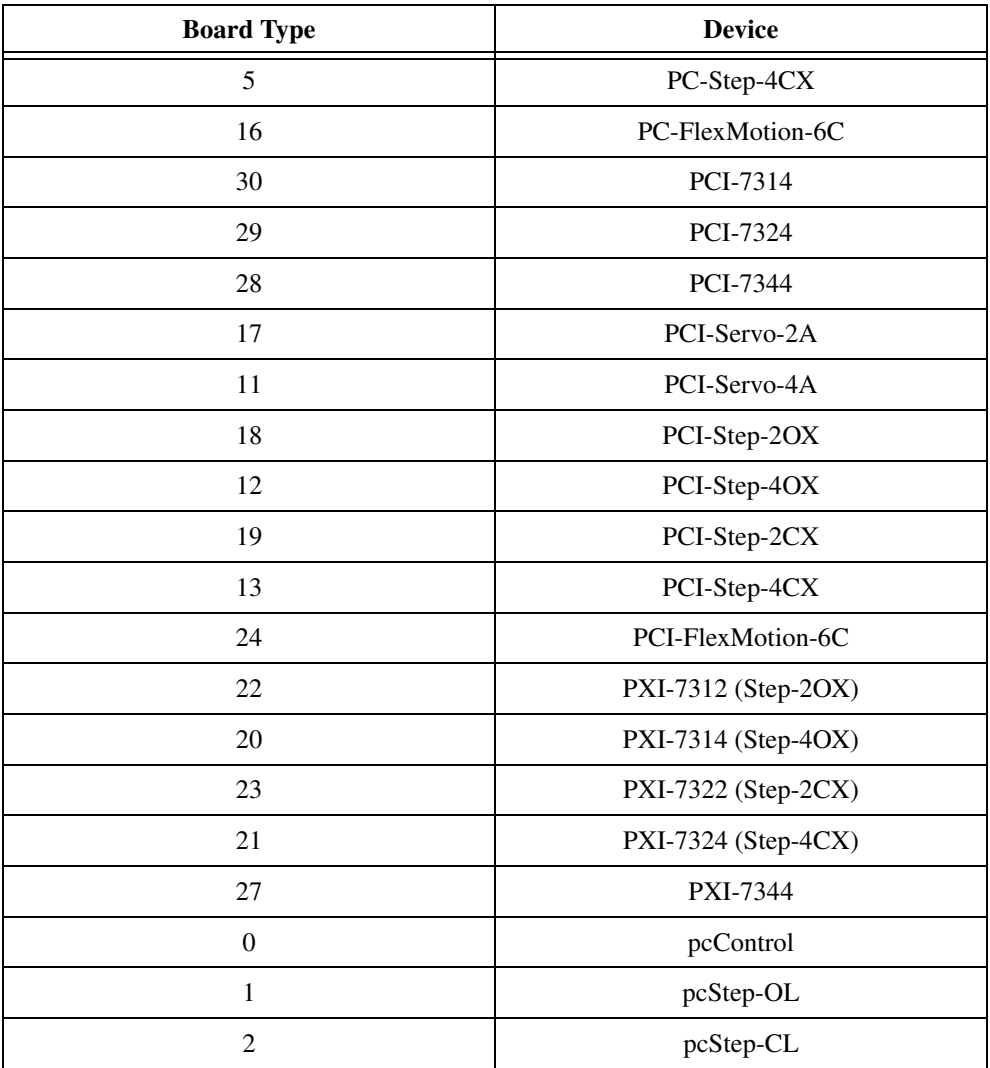

**Table 4-3.** Board Types for Different Devices (Continued)

# **get\_motion\_board\_info**

### **Get Motion Board Info**

### **Format**

#### **status = get\_motion\_board\_info (boardID, infoType, infoValue)**

### **Purpose**

Retrieve information about the properties and capabilities of your motion control board.

# **Parameters**

### **Input**

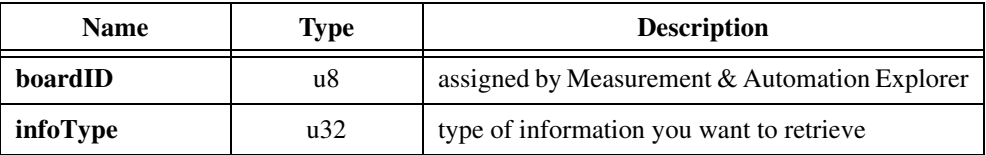

### **Output**

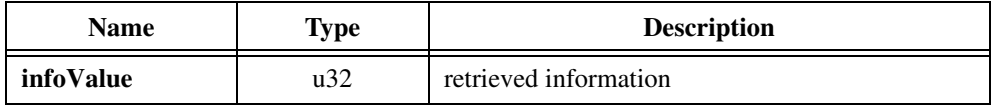

# **Parameter Discussion**

**infoType** represents the type of information you wish to retrieve from the ValueMotion driver. Legal values are given in terms of constants defined in the MotnErr.h (C programmers) or MotnErr.bas (Basic programmers) header files.

**infoValue** returns the value you want to retrieve. Value is returned either in terms of constants from the header file or as numbers, as appropriate.

The following table lists all legal values for **infoType** and the possible return values.

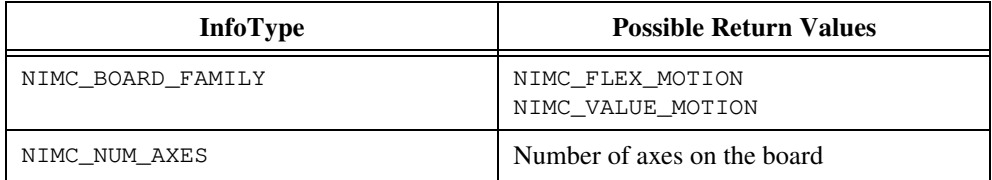

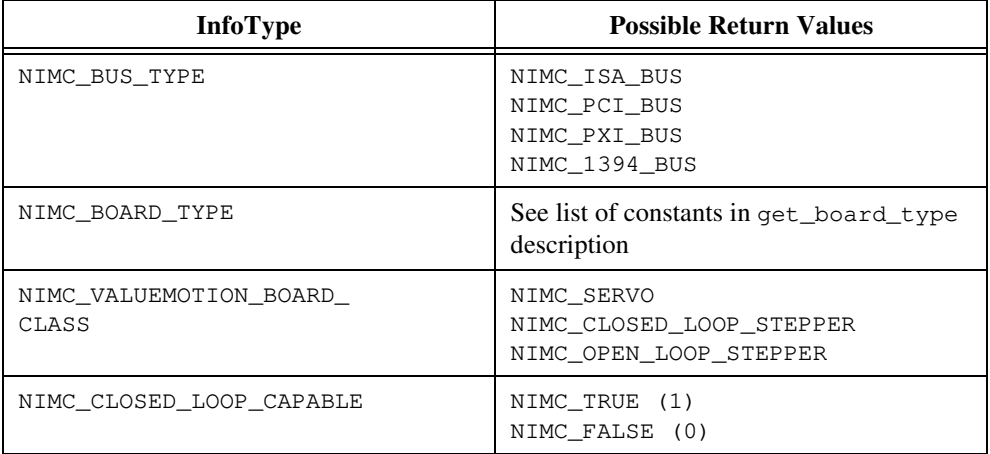

# **C Example**

As an OEM providing a two board solution (PCI-Servo-4A and PCI-Step-4CX) to your customer, you want to write an application that will work regardless of the order in which the two boards have been configured. You need to figure out which board is the servo board and which is the stepper board, assuming that they will be boardIDs 1 and 2.

```
#include "MotnErr.h"
```

```
u8 boardID = 1;
```

```
i32 err = NIMC_noError;
```
u32 infoType = NIMC\_VALUEMOTION\_BOARD\_CLASS;

```
u32 Value1, Value2;
```

```
err = get_motion_board_info (boardID, infoType, &infoValue1);
```

```
if (err == NIMC_noError)
```

```
err = get_motion_board_info (boardID, infoType, &infoValue2);
```
if (err != NIMC\_noError) bail out.

```
if (Value1 == NIMC_Servo && Value2 == NIMC_CLOSED_LOOP_STEPPER)
board1 is a Servo and board 2 must be Stepper.
```

```
else if (Value1 == NIMC_CLOSED_LOOP_STEPPER && Value2 == NIMC_Servo)
board 1 is the Stepper, board 2 must be Servo.
```
else

Configuration error - the boards must be configured incorrectly.

# **get\_motion\_board\_name**

### **Get Motion Board Name**

### **Format**

#### **status = get\_motion\_board\_name (boardID, charArray, sizeOfArray)**

### **Purpose**

Returns the name of the board in ASCII format in the user-supplied character array.

# **Parameters**

#### **Input**

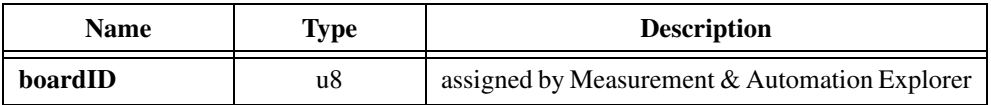

### **Input/Output**

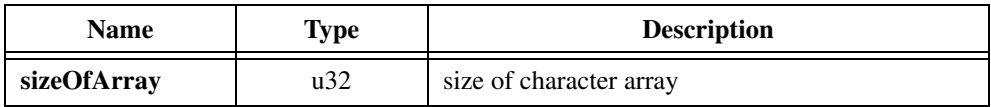

# **Output**

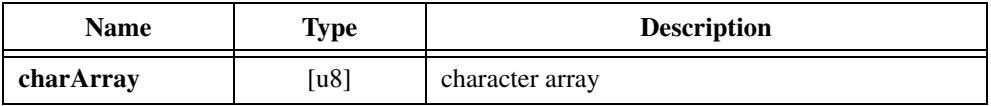

# **Parameter Discussion**

**sizeOfArray** is an I/O parameter that specifies the size of the character array being passed into this function. The value in **sizeOfArray** is considered when the ValueMotion driver software decides whether or not it can copy the board name into the character array. If the size is insufficient, a **NIMC-insufficientSizeError** is returned by the function, and the required character array size is returned in the **sizeOfArray** parameter. If the size is sufficient, the name is copied into the character array, and the number of bytes copied (plus one for the NULL terminator) is placed in the **sizeOfArray** parameter.

**charArray** is an array of characters, allocated by the calling program. The ValueMotion driver will place the name of the board, referenced by boardID, in the character array, provided there is sufficient space.

# **Using This Function**

If NULL (or 0) is passed in for the **charArray** parameter, the size of a character array required to hold the board name is placed in the **sizeOfArray** parameter. This can be used when you want to allocate only the memory necessary to hold the board name. get\_motion\_board\_name is then called twice, once to get the required array size, and once again to actually retrieve the name.

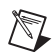

**Notes** The number of characters required for the character string is always one more than the actual number of characters in the board name due to the NULL terminator at the end of the string. For example, the board name PXI-7324 is 8 characters long, so you must provide a 9 character array to hold this name. **SizeOfArray** must be 9 or greater as an input, and upon successful copy of the board name, a value of 9 will be placed in **sizeOfArray**.

For C Programmers, **sizeOfArray** is a pass-by-reference parameter.

# **in\_pos**

# **In Position**

# **Format**

**status = in\_pos (boardID, axis, target, deadband, result)**

### **Purpose**

Checks if the present position is the same as the target position or no farther away from target position than **deadband**.

# **Parameters**

### **Input**

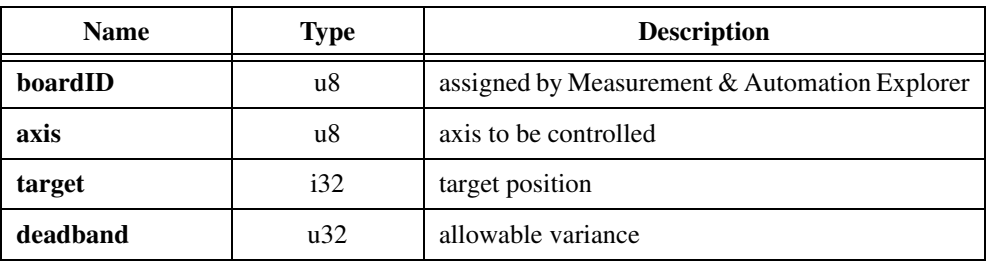

# **Output**

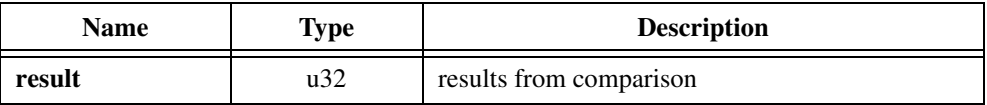

# **Parameter Discussion**

**target** is the position you want to match against the present position of the axis.

**deadband** is the delta distance from the target position that is allowable.

**result** is 0 if present position is **target** or within the **deadband**. Otherwise, **result** is the distance between the present position and **target**.

# **Using This Function**

This function reads the present position of the axis. It compares this position with the target position to see if it is less than **deadband** away.

# **kill\_motion**

# **Kill Motion**

# **Format**

**status = kill\_motion (boardID, axis)**

# **Purpose**

Kills motion on a specific axis.

# **Parameters**

### **Input**

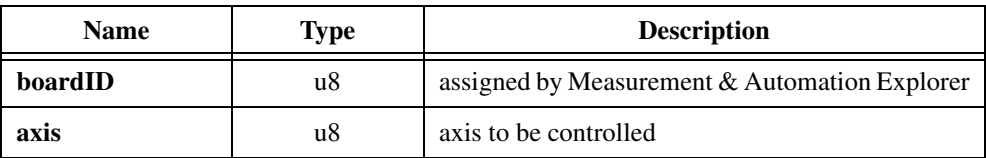

# **Using This Function**

Use this function to kill the motion for the axis specified by **axis**. This function stops the motion for the axis specified using the kill stop mode. The kill stop mode stops motion by disabling the motor control signal. When motion is killed and the per-axis inhibit output signal is connected to a driver/amplifier, the inhibit output signal controls the driver/amplifier disable (inhibit) function.

Typically, use this function to evoke an emergency stop situation and clear any pending buffered functions for the axis specified.

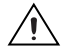

**Caution** This function purges the individual axis specific input function trigger buffer of any pending functions, including functions that have been loaded by a valid trigger buffer condition.

**Stepper** 

For stepper output, stepping stops immediately and the step or CW/CCW pulse outputs stop.

# **load\_accel**

### **Load Acceleration**

# **Format**

**status = load\_accel (boardID, axis, acceleration)**

### **Purpose**

Loads the desired acceleration on a per-axis basis.

# **Parameters**

#### **Input**

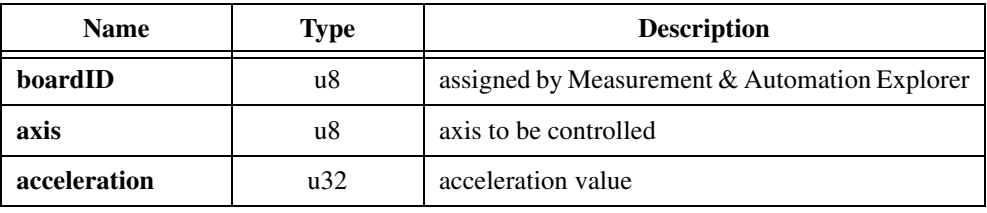

### **Parameter Discussion**

**acceleration** is the acceleration value that the axis motion trajectory control circuitry uses. Refer to the following sections for the correct ranges for servo and stepper operation.

♦ Servo

The acceleration is loaded in counts per sample per sample. The maximum acceleration values loaded must remain between 1 and 16,777,215.

The default value for acceleration at power-up is 524,288.

♦ Stepper

The acceleration is loaded in steps per second per second. The maximum acceleration value loaded must remain between 1 and 5,242,879.

The default value for acceleration at power-up is 3.

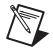

**Note** If parameter values exceed lower or upper limits, the function clamps to the respective limit and performs normally.

# **Using This Function**

The acceleration loaded by this function is used by the motion trajectory control circuitry to control acceleration and deceleration for all motion trajectories requiring this function. Acceleration is loaded on a per-axis basis.

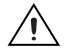

**Caution** You cannot load the acceleration value when a motion trajectory executes and the motor is running for the axis. If an acceleration function is received while the axis is in motion, it is ignored. Acceleration values must only be loaded when motion is stopped.

# **load\_accel\_fact (Stepper Only)**

### **Load Acceleration Factor**

### **Format**

#### **status = load\_accel\_fact (boardID, axis, accfactor)**

#### **Purpose**

Sets the acceleration factor for the axis specified.

# **Parameter**

#### **Input**

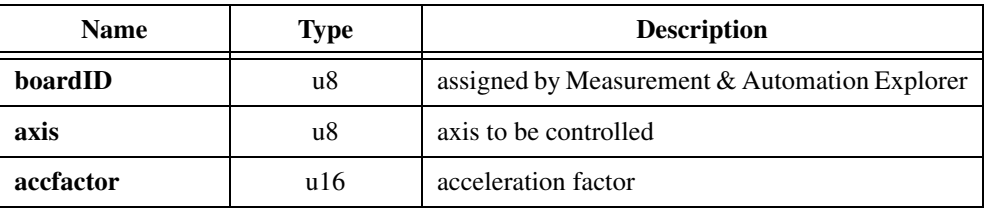

### **Parameter Discussion**

**accfactor** is the acceleration factor value to be set. The acceleration factor must be in the range of 1 through 10. The default value at power-up is 1.

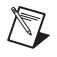

**Note** If parameter values exceed lower or upper limits, the function clamps to the respective limit and performs normally.

# **Using This Function**

The acceleration factor boosts the low speed acceleration and creates a nonlinear acceleration profile. The acceleration factor may be used to optimize the acceleration portion of a stepper trajectory. This may help to overcome the torque curve limits and mechanical system constraints on velocity/acceleration for stepper systems. Markedly shorter acceleration and deceleration times can be achieved without affecting high speed acceleration or exceeding the high speed torque limit of the stepper motor.

The acceleration factor value multiplies the acceleration value programmed with the Load Acceleration (load\_accel) function at low velocities and then tapers off with increasing velocity until the programmed acceleration value is reached as the motor reaches its target step rate.

The resulting acceleration profile resembles an enhanced high-acceleration/velocity profile for the first part of acceleration and a reduction in the acceleration/velocity profile for the

second part of the acceleration profile. For more information, see the *[Acceleration and](#page-23-0)  [Acceleration Factor](#page-23-0)* section in Chapte[r 3,](#page-14-1) *[Software Overview](#page-14-0)*.

For example:

Loaded Velocity = 2000 steps/s Loaded Acceleration =  $4000$  steps/s<sup>2</sup> Acceleration Factor = 4

The motor starts its acceleration at:  $4 \times 4000 = 16,000$  steps/s<sup>2</sup>. As it passes through 1000 steps/s it is accelerating at the slower rate of:  $2.5 \times 4000 = 10,000$  steps/s<sup>2</sup>. When it reaches its target velocity of 2000 steps/s it is accelerating at a rate of:  $1 \times 4000 = 4000$  steps/s<sup>2</sup>.

# **load\_break\_mod (Closed-Loop Stepper and Server Only)**

### **Load Breakpoint Modulus**

### **Format**

**status = load\_break\_mod (boardID, axis, breakmod)**

#### **Purpose**

Programs a repeat period or modulus for absolute breakpoint values.

### **Parameters**

#### **Input**

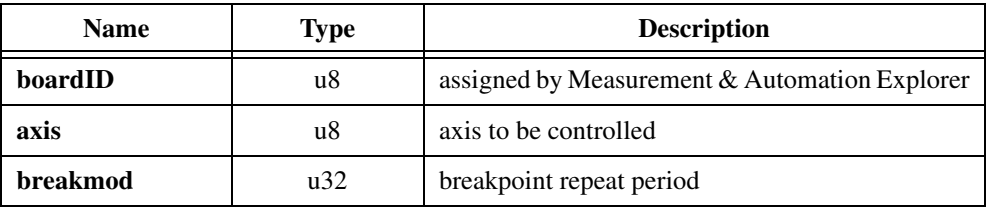

### **Parameter Discussion**

**breakmod** is loaded as a quadrature count value and must be within the range of 0 through  $16,777,215$  ( $2^{24}-1$ ). 0 is the default and disables the repeat period functionality.

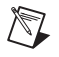

**Note** If parameter values exceed lower or upper limits, the function clamps to the respective limit and performs normally.

### **Using This Function**

If a nonzero breakpoint repeat period value is loaded to an axis, all subsequent enable breakpoint-absolute functions to that axis interpret the loaded position breakpoint value to be within the present breakpoint repeat period. The breakpoint is set and enabled with respect to the beginning of the breakpoint repeat period.

The breakpoint repeat period is used only when breakpoints are enabled as absolute breakpoints.

Upon power-up, the default value for the breakpoint repeat period is zero for all axes. A zero value is specially interpreted and disables the repeat period functionality. Once a nonzero value is loaded, the board maintains this breakpoint repeat period value until a new value is loaded or the board is reset. The breakpoint repeat period function on an axis can be disabled at any time by loading a zero value.

This function causes the loaded position breakpoint value to be added to the repeat position at the beginning of the current repeat period. When the present position is negative, the breakpoint period begins at the most negative value for the period.

# **Examples**

Breakpoint Repeat Period = 2,000 quadrature counts If the present position is 2,530 and the loaded breakpoint is 1,000 the breakpoint is enabled at 3,000 Breakpoint Repeat Period = 40,000 quadrature counts If the present position is 50,000 and the loaded breakpoint is 2,500 the breakpoint is enabled at 42,500 Breakpoint Repeat Period = 2,000 quadrature counts If the present position is 6,234 and the loaded breakpoint is  $-1,000$ the breakpoint is enabled at 5,000 Breakpoint Repeat Period = 10, 000 quadrature counts If the present position is  $-25,000$ and the loaded breakpoint is 2,500 the breakpoint is enabled at  $-27,500$
# **load\_deriv\_gain (Servo Only)**

## **Load Filter Derivative Gain**

## **Format**

#### **status = load\_deriv\_gain (boardID, axis, gain)**

#### **Purpose**

Sets the value of the derivative gain used by the digital filter servo control loop for the axis specified.

# **Parameters**

#### **Input**

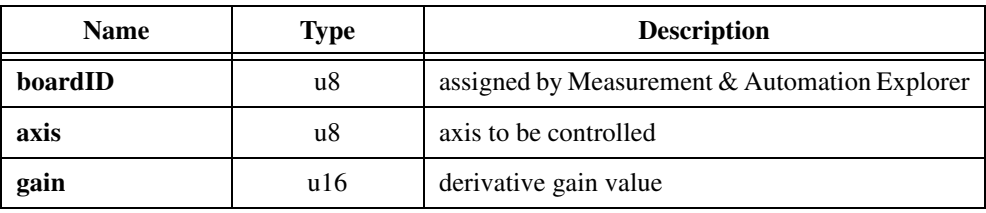

## **Parameter Discussion**

**gain** is the derivative gain value. **gain** has the range of 0 through 32,767. The default value is 3,500.

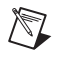

**Note** If parameter values exceed lower or upper limits, the function clamps to the respective limit and performs normally.

# **Using This Function**

The derivative gain determines the contribution of a force proportional to the rate of change of position error. This force acts much like viscous damping in a damped spring and mass mechanical system (similar to a shock absorber). The digital filter computes the derivative every derivative sample period. This value, multiplied by the programmed derivative gain, is used by the PID loop every base sample period (341 ms) to upgrade the motor control output signal. This value can be changed at any time to tune the digital filter.

# **load\_deriv\_per (Servo Only)**

## **Load Filter Derivative Sample Period**

## **Format**

#### **status = load\_deriv\_per (boardID, axis, period)**

#### **Purpose**

Sets the value of the derivative sampling period of the axis specified.

# **Parameters**

#### **Input**

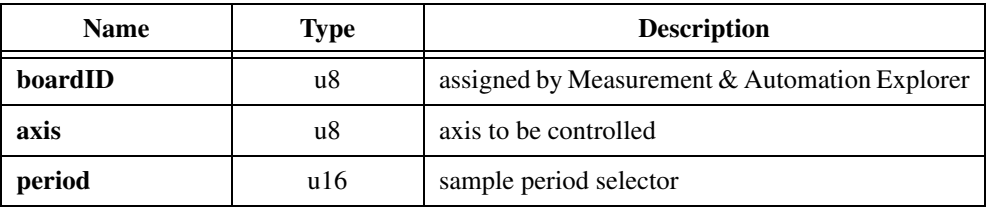

#### **Parameter Discussion**

**period** is the sample period selector. The sample period range is 0 through 255. The default value is 0.

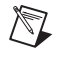

**Note** If parameter values exceed lower or upper limits, the function clamps to the respective limit and performs normally.

# **Using This Function**

Use this function to set the value of the derivative sampling period for the axis specified. The sample period selector word is used as a multiplier of the base sample period (341 ms). The derivative sampling period determines the update rate of the derivative term in the PID loop.

The derivative sample period can be updated at any time to tune the digital filter servo loop for system-dependent motion control. Adjusting this value provides greater flexibility in tuning the derivative term of the PID loop. Determining the actual value to be used depends upon motion system configuration.

The actual derivative sampling period is related to the sample period selector word by the following formula:

*Derivative Sampling Period* =  $\frac{(Sample\ Period\ Selector + 1) \times (2,048)}{(6,000,000)}$ 

The sampling period for the default value of the sample period selector of 00 is:

Derivative Sampling Period = 
$$
\frac{(0+1) \times (2,048)}{(6,000,000)}
$$
  
Derivative Sampling Period = 341 µs

Since the maximum value for the sample period selector is 0xFF (function) or 255 (decimal), the maximum derivative sampling period is:

*Derivative Sampling Period* =  $\frac{(255 + 1) \times (2,048)}{(6,000,000)}$ 

*Derivative Sampling Period* = 87.4 ms

The overall range of sample period selector values for the derivative sampling period is:

0x00 ≤ *Sample Period Selector Word* ≤ 0xFF

The corresponding derivative sampling period range is:

341 µs ≤ *Sampling Period* ≤ 87.4 ms

You should start with a short period (*Sample Period Selector* = 00 or 01) and tune the value according to system requirements. Larger values are useful for higher inertia systems.

# **load\_fol\_err (Closed-Loop Stepper and Servo Only)**

## **Load Following Error**

## **Format**

#### **status = load\_fol\_err (boardID, axis, errorcount)**

#### **Purpose**

Sets the following error for a closed-loop system.

# **Parameters**

#### **Input**

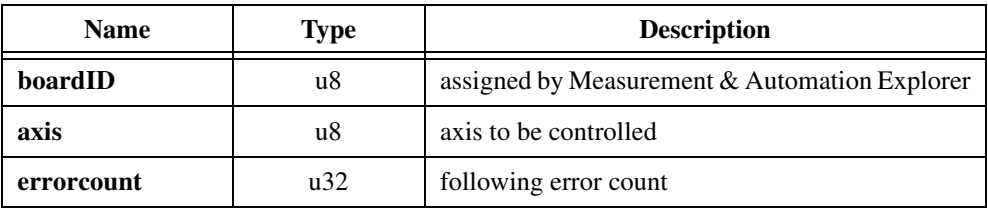

## **Parameter Discussion**

Servo

**errorcount** is a word (16-bit) value in the range of 0 through 32,767. If values greater than the maximum values are programmed, then the function defaults to the maximum value and functions normally.

Stepper

**errorcount** is a word (16-bit) value in the range of 1 through 65,535. The default value for **errorcount** is 32,767 (0x7FFF).

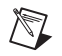

**Note** If parameter values exceed lower or upper limits, the function clamps to the respective limit and performs normally.

This function requires the closed-loop version of the stepper board. Attempting to execute this function on the open-loop board generates an error. In addition, this function returns an error when the closed-loop stepper is operating in open-loop mode. See the Set Loop Mode (set\_loop\_mode) function for more information.

This function requires that the correct values for motor steps per revolution and encoder lines per revolution be entered with the Load Steps and Lines/Rev (load\_steps\_lines) function.

#### **Using This Function**

Use this function to set the following error value that causes an automatic kill stop for the axis specified. The internal stop that is issued when the following error exceeds the value programmed is a kill stop. See Kill Motion (kill\_motion) function for more information.

Use this function to help protect the motion hardware and associated system components when the position counter and the encoder counter disagree by more than this programmed following error value.

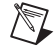

**Note** You cannot turn off following error. However, setting the following error count value to its maximum approximates turning off the function.

# **load\_intg\_gain (Servo Only)**

## **Load Filter Integral Gain**

# **Format**

#### **status = load\_intg\_gain (boardID, axis, gain)**

## **Purpose**

Sets the value of the integral gain used by the digital filter servo control loop for the axis specified.

# **Parameters**

#### **Input**

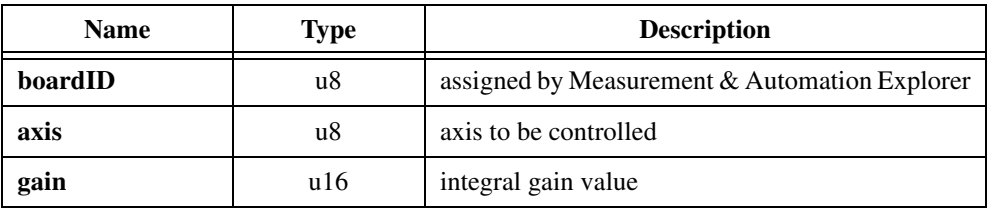

# **Parameter Discussion**

**gain** is the integral gain value. **gain** has a range of 0 through 32,767. The default value is 0.

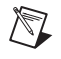

**Note** If parameter values exceed lower or upper limits, the function clamps to the respective limit and performs normally.

# **Using This Function**

The integral gain determines the contribution of a restoring force that grows with time and thus ensures that the static position error in the digital filter servo loop is zero. This restoring force works against constant torque loads to help achieve zero position error.

In applications with very small or nonexistent torque loads, this value may remain at its default value of zero (0). For systems having high torque loads, this value should be tuned to maintain zero position error. This value may be changed at any time to tune the digital filter servo control loop.

Each sample period, the servo loop position error is added to the accumulation of previous position errors to form the integration sum. You can scale the integration sum to determine the resulting contribution to the motor control output by using the following formula:

$$
\frac{Integration\ Sum}{256} \times Integral\ Gain
$$

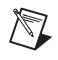

**Note** The scaling by 1/256 allows you to use integer values for the integral gain when only a small amount of integral contribution is required.

# **load\_intg\_lim (Servo Only)**

## **Load Filter Integration Limit**

## **Format**

#### **status = load\_intg\_lim (boardID, axis, limit)**

#### **Purpose**

Sets the integration limit used by the digital filter servo control loop for the axis specified.

# **Parameters**

#### **Input**

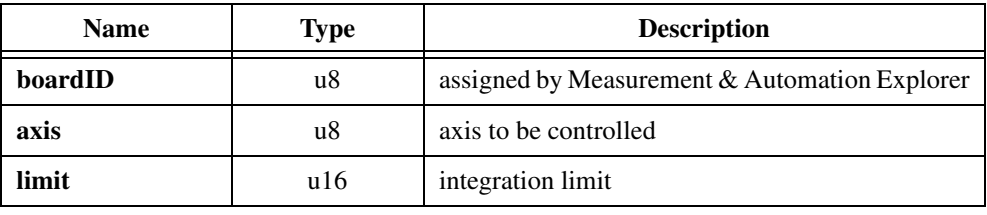

#### **Parameter Discussion**

**limit** is the integration limit. **limit** has the value of 0 through 32,767. The default value is 0.

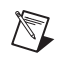

**Note** If parameter values exceed lower or upper limits, the function clamps to the respective limit and performs normally.

# **Using This Function**

The integration limit is used to restrict the contribution of the integral term in the digital filter servo loop. The integration limit is compared to the scaled integration sum and the lesser of the two values is multiplied by the integral gain and then used in the generation of the motor control signal. This integration limit can be used to limit excessive restoring forces. This value can be programmed in conjunction with the integral gain to tune the digital filter servo loop for system-dependent torque load conditions. This value can be changed at any time to the digital filter servo control loop.

Upon power-up, the integration limit function is disabled until this function is executed.

# **load\_pos\_brk (Closed-Loop Stepper and Servo Only)**

#### **Load Position Breakpoint**

#### **Format**

**status = load\_pos\_brk (boardID, axis, breakpos)**

#### **Purpose**

Loads a breakpoint for the axis specified.

## **Parameters**

#### **Input**

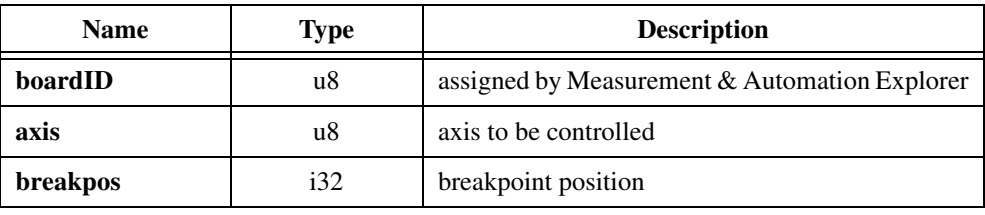

#### **Parameter Discussion**

**breakpos** must be in the range of −1,073,741,824 (−20<sup>30</sup>) through 1,073,741,823 (20<sup>30</sup>–1). The default value is 0.

## **Using This Function**

This function allows you to generate an external signal on a dedicated digital I/O line when the motion position equals the preprogrammed breakpoint position.

- Axis 1 uses the I/O port 1 (stepper) or 5 (servo) bit as its dedicated breakpoint output line.
- Axis 2 uses the I/O port 2 (stepper) or 6 (servo) bit as its dedicated breakpoint output line.
- Axis 3 uses the I/O port 3 (stepper) or 7 (servo) bit as its dedicated breakpoint output line.
- Axis 4 uses the I/O port 4 (stepper) or 8 (servo) bit as its dedicated breakpoint output line.

Use the Load Position Breakpoint function to load the desired step position count at which an external breakpoint signal is generated for each axis.

This function uses output lines in the digital I/O port that are dedicated on a per-axis basis. You must take care to configure the corresponding I/O port bits as outputs with the desired polarity and initial output value. When the breakpoint position is reached for a properly set up axis and I/O port configuration, the output level on the digital I/O line changes state. If a particular transition is desired, the output should be preset prior to using the breakpoint

function and reset following the breakpoint position execution. You can poll the read I/O port function to determine whether the breakpoint function has occurred.

The typical control and execution sequence for using this function is as follows:

- 1. Setup and configure the I/O port bits as required.
- 2. Load the breakpoint position (load\_pos\_brk).
- 3. Enable the breakpoint function and set the breakpoint mode. The breakpoint position can be entered in either absolute or relative mode (enable brk).
- 4. The I/O port bit output value will change state (toggle) when the breakpoint position is reached.
- 5. (Optional) Reset the output value to a desired state (set\_io\_output).

You can change the breakpoint position loaded by this function at any time. The value loaded is double buffered and not actually used until you execute the Enable Breakpoint (enable\_brk) function. To repeatedly use the value loaded by this function, execute the Enable Breakpoint (enable  $brk$ ) function after you have successfully executed a breakpoint position match. You do not need to reload the breakpoint position with this function for each use if the breakpoint position remains the same.

 $\mathbb{N}$ 

**Note** Absolute-position breakpoints uses the user-programmed scale and offset parameters and relative position breakpoints use the scaling parameters programmed. For more information, see the descriptions of Load Position Reference Offset (load\_pos\_ref), Load Position Scale Factor (load\_pos\_scale), and Set Scale Factor Sequence (set\_scale\_seq) functions.

You can link the trigger input functionality by a software function (enable  $_{\text{pos\_trig}}$ ) to the breakpoint output bits. In this software link mode, a breakpoint output causes a valid trigger input on the corresponding trigger buffer, causing the trigger buffer stored functions (if any) to execute. You must enable this additional link function prior to use.

Servo

The value loaded by this function is the breakpoint position in quadrature counts.

♦ Stepper

The value loaded by this function is the breakpoint position in steps.

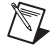

**Note** This function requires the closed-loop version of the stepper board. Attempting to execute this function on the open-loop board generates a function error. In addition, the position breakpoint function will not operate when the closed-loop stepper board is in open-loop mode. See the Set Loop Mode (set\_loop\_mode) function for more information.

# **load\_pos\_ref (Closed-Loop Stepper and Servo Only)**

#### **Load Position Reference Offset**

#### **Format**

**status = load\_pos\_ref (boardID, axis, offset)**

#### **Purpose**

Sets a user-selected offset for motion position and trajectory reference.

## **Parameters**

#### **Input**

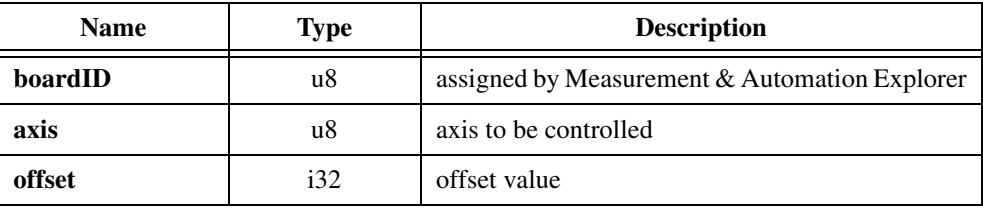

#### **Parameter Discussion**

**offset** must be within the range of -1,073,741,824 (-2<sup>30</sup>) through 1,073,74 1,823 (2<sup>30</sup>-1). The default value is 0.

## **Using This Function**

This function allows you to use a programmable offset for system-specific applications to relocate the zero position. The board maintains this reference offset. The offset zero coincides with the absolute zero position.

You can use this function to set an offset zero position at a point other than the absolute zero position. Typically, the absolute zero position is set at the home switch and/or index position and the offset zero position is located elsewhere in the system.

The position reference offset is programmed independently for each axis. The offset value is applied to all absolute positions, including the absolute breakpoint position and read position values. The position reference offset does not affect relative position values. Anticipation time breakpoints function independently of the position reference offset value. You can use new position reference offset values at any time.

♦ Stepper

The reference offset is loaded in steps.

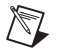

**Note** This function requires the closed-loop version of the stepper board. Attempting to execute this function on the open-loop board generates a function error. This function operates in both open and closed-loop modes on closed-loop stepper boards. See the Set Loop Mode (set\_loop\_mode) function for more information.

# **load\_pos\_scale (Closed-Loop Stepper and Servo Only)**

#### **Load Position Scale Factor**

#### **Format**

**status = load\_pos\_scale (boardID, axis, scalefactor)**

#### **Purpose**

Loads a scale factor for the axis specified.

## **Parameters**

#### **Input**

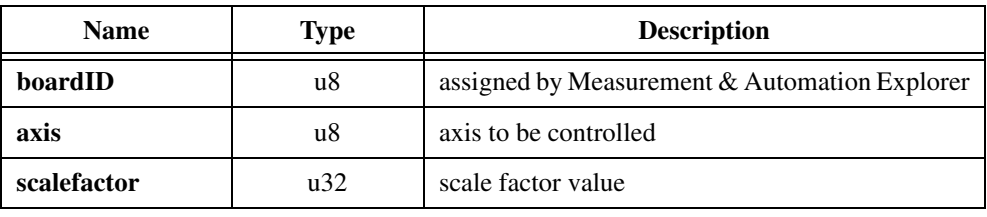

#### **Parameter Discussion**

**scalefactor** has the following format: 1 through 65,535: Numerator (upper 16-bits)

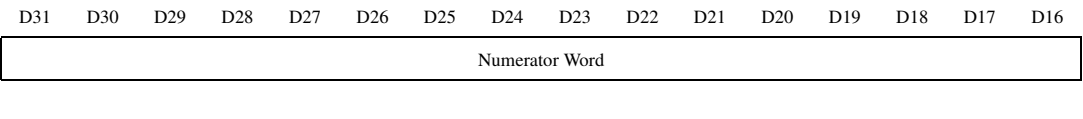

1 through 65,535: Denominator (lower 16-bits)

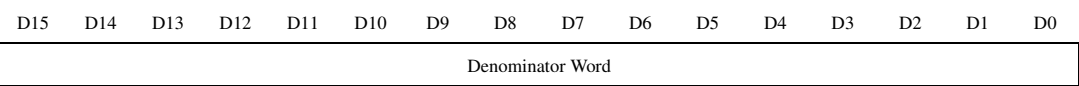

The default value is 1 for both the numerator and denominator.

## **Using This Function**

This function, when used alone or in conjunction with the Set Scale Factor Sequence (set\_scale\_seq) function, loads a position scale factor for the axis specified. This scale factor is used to scale all position, breakpoint and read position values. The numerator and denominator value loaded by this function must be nonzero, positive integer values. The Set Scale Factor Sequence (set\_scale\_seq) function controls the order of execution of data value scaling; you can either multiply then divide or divide then multiply.

The scale factor has the following format:

$$
Scale Factor = \frac{Numerator\ Word}{Denominator\ Word}
$$

If identical values are loaded for the numerator and denominator, then the value 1 is substituted for both values. If a zero is loaded for either value, it is ignored and the existing value remains intact.

The board calculates all position values as 32-bit integers. Special care should be taken when choosing scale factor values to ensure that overflows do not occur during the multiply portion of the scaling and that truncation of fractional results during the divide portion do not adversely affect resolution. In some cases, you may want to divide before multiplying. The Set Scale Factor Sequence (set\_scale\_seq) function allows you to set the order of operation. Please note that the mathematical precision may be reduced when you divide before multiplying. The correct selection of scaling factors allow you to maintain scaled position accuracy within one step (stepper) or one quadrature count (servo).

Scale factors can be set and changed at any time. Loaded Target Position (load\_target\_pos) Breakpoint Position (load\_pos\_brk) and Read Position (read\_pos) values always reflect the most recent scale factor programmed.

- **Stepper**
- $\mathbb{N}$

**Note** This function requires the closed-loop version of the stepper board. Attempting to execute this function on the open-loop board generates a function error. This function operates in both open and closed-loop modes on closed-loop stepper boards. See the Set Loop Mode (set\_loop\_mode) function for more information.

# **load\_prop\_gain (Servo Only)**

## **Load Filter Proportional Gain**

## **Format**

#### **status = load\_prop\_gain (boardID, axis, gain)**

#### **Purpose**

Sets the value of the proportional gain used by the digital filter servo control loop for the axis specified.

# **Parameters**

#### **Input**

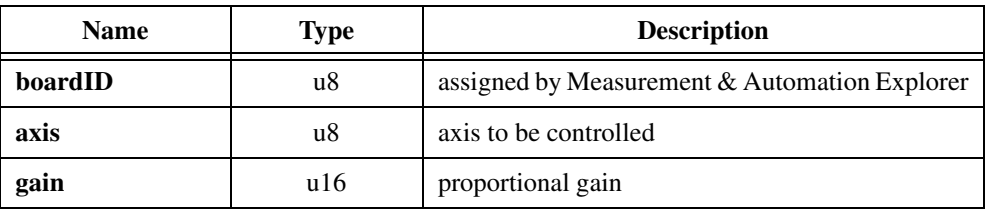

## **Parameter Discussion**

**gain** is the proportional gain and has the range of 0 through 32,767. The default value is 200 (0x00C8).

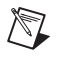

**Note** If parameter values exceed lower or upper limits, the function clamps to the respective limit and performs normally.

# **Using This Function**

The proportional gain determines the contribution of a restoring force proportional to the position error. This restoring force functions in much the same way as a spring in a mechanical system. This value can be changed at any time to tune the digital filter.

# **load\_rot\_counts (Closed-Loop Stepper and Servo Only)**

#### **Load Rotary Counts**

## **Format**

#### **status = load\_rot\_counts (boardID, axis, rotarycnts)**

#### **Purpose**

Programs the total number of quadrature counts per revolution or modulo for a rotary axis.

# **Parameters**

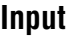

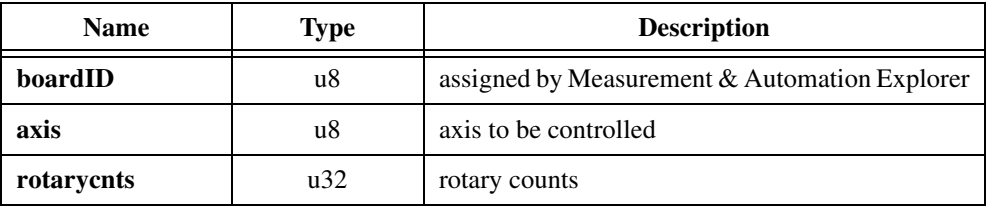

## **Parameter Discussion**

**rotarycnts** is loaded as a quadrature count value and must be in the range of 0 through 16,777,215 ( $2^{24}$ –1). The default value is 0.

# **Using This Function**

If a nonzero rotary count value is loaded to an axis, all subsequent Load Target Position functions to that axis are interpreted modulo the loaded rotary counts.

The axis moves to the function position by taking the shortest path, either forward or backwards, while remaining within the one revolution defined by the loaded rotary counts. Similarly, the value read with the Read Present Position function is a positive value that is modulo the loaded rotary count value.

A zero value is specially interpreted and disables the rotary axis functionality. Once a nonzero value is loaded, the board maintains the rotary count value until a new value is loaded or the board is reset. The rotary modulo function can be disabled for any axis, at any time, by loading a zero value.

This function can be used in conjunction with the user-programmed scaling and offset parameters. (See Load Position Reference Offset (load\_pos\_ref) Load Position Scale Factor (load\_pos\_scale) and Set Scale Factor Sequence (set\_scale\_seq) functions. If scaling and offset parameters are used, a loaded target position value is first scaled and then offset prior to being calculated modulo and finally loaded to the counter circuits on the board.

# **Example 1**

Position Mode: Absolute

Rotary Counts = 2,000 quadrature counts for a full rotation of the axis system.

If the present position is 930, and the target position is 3,600, then the actual move is +670, and the final position is 1,600.

# **Example 2**

Position Mode: Relative

Rotary Counts = 40,000 quadrature counts for a full rotation of the axis system

If the present position is 15,000, and the target position is –30,000 (relative), then the actual move is  $+10,000$  (relative) in the forward direction, and the final position is 25,000.

# **load\_rpm**

## **Load RPM**

## **Format**

**status = load\_rpm (boardID, axis, rpm)**

## **Purpose**

Loads velocity in revolutions per minute (RPM).

# **Parameters**

#### **Input**

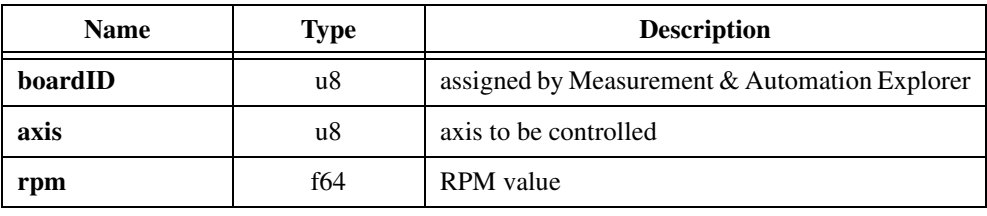

## **Parameter Discussion**

**rpm** is a velocity value in RPM.

# **Using This Function**

This function takes an input value in RPM and converts this value to either steps/s for stepper motors or quadrature encoder counts per sample period for servo motors.

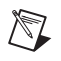

**Note** The maximum velocity value supported by a given board will not be exceeded.

♦ Servo

You must assign the encoder lines per revolution before issuing this function using the Store Encoder Line Count (store\_elc) function.

♦ Stepper

You must assign the steps per revolution before issuing this function using the Store Steps Per Rev (store\_steps\_rev) function or the Load Steps and Lines/Rev (load\_steps\_lines) function.

# **load\_rpsps**

## **Load Revolutions Per Second Per Second**

## **Format**

**status = load\_rpsps (boardID, axis, rpsps)**

#### **Purpose**

Loads acceleration in revolutions per second per second (RPSPS).

## **Parameters**

#### **Input**

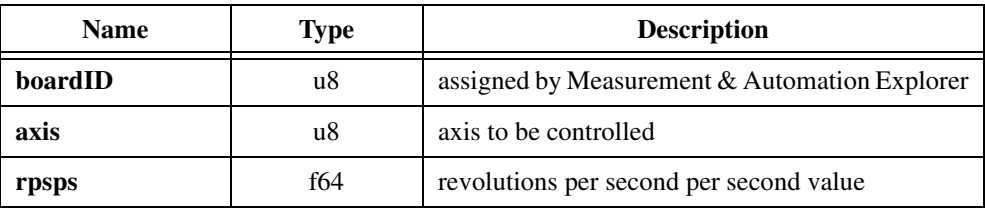

#### **Parameter Discussion**

**rpsps** is an acceleration value in RPSPS.

# **Using This Function**

This function takes an input value in RPSPS and converts this value to be loaded as an acceleration value to the board.

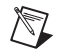

**Note** The maximum acceleration value supported by a given board will not be exceeded.

♦ Servo

For servo boards, the converted value is loaded in counts/sample period/sample period. You must assign the encoder lines per revolution before issuing this function using the Store Encoder Line Count (store\_elc) function.

♦ Stepper

For stepper boards, the RPSPS value is converted to steps/s/s. You must assign the steps per revolution before issuing this function using the Store Steps Per Rev (store\_steps\_rev) function or the Load Steps and Lines/Rev (load\_steps\_lines) function.

# **load\_steps\_lines (Closed-Loop Stepper Only)**

## **Load Steps and Lines/Rev**

# **Format**

#### **status = load\_steps\_lines (boardID, axis, stepslines)**

## **Purpose**

Sets the steps/revolution and lines/revolution for a closed-loop stepper board.

# **Parameters**

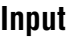

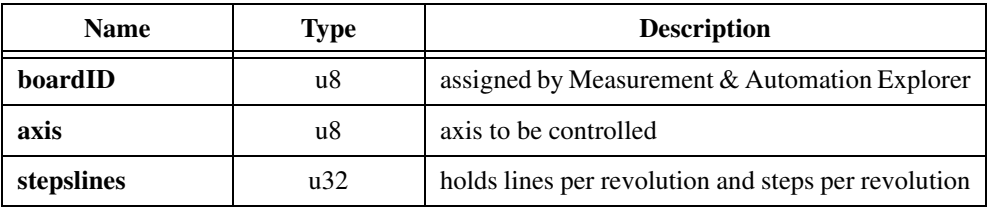

## **Parameter Discussion**

**stepslines** holds the value of encoder lines/rev in its upper 16 bits and steps/rev in its lower 16 bits.

The value for encoder lines/rev is an unsigned word (16-bit) in the range of 1 through 16,383. Encoder lines/rev on quadrature encoders is one-fourth the number of encoder counts/rev. For example, if you read the encoder count (read\_encoder), then turn the motor one revolution, and read the encoder count again, and the difference in values is 200, you should enter a value of 50 for encoder lines/rev. The default value for the encoder lines/rev data word is 200 lines per revolution.

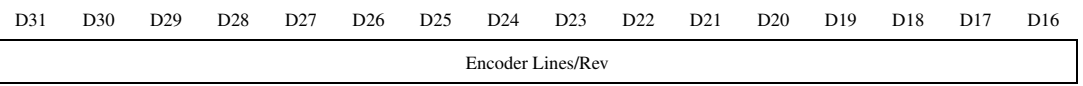

The value for steps/rev is an unsigned word (16-bit) in the range of 1 through 32,767. If your motor is being controlled in a half-step or microstepping manner, you must consider the microstepping factor. For example, for a motor that has 200 steps per revolution that is being microstepped by a 10 to 1 factor, you should enter a value of 2,000. The default value for the steps/rev data word is 200 steps per revolution.

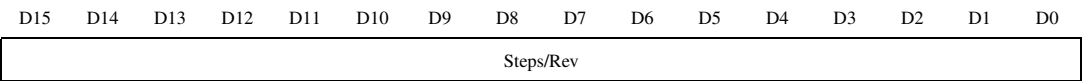

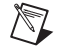

**Note** If parameter values exceed lower or upper limits, the function clamps to the respective limit and functions normally.

#### **Using This Function**

This function is used to specify the number of motor steps per revolution, based upon the motor/driver configuration and encoder lines per revolution, for the components used with the axis specified. This information is necessary for the stepper board to function correctly in closed-loop mode. This function should be sent to the board prior to executing any closed-loop functions.

For nonrotary systems using linear motors and/or linear encoders, steps and lines per unit of measure (steps per inch and lines per inch or steps per centimeter and lines per centimeter, and so on) should be entered in place of steps per rev and lines per rev.

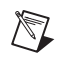

**Note** This function requires the closed-loop version of the stepper board. Attempting to execute this function on the open-loop board generates a function error.

**Caution** The values for motor steps per revolution and encoder lines per revolution must be accurately loaded for the board to function correctly in closed-loop mode. Incorrect values may result in apparently erratic operation of the board.

# **load\_target\_pos**

# **Load Target Position**

# **Format**

#### **status = load\_target\_pos (boardID, axis, position)**

# **Purpose**

Loads the desired target position value.

# **Parameters**

## **Input**

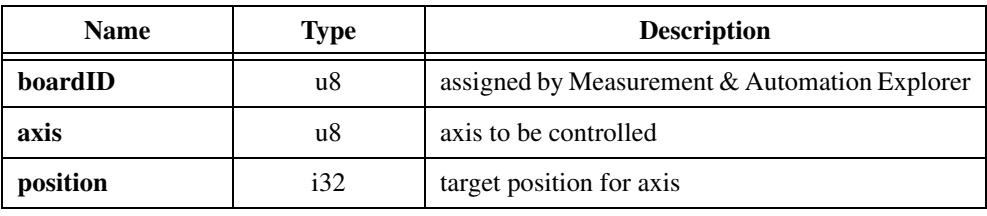

# **Parameter Discussion**

**position** is a 32-bit value representing either an absolute or a relative position to be moved to.

# **Using This Function**

The function of the loaded value varies with the position mode selected. For example, in absolute position mode, the loaded value will be the absolute target position for a subsequent Start Motion function. Motion proceeds to the loaded absolute position when a start is issued. However, in relative position mode, the loaded value will be the move distance relative to the last stopped position. Motion proceeds to the relative position when a start is issued. The position mode must be set prior to the loading of a position value for the value to be interpreted in the desired mode.

# **Position Mode Target Examples**

Position Mode—Absolute:

If the present position is 10,000 and the target position is 40,000, then, the actual move will be in the forward direction 30,000. The final position at move complete (same as target position) is 40,000.

Position Mode—Relative:

If the present position is 10,000 and the target position value is –10,000, then, the actual move will be in the reverse direction is 10,000. The final position at move complete (previous position plus relative position) is 0.

Position values are signed 32-bit values (long word) and indicate a desired position and direction of motion with respect to the zero position (absolute) or present position (relative). In order to specify direction of motion, the loaded target position must be specified as a positive value for forward motion with relation to the zero position or present position and as a negative value for reverse motion with relation to the zero position or present position.

When a new target position is loaded, it is buffered in the axis-specific control circuit as the new target position value until a Start Motion function is issued for that axis. New values loaded constantly overwrite old values until a Start Motion function is executed for that axis.

Each time a new position value, velocity value, acceleration value, or acceleration factor is loaded, a new trajectory calculation is enabled on the board. You can accomplished trajectory calculation autonomously when you execute the Start Motion (start\_motion) function. Trajectory calculation can take from 1 to 100 ms to complete, prior to motion starting.

**Stepper** 

The value loaded by this function is the target position in step counts. In open-loop mode, the correct number of steps is generated to move to the desired target position. In closed-loop mode, if a proper value for step and lines per revolution has been loaded (see the Load Steps and Lines/Rev function (load\_steps\_lines) then the axis moves to the desired position using the encoder counter feedback to verify both the target and actual positions. With the proper value for steps/lines, a closed-loop move operation moves the axis to the desired position in steps.

When velocity mode is selected, this function must be used to set the desired direction of motion for constant velocity.

Velocity Mode (this function sets direction):

- 1: Forward (or any positive position)
- –1: Reverse (or any negative position)

Send a Start Motion function to begin velocity mode motion in the desired direction.

The maximum number of steps for any single move is  $\pm 2^{21} = 2,097,152$ .

In relative mode, this limits the input position value for a single move to  $-2,097,152$  ( $-2^{21}$ ) through 2,097,152 $(2^{21})$ .

In absolute mode, this limit applies to the distance between the starting position and target position of the move. The total usable absolute position range is much larger, however. During multiple move sequences, the absolute position can be anywhere within the boundaries  $-4,294,967,296$  ( $-2^{32}$ ) through 4,294,967,295 ( $2^{32}-1$ ).

#### **Note** All position values are loaded in steps. The loaded position values are affected by user-programmed scale and offset parameters, if required. See the Load Position Reference Offset (load\_pos\_ref), Load Position Scale Factor (load\_pos\_scale), and Set Scale Factor Sequence (set\_scale\_seq) functions for more information.

Servo

The maximum position values loaded must remain within the boundaries –1,073,741,824  $(-2^{30})$  through 1,073,741,823 (2<sup>30</sup>-1).

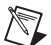

 $\mathbb{N}$ 

**Note** All position values must be loaded in quadrature encoder counts. The loaded position values are affected by user-programmed scaling and offset parameters. See the Load Position Reference Offset (load\_pos\_ref), Load Position Scale Factor (load\_pos\_scale), and Set Scale Factor Sequence (set\_scale\_seq) functions for more information.

A forward move (relative) of 20,000 counts would be sent as 20000.

A reverse move (relative) of 20,000 counts would be sent as –20000.

# **load\_time\_brk (Servo Only)**

#### **Load Anticipation Time Breakpoint**

#### **Format**

#### **status = load\_time\_brk (boardID, axis, time)**

#### **Purpose**

Generates an external signal on a dedicated digital I/O line when the axis position equals the preprogrammed anticipation time breakpoint position.

## **Parameters**

#### **Input**

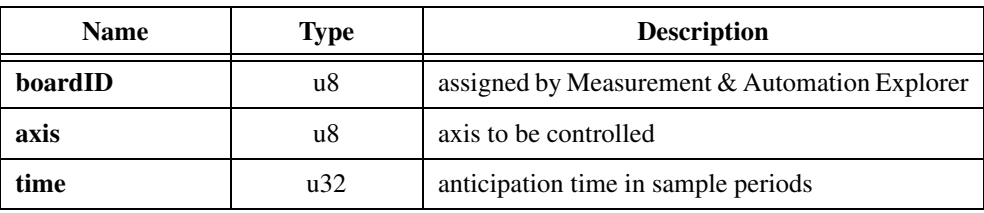

#### **Parameter Discussion**

**time** is anticipation time in sample periods relative to the end of a programmed position trajectory in position mode. Time has a range of 1 through  $65,535 + (2^{16}-1)$ .

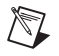

**Note** If parameter values exceed lower or upper limits, the function clamps to the respective limit and performs normally.

#### **Using This Function**

The anticipation breakpoint function allows you to generate an external signal on a dedicated digital I/O line when the axis position equals the preprogrammed anticipation time breakpoint equivalent position.

- Axis 1 uses the I/O port 5 bit as its dedicated breakpoint output line.
- Axis 2 uses the I/O port 6 bit as its dedicated breakpoint output line.
- Axis 3 uses the I/O port 7 bit as its dedicated breakpoint output line.
- Axis 4 uses the I/O port 8 bit as its dedicated breakpoint output line.

The Load Anticipation Time Breakpoint function is used to preload a desired anticipation time relative to the end of a programmed motion trajectory in position mode. When the position corresponding to the desired anticipation time is reached, an external breakpoint signal transition occurs on the dedicated I/O port output line for the axis selected. The anticipation breakpoint function is similar to, and shares the same resources as, the Load Position Breakpoint function. Because they share the same resources, these two breakpoint configuration functions are mutually exclusive and the last one issued is the one that is used by the Enable Breakpoint (enable\_brk) function.

The anticipation time is the time (measured in sample periods) prior to the completion of the preprogrammed motion trajectory. The value is converted by the servo board from a number of sample periods (Sample Periods  $=$  341 ms) to the corresponding position during the move. The anticipation time breakpoint function causes a change of state on the I/O port output bit for the axis selected if executed successfully.

#### **Anticipation Breakpoint Example**

An I/O port output signal transition is required as an anticipation breakpoint indicator when the motion trajectory is 30 ms from its completion point. The anticipation time multiplier closest to 30 ms is determined by dividing 341 µs into 30 ms. This results in an anticipation time multiplier of 0x0058 (function) or 88 decimal. The multiplier value is sent as the data word for this function. Prior to enabling the breakpoint function with the Enable Breakpoint (enable\_brk) function, all of the motion trajectory parameters must be loaded for the move that triggers the breakpoint. When the programmed motion reaches the position corresponding to the desired anticipation time, the corresponding I/O port output bit changes state.

This function only functions with motion trajectory profiles loaded in position mode. The anticipation breakpoint function operates with respect to the end of the move regardless of the operation mode selected (absolute or relative).

You should complete the following sequence when using this function (this assumes a properly initialized and configured servo board):

- 1. Be sure that the I/O port bit corresponding to the axis selected has been properly configured as an output port.
- 2. Load Trajectory
- 3. Load Anticipation Breakpoint
- 4. Enable Breakpoint Function
- 5. Start Motion

An output transition occurs on the I/O port bit at the programmed anticipation time. Each occurrence of a breakpoint changes the state of the output signal level (toggle). If you desire a particular output level transition then you must preset the output bit.

To repeat the anticipation breakpoint function using the same anticipation time, you do not need to reload the anticipation breakpoint time. You only have to re-enable the breakpoint function. The sequence is as follows:

- 1. Load Trajectory
- 2. Enable Breakpoint Function
- 3. Start Motion

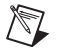

**Note** If you attempt to program an anticipation time that would occur prior to the start of motion, then the function defaults to a breakpoint 20 quadrature counts after motion start.

In order to maintain the greatest accuracy in calculating the anticipation time breakpoint, be careful when you select trajectory parameters. The values for acceleration and velocity must remain within the following ranges when using this function:

Velocity ≤ 0x007F FFFF  $(8,388,607)$  $Acceleration \leq 0x0000$  FFFF (65,535)

# **load\_vel**

# **Load Velocity**

# **Format**

#### **status = load\_vel (boardID, axis, velocity)**

# **Purpose**

Loads the desired velocity for the axis specified. If you are using a servo board, it is recommended that you use the Load RPM (load rpm) function.

# **Parameters**

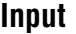

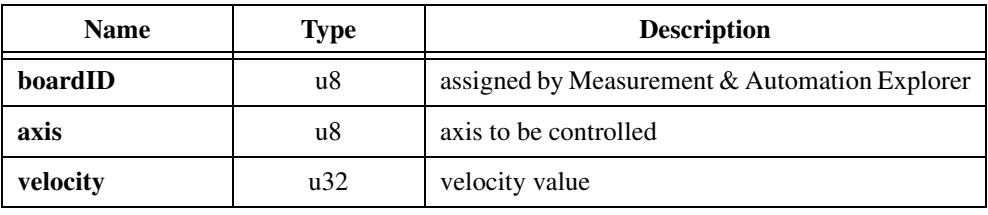

# **Parameter Discussion**

**velocity** is the velocity value loaded for the specified axis. For velocity ranges, refer to the following sections.

Servo

This function is used to load the desired velocity on a per-axis basis. The value loaded by this function is the velocity in quadrature encoder counts per sample period. Use the formula in the *Using This Function* section that follows to calculate the velocity value to load.

In all cases, the maximum velocity values loaded must never exceed the boundaries of 0 through 16,777,215. The default value for velocity at power-up is  $32,768$  (0x0000 8000).

#### **Stepper**

This function is used to load the desired velocity on a per-axis basis. The value loaded by this function is the maximum trajectory or constant velocity in steps per second.

The loaded velocity value must be within the range of 1 through 1,048,575. The default value of steps/s at power-up is 3.

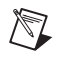

**Note** If parameter values exceed lower or upper limits, the function clamps to the respective limit and performs normally.

## **Using This Function**

The velocity value loaded is used differently in the various operation modes (See Set Operation Mode (set\_pos\_mode)). For example, in position mode, the loaded velocity value is the maximum velocity allowed during the trapezoidal move to the target position. In velocity mode, the loaded velocity value is the functioned velocity issued at the execution of a Start Motion function. Motion continues at the last function velocity until a new velocity is loaded and updated by a Start Motion function or until a Stop Motion function is executed.

# **Velocity Mode Example**

If the present functioned velocity is 10,000, and the new loaded velocity is 20,000, and a Start Motion function is issued, then the actual velocity will be (assuming proper system set up) 20,000

Velocity values loaded are 32-bit (long word) values and indicate a desired motion velocity. Actual velocity attained is determined by many factors not limited to programmed motion control parameters. Filter parameters as well as target acceleration values have an affect upon a system's ability to attain a desired velocity. The major limiting factor on motion velocity is the mechanical system configuration and motor/amplifier constraints.

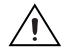

**Caution** Do not program velocity values that exceed the safe operating range for the electrical, mechanical, and motion components involved.

When a new velocity value is loaded, it is buffered in the axis-specific servo control circuit as the new velocity value until a Start Motion (start\_motion) function is issued for that axis. New values loaded constantly overwrite old values until the Start Motion function or Stop Motion (stop\_motion) function is executed.

**Servo** 

 $\mathbb{N}$ 

**Note** The Load RPM (load\_rpm) function is recommended because of its ease-of-use.

You can calculate the velocity value to be loaded as a long word using the following simple formula:

*Velocity Value Long Word* (32 bits) =  $(R) \times (Ts) \times (Ct) \times (Vrpm) \times (65,536)$ 

*where R* is the Quadrature Encoder Counts Per Revolution *Ts* is the 341 E-6 (Filter Sample Period) *Ct* is the 1/60 (Conversion Factor–Minutes to Seconds) *Vrpm* is the Desired Velocity in RPM 65,536 is the Integer/Fraction Scaling Factor

 $\mathbb{N}$ 

**Note** You can also apply this formula to linear motors by changing the *R* value from Quadrature Counts Per Revolution to Quadrature Counts Per Index Period or Counts Per Unit Measure (in, mm, and so on) and by changing the *Vrpm* value to a *Vipm* value for desired velocity in Indexes Per Minute. If you use Indexes Per Second, then the *Ct* value is no longer necessary.

# **Velocity Value Determination Example**

Encoder = 1,000 Lines Per Revolution

Thus:  $R = 4 \times 1,000 = 4,000$  Quadrature Counts

Filter Sample Period = 341 E-6 (Seconds)

Thus:  $Ts = 341 E-6$ 

Desired Velocity (Vrpm) = 2,250 RPM

Velocity Value To Load =  $(4,000) \times (341 \text{ E-6}) \times (1/60) \times (2,250) \times (65,536)$ 

Velocity Value To Load =  $(51.15$  Counts Per Sample Period)  $\times (65,536)$ 

Velocity Value To Load = 3,352,166 (Scaled and Rounded)

# **load\_vel\_change (Stepper Only)**

#### **Incremental Velocity Change**

#### **Format**

#### **status = load\_vel\_change (boardID, axis, adjvelby)**

#### **Purpose**

Changes the current velocity for a moving axis by the specified amount.

## **Parameters**

#### **Input**

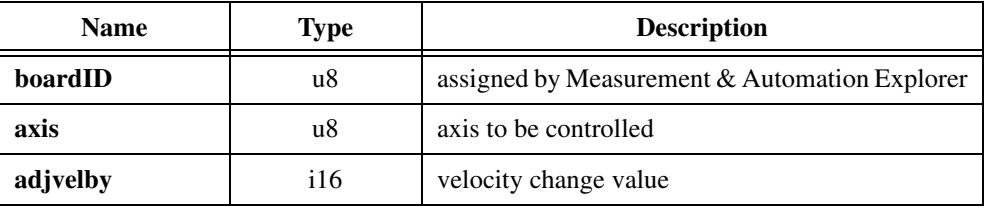

## **Parameter Discussion**

**adjvelby** is the incremental value used to adjust the current velocity. Range: –20,000 steps/s to 20,000 steps/s

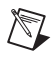

**Note** If parameter values exceed lower or upper limits, the function clamps to the respective limit and performs normally.

## **Using This Function**

This function allows you to change velocity by a loaded increment while a move is in progress. Although this function can be used in any mode, during any move, it is primarily designed for use in velocity mode, where incremental changes to velocity may be needed during constant velocity motion. This function does not execute and is ignored by the board if it is sent during acceleration, deceleration, or when motion is stopped.

When this function is executed, the incremental velocity change value is added to or subtracted from the present target velocity programmed with the Load Steps  $($ load\_vel) function. The velocity changes immediately and without any acceleration or deceleration ramping.

The incremental velocity change is not cumulative; therefore, subsequent incremental changes replace previous changes. The incremental velocity change is also used for the present move, and is not stored for subsequent moves. When a move completes or is stopped, the incremental velocity change is lost and the value is cleared.

# **master\_slave\_cfg (Servo Only)**

## **Master Slave Configure**

## **Format**

#### **status = master\_slave\_cfg (boardID, axis, mode)**

#### **Purpose**

Configures an axis to be a master/slave.

# **Parameters**

#### **Input**

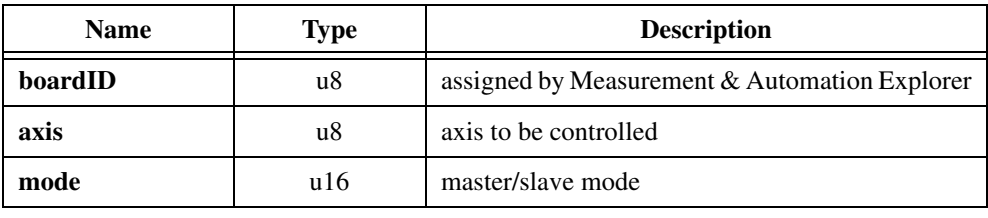

#### **Parameter Discussion**

**mode** is the master/slave mode to be set for this axis:

0: Normal Axis 0x00FF: Normal Slave 0xFF00: Reverse Slave 0xFFFF: Master

# **Using This Function**

When setting up a master/slave configuration, this function is called twice—once to specify a slave and again to specify a master.

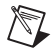

**Note** This function is valid only on 2- and 4-axis servo boards.

This function is used to configure an axis for master-slave operation. This function should be issued as part of a system initialization/configuration routine. Since all motion trajectory execution depends upon the master-slave mode, you should execute this function before you load the motion trajectory parameter.

Only one master axis is allowed per board. The last axis designated as a master is the one used. Slave axes can be either normal or reverse where reverse slaves rotate opposite to the master axis.

The master axis operates identically to a normal axis. It can be controlled in any operation mode and all functions operate normally including scale factors and offset, rotary counts, breakpoints, start and stop, reset position, etc. The absolute position of the master axis encoder is the source of the target position for the slave axes. The master axis does not have to be serving or even controlling a motor to function as a master.

Axes configured as slaves function in a special mode that is quite different from normal axis operation. The gear ratio for the slave is set by its position scale factor (see Load Position Scale Factor (load pos scale) and Set Scale Factor Sequence (set scale seq)). A scale factor of  $3/2$  (numerator = 3 and denominator = 2) results in the slave axis rotating three revolutions for every two of the master. Different gear ratios can be set by way of its function for each slave axis. When sent to a slave, the Load Position Reference Offset (load\_pos\_ref) function causes the slave to make an offset move in addition to the position defined by the master and the gear ratio.

Slaves always function in position mode by default. Any attempt to set a slave axis to velocity mode generates a function error. Slaves can be operated in either absolute or relative position mode, however. The operation mode determines how the slaves react to the position function coming from the master. In absolute mode, the master and slave are geared relative to absolute zero position. In relative mode, the master and slave are geared relative to the position of the master (and slave) when the mode is switched from absolute to relative and/or when the gear ratio is changed while in relative mode. Relative mode allows the gear ratio of the slave to be changed on the fly. The slave can always be brought back into absolute gearing by switching back to absolute mode.

To guarantee synchronization, a Reset Position (reset\_pos) function sent to the master axis resets all slave axes as well as the master.

A slave axis uses the programmed values of velocity and acceleration as well as its PID parameters to control the dynamics of the slave following and offset moves. In most applications, the velocity and acceleration parameters should be set high enough to avoid limiting the slave's ability to follow the master.

If a slave axis is stopped for any reason other than the fact that the master has stopped moving, it must be restarted with a Start Motion (start\_motion) function. This safety interlock functions when the slave hits an enabled limit or home switch or trips out on a following error.

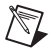

**Note** After configuring a slave axis, a Start Motion function is required to start the Master-Slave function.

# **multi\_start**

## **Multi-Axis Start**

## **Format**

**status = multi\_start (boardID, startdata)**

## **Purpose**

This function allows you to start multiple axes simultaneously.

# **Parameters**

#### **Input**

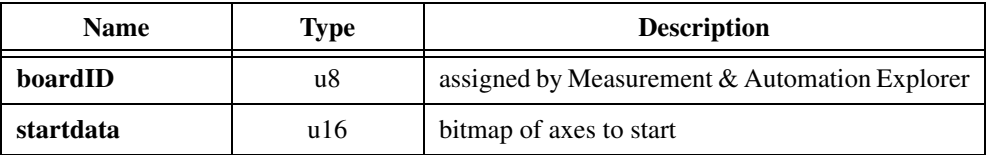

# **Parameter Discussion**

**startdata** has the following values and format:

1: Start Axis

0: Do Not Start Axis

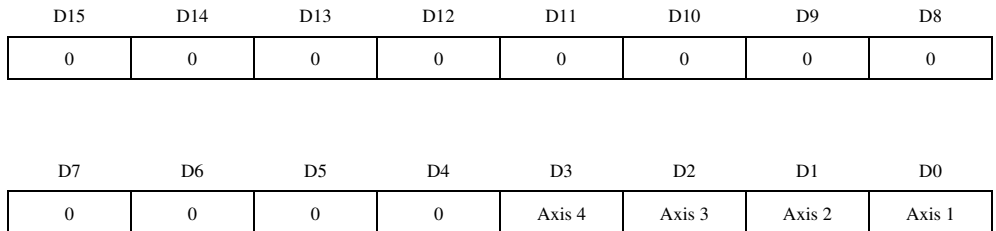

# **Using This Function**

This function is used to issue a simultaneous start to the axes indicated in the **startdata**. If the normal starting conditions are met for all of the axes in this function, then a start function is issued to all axes specified. If any of the specified axes fails the starting condition test, then this function is terminated and no starts are issued on any axis.

This function cannot be used to start a single axis. Attempting to execute a Multi-Axis Start with less then two axes selected generates a function error.

If one or more of the selected axes cannot be started due to a limit switch condition, the function Not Executed status bit is set in the Communications Status Register and in the Per-Axis Hardware Status for each axis that cannot be started. See the Read Per-Axis Hardware Status (read\_axis\_stat) and Read Communications Status (read\_csr) functions for more details.

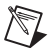

Note The start function to each axis occurs simultaneously within 100 μs.

# **read\_adc (Closed-Loop Stepper and Servo Only)**

## **Read A/D Converter Analog Input Value**

# **Format**

**status = read\_adc (boardID, channel, adcval)**

## **Purpose**

Reads the voltage on the specified A/D channel and returns it as an 8-bit binary value.

# **Parameters**

#### **Input**

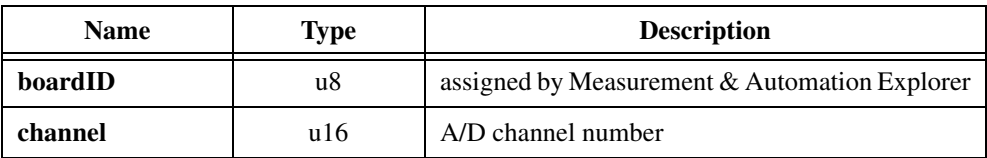

## **Output**

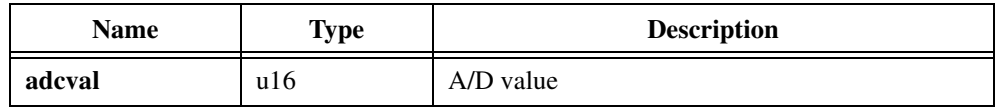

# **Parameter Discussion**

#### **channel is the A/D channel number.**

Range: 1 to 8

**adcval** is the 8-bit digital conversion value of the analog input signal measured on the selected input channel. Values range from 0 to 255.

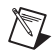

**Note** If parameter values exceed lower or upper limits, the function clamps to the respective limit and performs normally.

# **Using This Function**

The range of voltages allowed for each input is 0 through 5 V and an external reference can be used to further control the measured analog signal value. For a range of 0 through 5 V, the 8-bit A/D converter resolves to 256 distinct values with each LSB value equal to 19.5 mV/LSB.

Refer to your motion controller user manual for more information on setting up and connecting to the A/D converter input circuitry.
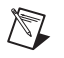

**Note** This function is valid on all 2- and 4-axis stepper boards and only on the PC-Servo-4A and PC-Servo-2A servo boards.

# **read\_axis\_stat read\_axis\_stat\_rdb**

### **Read Per-Axis H/W Status**

# **Format**

**status = read\_axis\_stat (boardID, axis, axisstatus) status = read\_axis\_stat\_rdb (boardID, axis)**

## **Purpose**

Reads the detailed hardware level status for each axis controller circuit.

# **Parameters**

### **Input**

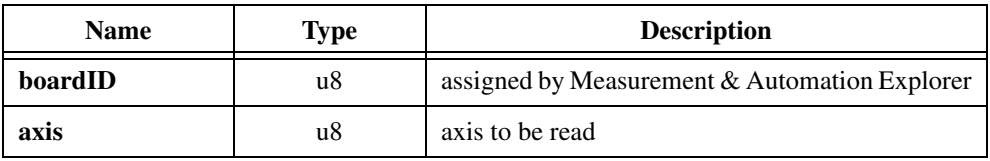

### **Output**

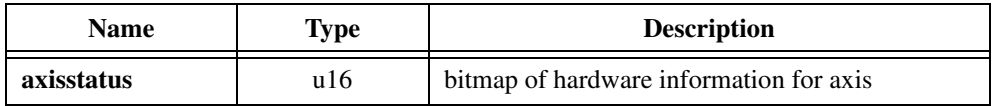

# **Parameter Discussion**

**axisstatus** has the following values and format.

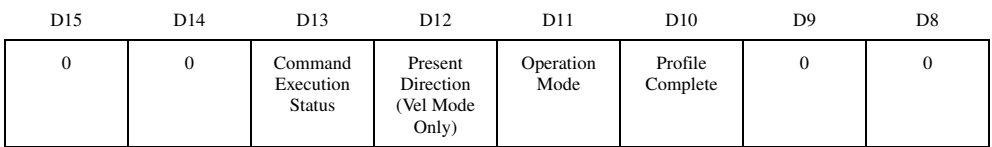

D13:  $1 = Not$  executed;  $0 =$  Executed successfully

D12:  $1 =$  Forward:  $0 =$  Reverse

D11:  $1 =$  Velocity Mode;  $0 =$  Position mode

D10:  $1 = True$ ;  $0 = False$ 

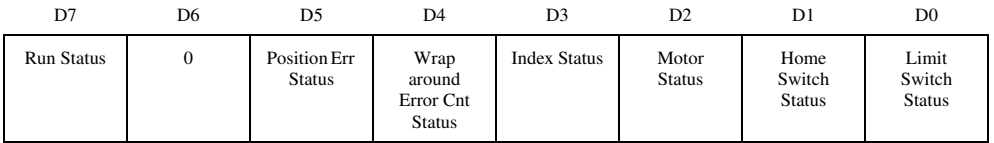

D7:  $1 =$  Running;  $0 =$  Stopped D5:  $1 =$  Position error;  $0 =$  OK D4:  $1 = W$ raparound error;  $0 = OK$ D3:  $1 = \text{Index found}$ ;  $0 = \text{Index not found}$  $D2: 1 = \text{Off}: 0 = \text{On}$ D1:  $1 = True$ ;  $0 = False$ D0:  $1 = True$ ;  $0 = False$ 

# **Using This Function**

The command execution status bit indicates that the last command to this axis was received but was determined to be illegal or inappropriate due to the operating condition of the axis. The following is a list of illegal conditions that will set this bit:

- Attempting to execute a set direction function in position mode
- Attempting to execute a load target position function in velocity mode
- Attempting to execute a find home function when one of the following conditions occur:
	- A find home sequence is already executing.
	- Per-axis limits and home are not enabled.
	- Any trigger inputs are enabled.
	- Both forward and reverse limits are active.
- Attempting to execute a Find Index function when one of the following conditions occur:
	- The axis is running.
	- Any trigger inputs are enabled.
	- Any limits are active (home active is OK).
- Attempting to execute a start function or Multi-Axis Start function and the desired direction of motion of any axis is blocked by a limit condition
- Attempting to execute an Enable Breakpoint function for a loaded time breakpoint, and one of the following conditions occur:
	- Axis is not in position mode.
	- The acceleration value is too high.
	- The move distance is less than 32 quadrature counts.
- Attempting to execute an Enable Breakpoint function for a loaded position breakpoint, and one of the following conditions occur:
	- The breakpoint value is equal to the present position for an absolute breakpoint.
	- The breakpoint value is equal to zero for a relative breakpoint.
- During a find home sequence on any axis, attempting to execute any function other than the following:
	- Kill Motion (kill\_motion)
	- Stop Motion (stop\_motion)
	- Set Stop Mode (set\_stop\_mode)
	- Read Per-Axis Hardware Status (read axis stat)
	- Read Position (read\_pos)
	- Read Velocity (read\_vel)
	- Set I/O Port Output (set\_io\_output)
	- Read I/O Port (read\_io\_port)
	- Read Communications Status (read\_csr)
	- Set I/O Port Polarity and Direction (set io pol)
	- Set Limit Switch Input Polarity (set\_lim\_stat)
	- Read Limit Switch Status (read\_lim\_stat)
	- Read A/D Analog Input (read\_adc)
	- Read 24-Bit I/O Digital Inputs (read\_gpio)
	- Set 24-Bit I/O Digital Outputs (set\_gpio)
	- 24-Bit Auxiliary Digital I/O functions

**axisstatus** contains important hardware status information about each axis which can be used for many reporting and control functions.

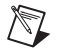

**Note** When using read\_axis\_stat\_rdb, axisstatus is stored in the Return Data Buffer. Use Communicate (communicate) in mode 2 to retrieve this data.

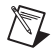

**Note** The Read Axis Status function returns the actual state of the limit and home switches even if they are disabled.

# **read\_csr**

### **Read Communication Status Register**

# **Format**

**status = read\_csr (boardID, csrdata)**

### **Purpose**

Returns the data from the Communications Status Register.

# **Parameters**

#### **Input**

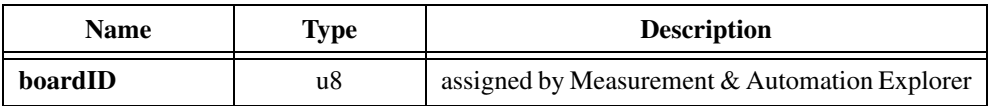

# **Output**

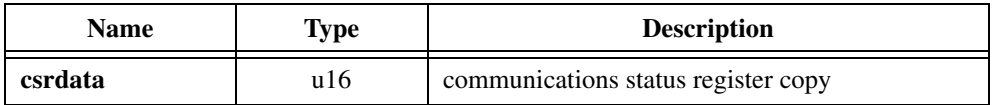

# **Parameter Discussion**

**csrdata** has the following values and format:

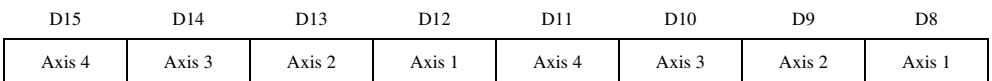

D15–D12:  $1 =$  Move complete;  $0 =$  Move in process D11–D8:  $1 =$  Motor running;  $0 =$  Motor stopped

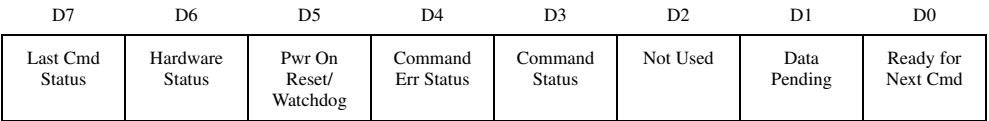

D7:  $1 =$  Executed:  $0 =$  Not executed

D6:  $1 =$  Failure;  $0 =$  OK

D5:  $1 = True$ ;  $0 = False$  (Call the Reset Position (reset\_pos) function to clear)

D4:  $1 =$  Function error;  $0 = OK$ 

D3:  $1 =$  Function in process;  $0 =$  Function complete

D1:  $1 = Data in RDB$ ;  $0 = RDB$  empty

D0:  $1 =$  Ready;  $0 =$  Busy

#### **Using This Function**

The move complete status bits indicate that the axis has either reached its target position or has stopped trying to move due to an error. This information is similar to and derived from the profile complete status bits available through the Read Per-Axis Hardware Status (read\_axis\_stat) function.

When false, the last command status bit indicates that the function was received successfully but could not be executed because the board was performing some action that temporarily made the function invalid. For example, issuing a Multi-Axis Start while one axis cannot start due to a limit condition generates the function not executed status. The command execution status bit available through the Read Per-Axis Hardware Status (read\_axis\_stat) function can be used to further isolate the problem to a specific axis.

When time, the command status bit indicates that the last function sent is in the process of being executed. Any function errors are guaranteed to be set by the time the function is complete.

# **read\_encoder read\_encoder\_rdb (Closed-Loop Stepper Only)**

#### **Read Encoder**

### **Format**

**status = read\_encoder (boardID, axis, encoderval) status = read\_encoder\_rdb (boardID, axis)**

#### **Purpose**

Reads the value of the encoder position counter for the axis specified.

### **Parameters**

#### **Input**

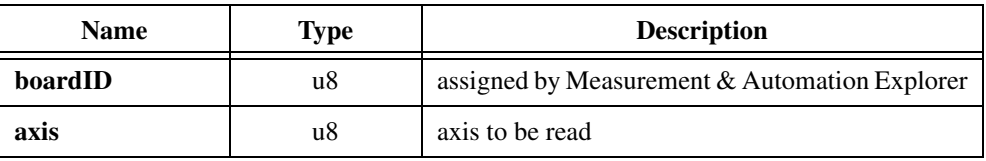

#### **Output**

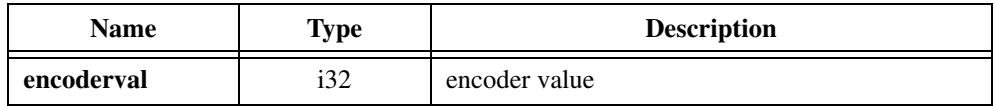

### **Parameter Discussion**

**encoderval** is a signed long word value (32 bits) in the range of  $-2,147,483,648$  ( $-2^{31}$ ) through 2,147,483,647  $(2^{31}-1)$ .

# **Using This Function**

 $\mathbb N$ 

**Note** This function requires the closed-loop version of the stepper board. Attempting to execute this function on an open-loop board generates a function error.

This function can be executed while the closed-loop board is operating in open-loop mode to read and fully use the encoder readback capability independent of the per-axis function. See the Set Loop Mode (set\_loop\_mode) function.

The value read is the encoder count at the moment of function execution. This function may be executed at any time to determine the value of the encoder counter for the axis in question. The value returned is a signed hexadecimal long word value (32 bits).

The value returned is an instantaneous read of the encoder counter in the control loop for the specified axis. If motion is in process when this function is executed, the encoder position count will be changing and the value will only reflect the count at the moment it is read.

All encoder position values are in unscaled quadrature encoder counts. This function is not affected by the values of Lines/Rev loaded by the Load Steps and Lines/Rev (load\_steps\_lines) function. It is also not affected by the values of user programmed scale and offset parameters Load Position Reference Offset (load\_pos\_ref), Load Position Scale Factor (load\_pos\_scale), and Set Scale Factor Sequence (set\_scale\_seg).

**Note** When using read\_encoder\_rdb, **encoderval** is stored in the Return Data Buffer. Use Communicate (communicate) in mode 2 to retrieve this data.

On ValueMotion stepper boards, the Read Position function only works if the operation mode (set using the Set Operation Mode function) is relative or absolute. The Read Position function returns a zero when running in velocity mode.

 $\mathbb{N}$ 

# **read\_gpio read\_gpio\_rdb (Stepper Only)**

#### **Read Aux Digital I/O Input Values**

### **Format**

**status = read\_gpio (boardID, iodata) status = read\_gpio\_rdb (boardID)**

### **Purpose**

Reads the 24-bit digital lines on ports A, B, and C and returns the direction indicator status for port C.

# **Parameters**

#### **Input**

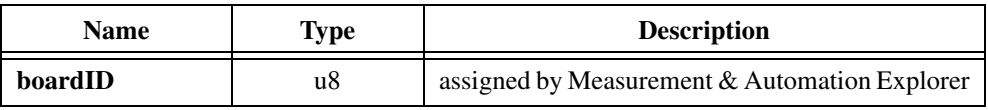

### **Output**

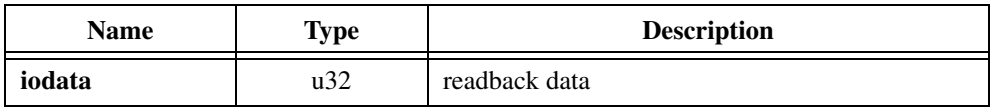

### **Parameter Discussion**

**iodata** is 32-bit data represented by 4 independent byte segments.

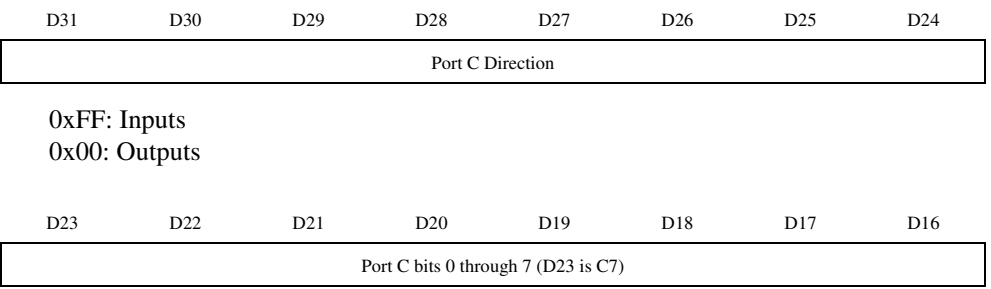

1 = High-Level Signal Input/Output Bit; 0 = Low-Level Signal Input/Output Bit

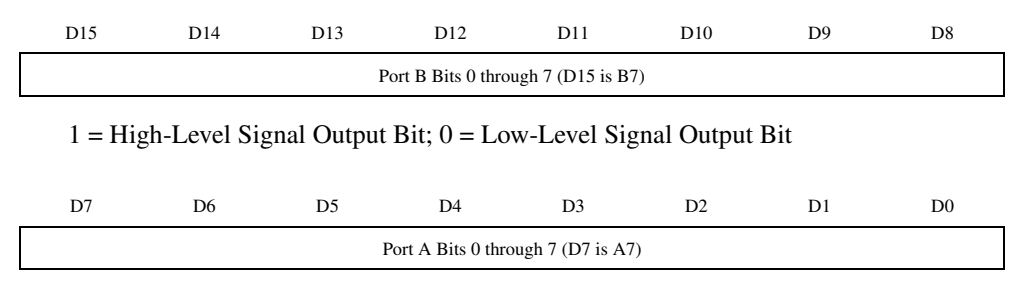

 $1 =$  High-Level Signal Input Bit;  $0 =$  Low-Level Signal Input Bit

**iodata** shows user-programmed (or default) output values for port B at all times and for port C when it is properly configured as an output port.

## **Using This Function**

This function reads back a 32-bit value, consisting of four byte wide data values corresponding to the 3 bytes (24-bits) of auxiliary digital I/O and one data direction selector byte. The 24-bit auxiliary digital I/O port is comprised of three distinct I/O groups of 8 bits (1 byte) each.

The three distinct I/O groups include a dedicated input port (8 bits), a dedicated output port (8 bits), and a user-selectable I/O port (8-bits). You must set the direction of this user-selectable port in both of the following ways:

- You must set the DIP switch or jumper on the board to configure the hardware for input or output operation. Refer to your motion controller user manual for more information on setting this DIP switch.
- You must also call Set Port C Direction (set \_portc\_dir) function to indicate the selected I/O direction for the user selectable I/O port for proper configuration of the output and readback circuits.

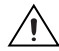

**Caution** Failure to complete both of the above steps causes erroneous operation and incorrect readback values for the User-Selectable I/O port byte.

**Note** I/O port bit polarity set by the Set Auxiliary Digital I/O Values (set\_gpio) function affects the values read by this function.

When using read\_gpio\_rdb, **iodata** is stored in the Return Data Buffer. Use Communicate (communicate) in mode 2 to retrieve this data.

# **read\_io\_port read\_io\_port\_rdb**

### **Read I/O Port**

# **Format**

**status = read\_io\_port (boardID, iodata) status = read\_io\_port (boardID)**

### **Purpose**

Returns the logical values for all input and output bits.

# **Parameters**

### **Input**

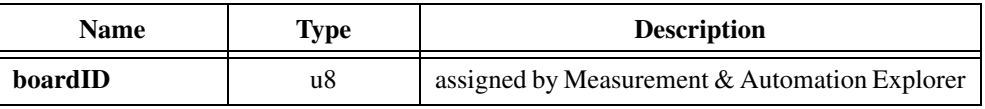

### **Output**

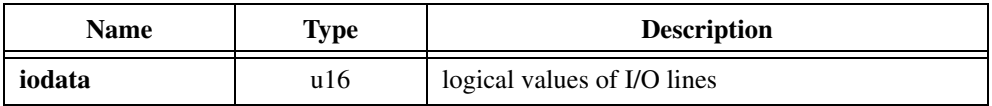

## **Parameter Discussion**

The upper byte of **iodata** is always zero. The lower byte contains the value of the individual I/O port bits and has the following binary format.

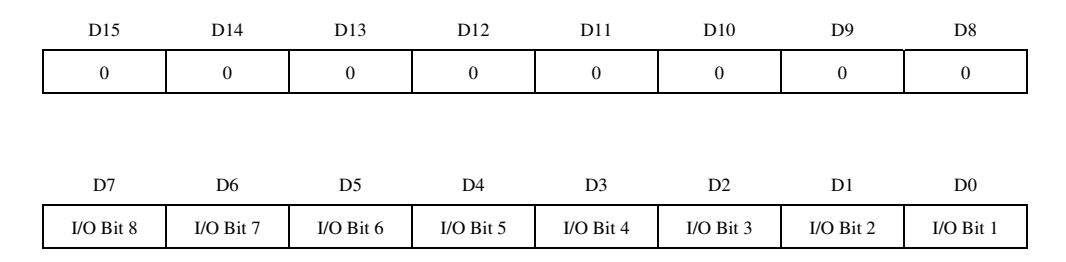

 $1 = True$ ;  $0 = False$ 

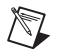

**Note** For stepper boards, bits D4 through D7 read the values of the inhibit lines.

♦ Stepper

Bits marked as inhibit output bits have a true output when a Kill Motion function is issued or when a following error trip condition occurs in closed-loop control. The inhibit may be used with an amplifier/driver unit to disable the motor/drive.

# **Using This Function**

When using read\_io\_port\_rdb, **iodata** is stored in the Return Data Buffer. Use Communicate (communicate) in mode 2 to retrieve this data.

# **read\_lim\_stat read\_lim\_stat\_rdb**

#### **Read Limit Switch Status**

## **Format**

**status = read\_lim\_stat (boardID, switchstat) status = read\_lim\_stat\_rdb (boardID)**

### **Purpose**

Reads the current state of the limit switches.

## **Parameters**

### **Input**

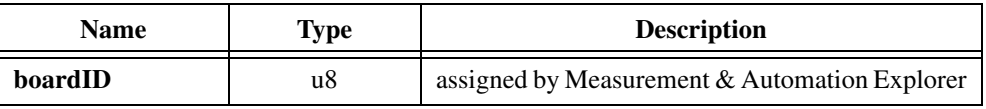

#### **Output**

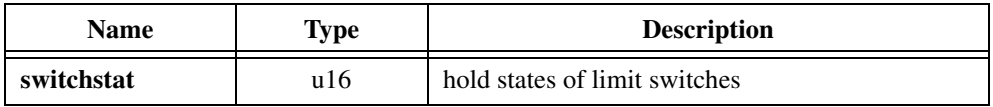

# **Parameter Discussion**

**switchstat** holds a bitmap of the states the limit switches are in. As described below, each bit represents the state of one limit switch.

**switchstat** has the following format:

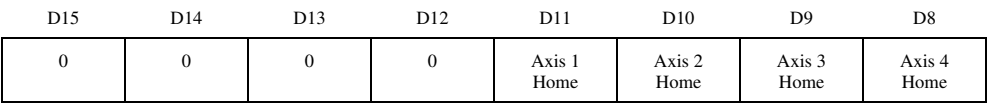

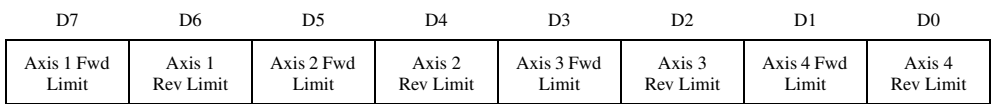

D11–D0:  $1 = True$ ;  $0 = False$ 

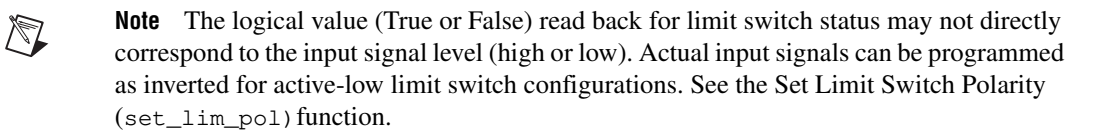

When using read\_lim\_stat\_rdb, **switchstat** is stored in the Return Data Buffer. Use Communicate (communicate) in mode 2 to retrieve this data.

# **read\_pos read\_pos\_rdb**

### **Read Position**

# **Format**

**status = read\_pos (boardID, axis, position) status = read\_pos\_rdb (boardID, axis)**

## **Purpose**

Reads the value of the position counter for the axis specified.

# **Parameters**

### **Input**

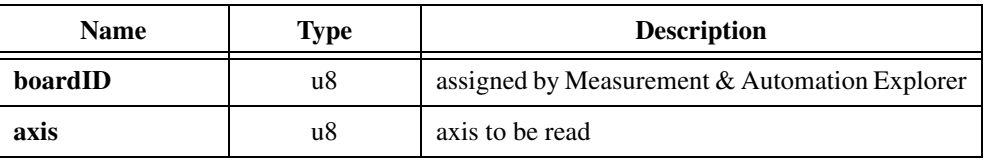

### **Output**

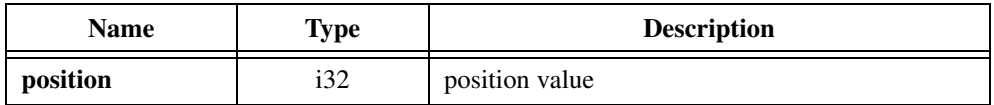

## **Parameter Discussion**

**position** is an instantaneous read of the position counter in the control loop for each axis. If motion is in process when this function is executed, the position count is constantly changing and the value only reflects the position at the moment it is read. The position value is placed in the Return Data Buffer and held until it is read out by the host.

♦ Servo

The readback position value is a single long word value (32-bits) in the range of  $-1,073,741,824$  ( $-20^{30}$ ) through 1,073,741,823 ( $2^{30}$ -1).

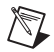

**Note** All position values are in quadrature encoder counts.

♦ Stepper

The readback position value is a signed long word value (32 bits) in the range of  $-2,147,483,648$  ( $-2^{31}$ ) through 2,147,483,647 ( $2^{31}$ –1).

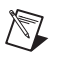

**Note** All position values are returned in steps.

# **Using This Function**

The value read is the position at the moment of actual function execution. You can execute this function at any time to determine the present position of the axis in question. The value returned is a signed hexadecimal long word value (32 bits).

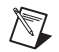

**Note** The position readback values are affected by user-programmed scale and offset parameters, if used. See the Load Position Reference Offset (load\_pos\_ref) Load Position Scale Factor (load\_pos\_scale) and Set Scale Factor Sequence (set scale seg) functions.

When using read pos rdb, position is stored in the Return Data Buffer. Use Communicate (communicate) in mode 2 to retrieve this data.

On ValueMotion stepper boards, the Read Position function only works if the operation mode (set using the Set Operation Mode function) is relative or absolute. The Read Position function returns a zero when running in velocity mode.

# **read\_rdb**

### **Read Return Data Buffer**

### **Format**

#### **status = read\_rdb (boardID, numofpckts, axis, cmdID, rdbdata)**

#### **Purpose**

Reads packets from the return Return Data Buffer. This function is for advanced users only.

## **Parameters**

#### **Input**

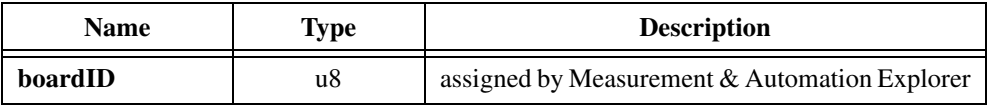

#### **Output**

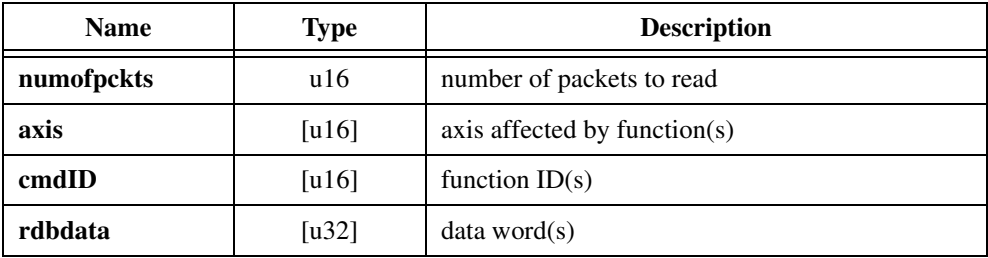

### **Parameter Discussion**

**numofpckts** is the number of packets to read from the Return Data Buffer. Values must be 1 or greater.

**axis** is an array of axes. Each axis in the array has a corresponding function ID in **cmdID** and data in **rdbdata**.

**cmdID** is an array of function IDs. Each function ID in the array has a corresponding axis in **axis** and data in **rdbdata**.

**rdbdata** is an array of data word pairs. Each array entry is a set of two 16-bit words. Each array entry has a corresponding axis in **axis** and function ID in **cmdID**.

If **numofpckts** is greater than 1, then **axis**, **cmdID**, and **rdbdata** must be arrays of size **numofpckts**. The *Nth* position in each array corresponds to each other and forms one packet.

# **Using This Function**

This function is similar to using Communicate (communicate) in mode 2.

This function allows one or more data packets to be read from the Return Data Buffer. Each packet contains information on what function was executed, what axis was effected, and what data, if any, was returned. The number of packets read is less than requested if there are fewer than **numofpckts** request packets in the Return Data Buffer.

# **read\_rpm**

### **Read RPM**

### **Format**

**status = read\_rpm (boardID, axis, rpm)**

### **Purpose**

Reads the velocity in revolutions per minute (RPM).

# **Parameters**

#### **Input**

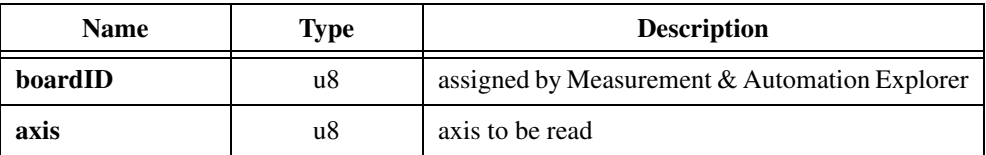

#### **Output**

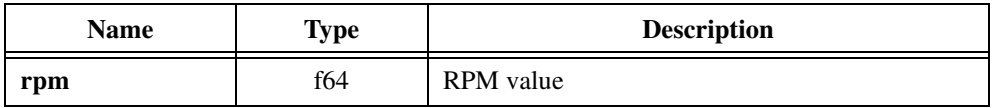

## **Parameter Discussion**

**rpm** is a velocity value in RPM.

## **Using This Function**

The Read RPM function returns the instantaneous RPM of a given axis. Although you can control any valid RPM value, the value read back is quantized because only the integer portion of velocity can be read back from the board.

Servo

In order for the software to convert the current velocity into RPM, you must load Encoder Lines Per Revolution (store\_elc) before trying this function.

♦ Stepper

In order for the software to interpret the current velocity into RPM, you must load Steps Per Rev (store\_steps\_rev) or Load Steps and Lines/Rev (load\_steps\_lines) before using this function.

# **read\_steps\_vel (Stepper Only)**

### **Read Steps/Sec**

# **Format**

**status = read\_steps\_vel (boardID, axis, velocity)**

### **Purpose**

Retrieves current velocity in steps per second.

# **Parameters**

#### **Input**

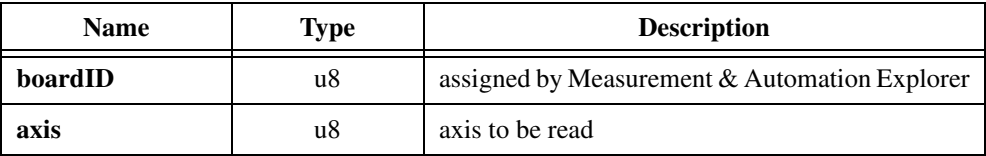

### **Output**

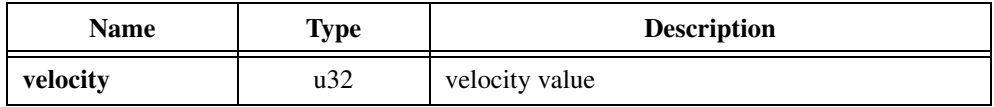

## **Parameter Discussion**

**velocity** is an unsigned long word (32 bits) in the range of 1 through 1,048,576 steps/s.

# **Using This Function**

This function returns the magnitude of the instantaneous velocity set by the axis counter circuitry, in steps per second, at the moment the function is executed. The direction of motion can be obtained from the Read Per-Axis H/W Status (read\_axis\_stat) function.

The velocity valued returned is the steps per second presently being executed by the per-axis control circuitry. This value may be compared to the value programmed with the Load Steps/s (store\_steps\_rev) function to verify actual output velocity obtained.

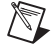

**Note** Actual motor velocity obtained may be less than programmed values due to system and mechanical constraints prohibiting the motor from attaining the programmed maximum velocity. Some mechanical system configurations may cause the motor to move at velocities greater or less than the programmed value. The actual step output velocity is controlled and should never exceed the programmed maximum value.

# **read\_vel read\_vel\_rdb (Servo Only)**

#### **Read Present Velocity**

### **Format**

**status = read\_vel (boardID, axis, velocity) status = read\_vel\_rdb (boadID, axis)**

### **Purpose**

Retrieves current velocity.

## **Parameters**

#### **Input**

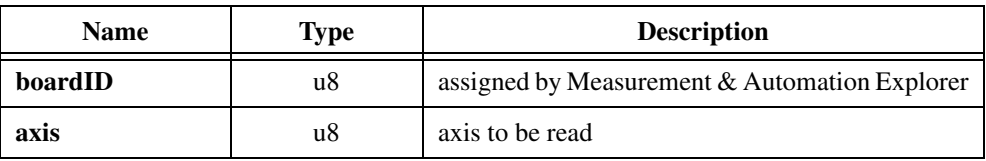

### **Output**

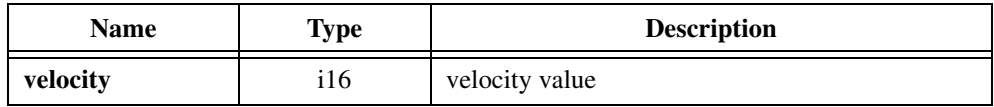

## **Parameter Discussion**

**velocity** has a velocity value returned in it. This value is a signed word (16-bit) in the range of –16,384 through 16,383. The velocity read is in counts/sample period.

## **Using This Function**

This function shows only the integer portion of the present velocity being executed by the axis specified. Although velocity values are programmed as long word (32-bit) unsigned scaled values including an integer portion (upper 16 bits) and a fractional portion (lower 16 bits), this function returns the actual velocity integer portion only.

The absolute value of **velocity** is the integer portion showing present instantaneous velocity at the moment the function was executed. The sign information derived from this word shows actual direction of motion, either forward (positive values) or reverse (negative values).

The velocity value returned is the real velocity presently being executed by the per-axis servo control circuitry. This value can be compared with the integer portion (upper 16-bits) of the programmed velocity value to verify actual velocity obtained.

**Note** Actual velocity values obtained may be less than programmed values due to system and mechanical constraints prohibiting the servo loop from attaining the programmed velocity value.

When using read\_vel\_rdb, velocity is stored in the Return Data Buffer. Use Communicate (communicate) in mode 2 to retrieve this data.

 $\mathbb{N}$ 

# **reset\_pos**

## **Reset Position**

# **Format**

**status = reset\_pos (boardID, axis)**

### **Purpose**

Resets position counter for the specified axis to zero.

# **Parameters**

### **Input**

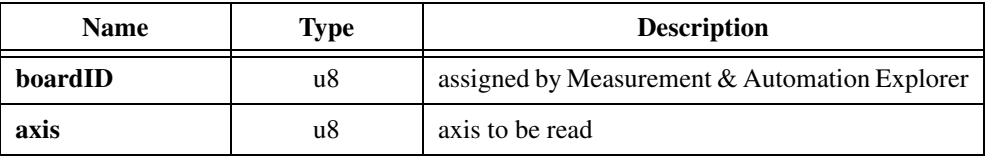

# **Using This Function**

This function is used to reset the position counter to zero for the axis specified. This function sets the step position count value to zero immediately upon execution.

This function can only be executed when motion is stopped. If a motion trajectory is in process when this function is sent, the function is ignored, and the counters retain their original values.

**Stepper** 

For the closed-loop version of the stepper board, the encoder counter for the specified axis is also set to zero at the same time.

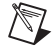

**Note** The position count is set to zero during the Find Index function in closed-loop operation. The count then changes depending upon the actual index location. You can use the Reset Position function after the Find Index function to ensure counter alignment with the Index/Offset location.

# **send\_command**

# **Send Command**

# **Format**

#### **status = send\_command (boardID, axis, cmd, wcount, cmddata)**

## **Purpose**

Sends any function specified by the ValueMotion board.

# **Parameters**

#### **Input**

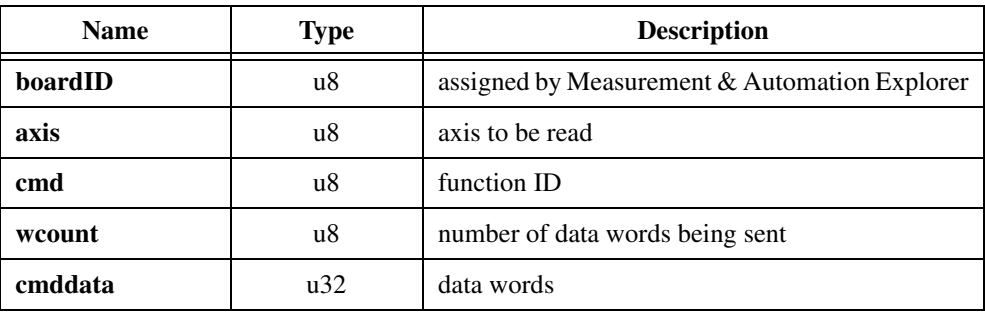

# **Parameter Discussion**

**cmd** is the function ID.

**wcount** is the number of data words being sent in **cmddata**. Possible values are 0 through 2.

**cmddata** holds the data words (up to 2 data words). A data word is 16 bits.

# **Using This Function**

This function is just like the Communicate (communicate) function in mode 0. It is a way to send functions to the ValueMotion board. It is recommended you use the more advanced C API functions because of their ease-of-use. Every function that can be performed by send\_command has a corresponding, simpler to use, function call.

# **set\_base\_vel (Stepper Only)**

#### **Set Base Velocity**

### **Format**

**status = set\_base\_vel (boardID, axis, basevelocity)**

#### **Purpose**

Sets the base velocity used by the trajectory control circuitry for the axis specified.

# **Parameters**

#### **Input**

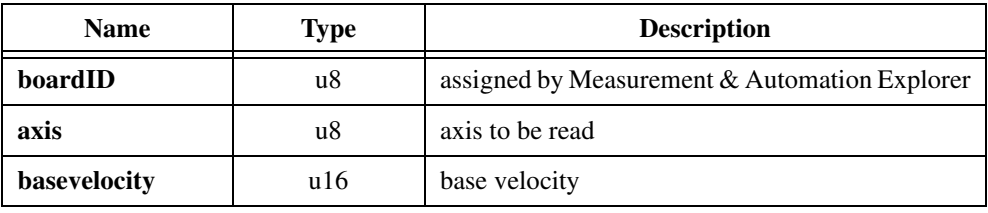

#### **Parameter Discussion**

**basevelocity** is loaded in steps/s and is a 16-bit data word in the range of 50 through 5000. The default value is 250.

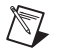

**Note** If parameter values exceed lower or upper limits, the function clamps to the respective limit and performs normally.

## **Using This Function**

Base velocity is the minimum step rate used by the trajectory generator during acceleration and deceleration. The default base velocity value is 250 steps/s. Larger or smaller values can be used to optimize the low frequency performance of certain stepper motors.

If the target velocity loaded with the Load Steps/Sec (load\_vel) function is less than the programmed base velocity, the move occurs at the fixed velocity value loaded in steps/s velocity and will not follow a typical trapezoidal trajectory.

# **set\_direction (Servo Only)**

# **Set Direction**

# **Format**

#### **status = set\_direction (boardID, axis, direction)**

# **Purpose**

Sets the desired direction of motion for the axis specified.

# **Parameters**

#### **Input**

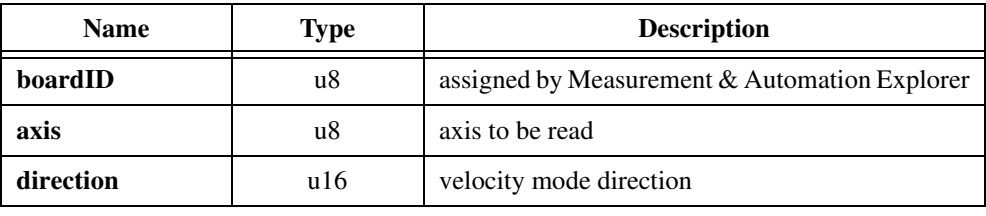

# **Parameter Discussion**

**direction** is the direction of motion for the specified axis.

0: forward

–1: reverse (default at power-up)

# **Using This Function**

This function is only valid when the selected mode is velocity, and it is ignored if the selected mode is position. The Set Direction function must be followed by a Start Motion (start\_motion) function to initiate the programmed change of direction request.

If the Set Direction function is issued when a velocity mode motion trajectory is being executed, and is followed by a Start Motion function, and the direction is opposite from that presently being executed, the motion automatically decelerates, changes to the new direction, and accelerates to the preprogrammed trajectory velocity.

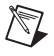

**Note** This function is valid for velocity mode only.

# **set\_gpio (Stepper Only)**

### **Set Aux Digital I/O Values**

### **Format**

**status = set\_gpio (boardID, data)**

#### **Purpose**

Sets the 24-bit digital outputs on ports B and C.

## **Parameters**

#### **Input**

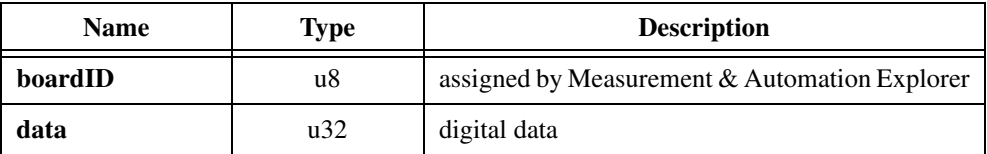

# **Parameter Discussion**

**data** contains the output data for ports B and C in the following format:

byte 0 (D7–D0): Don't care byte 1 (D15–D8): Port B output bits byte 2 (D23–D16): Port C output bits byte 3 (D31–D24): Don't care

## **Using This Function**

If port C is configured for input, byte 2 is don't care.

## **Example**

To set port B to binary 0110 1001 and port C to binary 1111 0001, you should set **data** to 0x0069F100.

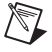

**Note** Port C must be configured correctly for output both on the hardware and in the software.

# **set\_io\_output**

## **Set I/O Port Output**

# **Format**

#### **status = set\_io\_output (boardID, podata)**

### **Purpose**

Sets the output values for the I/O port.

# **Parameters**

#### **Input**

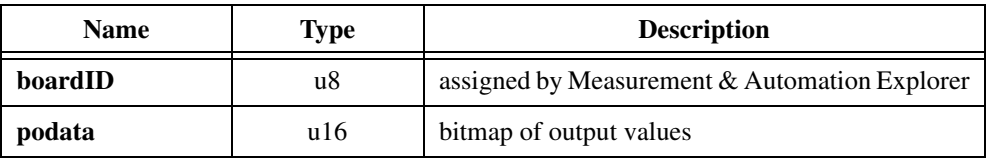

# **Parameter Discussion**

**podata** has the following format. Use this function to set the desired logic level for the programmable output bits. The actual output signal level is dependent on the polarity selected.

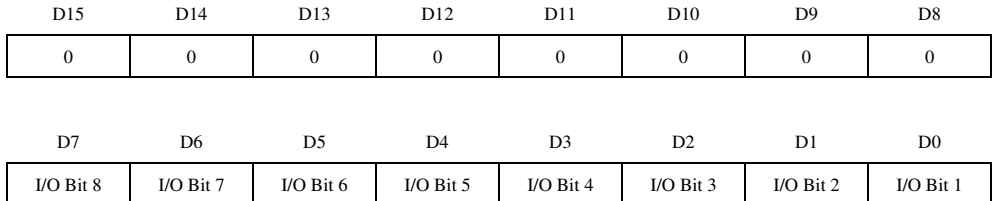

D7–D0:  $1 = True$ ;  $0 = False (D7-D4$ : inhibit bits axis 4 through 1, stepper only)

**Servo** 

The power-up default configuration of the I/O port has all bits set as inverting inputs.

Stepper

The power-up default configuration of the I/O port has bits 1 through 4 set as inverting inputs and bits 5 through 8 set as inverting inhibit outputs.

 $\mathbb{N}$ 

**Note** I/O lines 5 through 8 are inhibit lines on the stepper boards. This function does not change the value on these lines.

# **Using This Function**

This function is used to set the logical (True or False) output value of the individual I/O port bits. The functionality of this function is dependent upon the proper configuration of the I/O port by use of the Set I/O Port Polarity and Direction (set\_io\_pol) function and the correct setting of the I/O port hardware jumpers.

Output values set using this function are held until changed by this function or the active occurrence of a breakpoint output. Breakpoint outputs are only available for closed-loop operation. Active breakpoint occurrence causes the associated I/O bit to transition, changing state. This applies to bits 1 through 4 corresponding to axes 1 through 4.

# **set\_io\_pol**

# **Set I/O Port Polarity and Direction**

# **Format**

**status = set\_io\_pol (boardID, pddata)**

# **Purpose**

Sets the directions and polarities of motion-related I/O port signals.

# **Parameters**

### **Input**

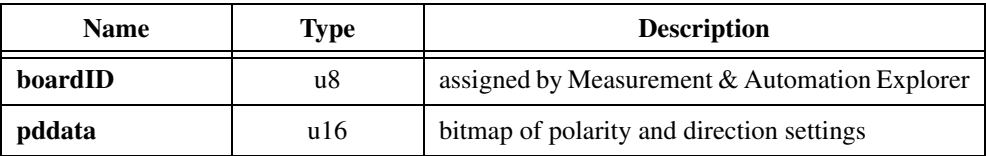

# **Parameter Discussion**

**pddata** is a bit map of polarity and direction states for an 8-bit I/O port. The upper 8 bits control the polarity on a per line basis. The lower 8 bits control the direction on a per line basis.

**pddata** has the following format. Use this function to set up the desired direction (input/output) and polarity (inverting/noninverting) configuration for the programmable I/O ports on a individual bit basis. The default configuration on power-up for all I/O bits is inverting inputs.

Polarity and Direction set up word  $= 0x$ PPDD

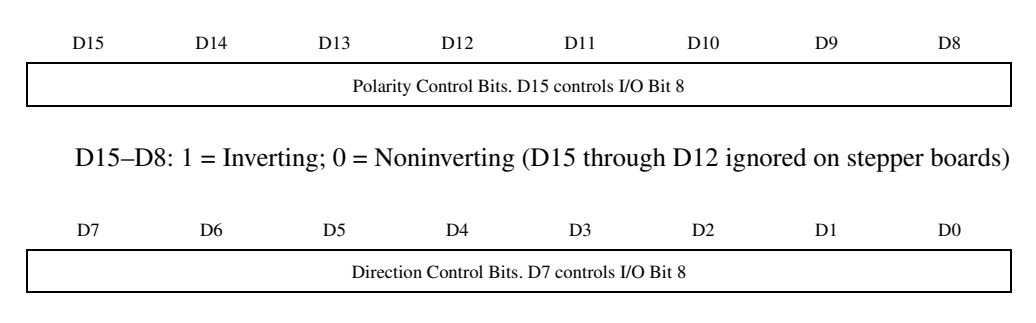

D7–D0:  $1 = Input$ ;  $0 = Output$  (D7 through D4 ignored on stepper boards)

- **Stepper**
- /\\]

 $\mathbb N$ 

**Note** I/O lines 5 through 8 are inhibit lines on the stepper board. This function does not change their polarity or direction. Use Set Step Output Mode and Polarity (set\_step\_mode\_pol) to configure the polarity of the inhibit lines.

Set I/O Port Polarity and Direction is for the set up and control of the motion-related I/O port signals. The auxiliary 24-bit I/O port is also available for general purpose digital I/O. See Read Auxiliary Digital I/O Input Values (read\_gpio) and Set Aux Digital I/O Output Values (set\_gpio).

## **Using This Function**

Use this function to set the polarity and direction of the programmable I/O port on an individual bit basis. This function allows you to custom tailor the I/O port bits for system hardware signal direction and polarity requirements.

**Note** The proper function of the I/O port as a trigger input is dependent upon the correct setup of this function, the Enable I/O Port Trigger Inputs (enable  $\pm 0$  to  $\pm r \pm q$ ) function, and the proper positioning of the I/O signal jumpers JP1 through JP8 and JP9 through JP16. Refer to your motion controller user manual for more information on setting the hardware jumpers.

**Caution** Be sure to check signal polarity setup prior to enabling the I/O port bits as trigger inputs. If an I/O bit is set as an input port, and is enabled as a trigger input, but its polarity is set incorrectly, it causes degraded system performance because a trigger may repeatedly fire as long as its corresponding input is at an active voltage level.

# **set\_lim\_pol**

# **Set Limit Switch Input Polarity**

# **Format**

#### **status = set\_lim\_pol (boardID, polarity)**

## **Purpose**

Sets the polarity of the limit switches (forward, reverse, and home).

# **Parameters**

### **Input**

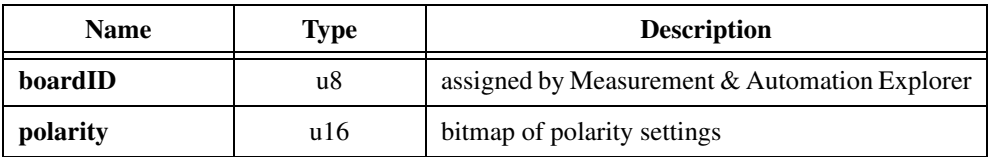

# **Parameter Discussion**

**polarity** has the following format:

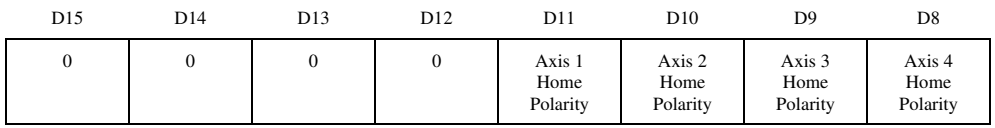

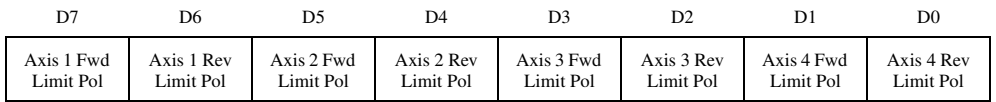

D11–D0:  $1 =$  Inverting;  $0 =$  Noninverting

# **Using This Function**

This function is used to set the input polarity for the limit switch (forward and reverse) and home switch input signals for each axis on an individual signal basis. By using this function in conjunction with the Enable Limit Switch Inputs function, you may custom tailor the limit switch inputs according to your system requirements.

The default configuration for limit and home switch polarity is inverting inputs. Inverting input signals provide a true state for an active-low input signal configuration. Noninverting input signals provide a true state for an active-high input signal configuration.

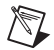

**Note** Limit and home signals are used by the Find Home (find home) function and must be properly configured before calling the Find Home function.

# **set\_loop\_mode (Closed-Loop Stepper Only)**

# **Set Loop Mode**

# **Format**

**status = set\_loop\_mode (boardID, axis, mode)**

# **Purpose**

Sets the mode of the stepper control circuitry for the axis specified.

# **Parameters**

#### **Input**

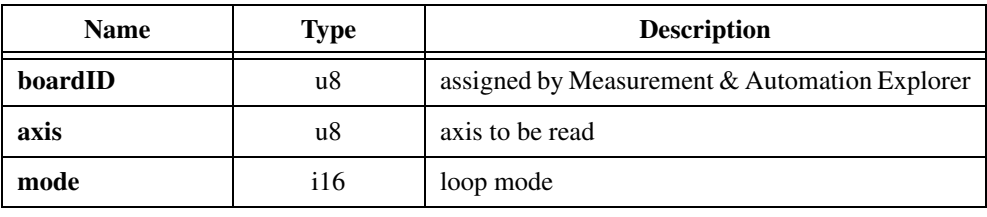

# **Parameter Discussion**

**mode** is the loop mode for the specified axis.

0: Open-loop (default)

–1: Closed-loop

# **Using This Function**

This function allows the closed-loop version of the stepper board to be used in both openand closed-loop modes. In open-loop mode, encoder feedback is not required for operation. However, the encoder counter is still active and can be read by executing a Read Encoder (read\_encoder) function. In closed-loop mode, the encoder feedback is used to verify and *pull-in* motion to the target position.

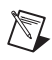

**Note** This function requires the closed-loop version of the stepper board. Attempting to execute this function on the open-loop board generates a function error.

For proper closed-loop operation, the correct values for motor Steps/Rev and Encoder Lines/Rev must be set with the Load Steps and Lines/Rev (load\_steps\_lines) function. Incorrect values for these parameters may result in failure to reach the desired target position and erroneous stepper operation.

# **set\_portc\_dir (Stepper Only)**

#### **Set Port C Direction**

### **Format**

**status = set\_portc\_dir (boardID, dir)**

#### **Purpose**

Sets the direction of the user-selectable 24-bit digital port C I/O byte in conjunction with the DIP switch or jumper setting on the board.

## **Parameters**

### **Input**

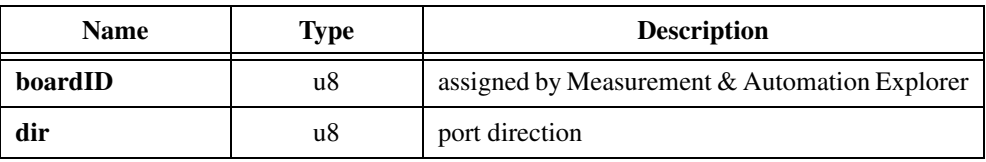

### **Parameter Discussion**

**dir** specifies the direction of port C. 0: Output

1: Input

## **Using This Function**

For port C, the DIP switch setting 8 on ISA bus based stepper boards should be set to the ON state for port C to be configured as outputs.

In the case of PCI bus based stepper boards, jumper JP6 should be on pins 1and 2 for port C to be configured as outputs and on pins 3 and 4 for port C to be configured as inputs. Refer to your motion controller user manual for more information on setting the DIP switch or jumper.

 $\mathbb N$ 

**Note** This function should be used only during start-up initialization to set the direction of port C. When you use this function to configure the direction for port C, all the bits in port B and port C are cleared (set to low output value).

# **set\_pos\_mode**

## **Set Operation Mode**

# **Format**

#### **status = set\_pos\_mode (boardID, axis, posmode)**

### **Purpose**

Sets the desired operation mode for the axis specified.

# **Parameters**

#### **Input**

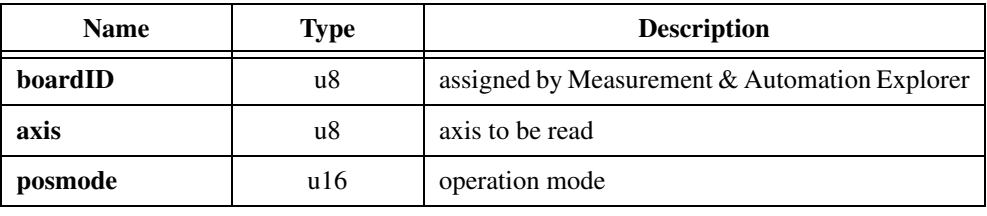

### **Parameter Discussion**

**posmode** is the operation mode. There are three possible moves: 0x0000: Position mode—absolute 0x00FF: Position mode—relative 0xFF*XX*: Velocity mode—absolute (*XX* are don't cares)

# **Using This Function**

In absolute mode, target positions are programmed with respect to an origin or zero position. The origin is typically set at a home switch, end of travel limit switch, or encoder index position.

In relative mode, target positions are programmed with respect to the present position.

In velocity mode, motion occurs at the programmed velocity using programmed acceleration and maintains that velocity until a stop is executed, a limit is encountered, or an incremental velocity change is issued. The operation mode may be set differently for each axis. The mode is usually set as part of an initialization routine but may also be changed at any time and take affect at the next start function for the axis.
♦ Servo

These modes can be set differently for each axis. The operation mode may be changed at any time, but only parameters loaded after the change will be interpreted in the newly selected mode. Refer to Chapter 3, *Software Overview*, for more information on operation modes.

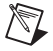

**Note** When velocity mode is selected, the Set Direction (set\_direction) function must be used to set the desired direction of motion.

♦ Stepper

Target positions loaded after a mode change are interpreted in the newly selected mode.

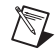

**Note** When velocity mode is selected, the Load Target Position (load\_target\_pos) function must be used to set the desired direction of motion.

The direction select function should be used as follows:

- 1. Select velocity mode.
- 2. Load Position,  $1 = Forward$ ,  $-1 = Reverse$ .
- 3. Start Motion.

## **set\_rs\_pulse**

## **Set Run/Stop Status Pulse**

## **Format**

#### **status = set\_rs\_pulse (boardID, axis, pulse)**

## **Purpose**

Determines the minimum duration of the *run* state of the run/status indication.

## **Parameters**

#### **Input**

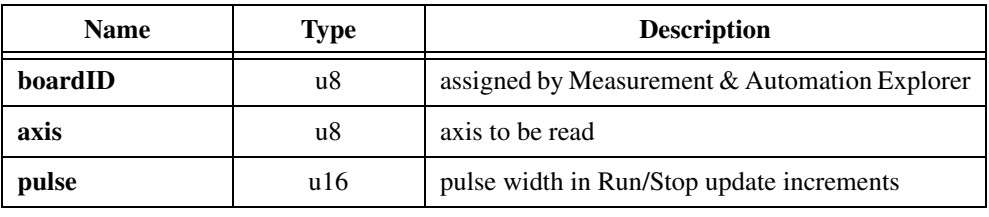

## **Parameter Discussion**

**pulse** is an unsigned 16-bit word in multiples of the basic run/stop status update rate. For example:

0: No minimum pulse width. Run/Stop status is output immediately.

1: Run/Stop status is forced high for approximately 20 ms regardless of the true run/stop status.

Range: 0 through 65,535.

## **Using This Function**

This function is used to determine the minimum duration of the run state of the run/status indication. See the Read Communication Status Register (read  $csr$ ) and Read Per-Axis H/W Status (read  $axis$  stat) functions for more information. The run/stop status bits are set to run immediately upon execution of any start function and remain in the run state for at least this minimum programmed pulse width. At the end of this time, the run/stop status bit reverts to the normal mode of determining status by measuring change of position approximately every 20 ms.

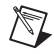

**Note** The run/stop status bits indicate run for this minimum pulse width even if the axis does not move, as in the case of a zero move distance. This is the primary usage for this function. The run/stop status bit can be used to sequence motion operations on all moves including zero length moves.

# **set\_scale\_seq (Closed-Loop Stepper and Servo Only)**

## **Set Scale Factor Sequence**

## **Format**

**status = set\_scale\_seq (boardID, axis, sequence)**

#### **Purpose**

This function, when used in conjunction with the Load Position Scale Factor (load\_pos\_scale) function, determines the order of operation of the scaling function.

## **Parameters**

#### **Input**

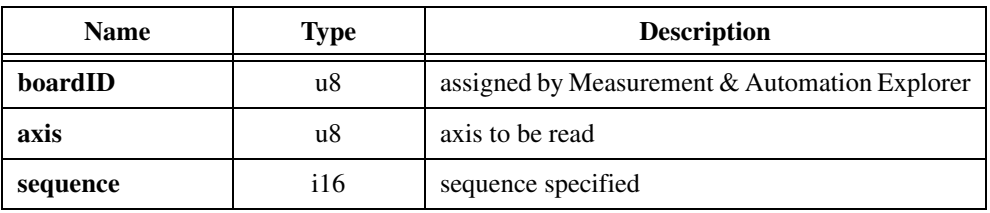

## **Parameter Discussion**

**sequence** sets which operation to do first (multiply or divide).

0: Multiply first, then divide (default)

–1: Divide first, then multiply

## **Using This Function**

This function, when used in conjunction with the Load Position Scale Factor (load\_pos\_scale) function, determines the order of operation of the scaling function. Depending upon the selection of scale factors, it may be desirable to reverse the order of mathematical operation to optimize the accuracy of the result.

This function can be issued at any time, but will have no affect unless valid numerator and denominator scale factors with a factor other than one (1) have been set with the Load Position Scale Factor (load\_pos\_scale) function.

#### ♦ Stepper

This function requires the closed-loop version of the stepper board. Attempting to execute this function on the open-loop board generates a function error. This function operates in both open and closed-loop modes on closed-loop stepper boards. See the Set Loop Mode (set\_loop\_mode) function for more information.

# **set\_step\_mode\_pol (Stepper Only)**

## **Set Step Output Mode and Polarity**

## **Format**

**status = set\_step\_mode\_pol (boardID, mpdata)**

#### **Purpose**

Sets output mode and polarity for all axes.

## **Parameters**

#### **Input**

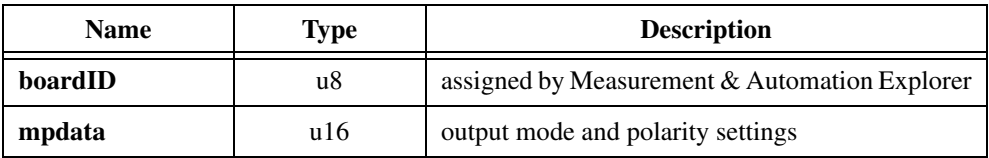

## **Parameter Discussion**

**mpdata** contains information on what output mode to use and polarity settings.

**mpdata** has the following format.

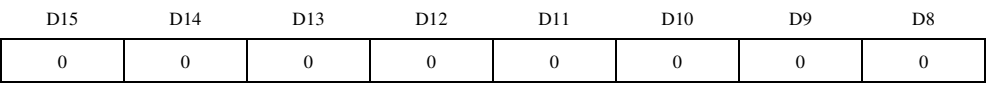

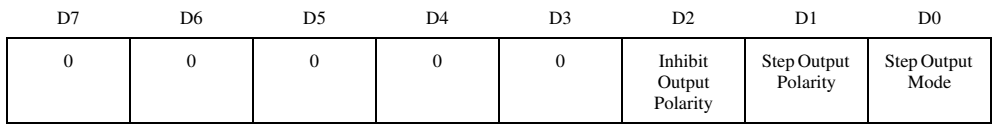

D2–D1:  $1 =$  Inverting (Default);  $0 =$  Noninverting D0:  $1 =$  Step and Direction (Default);  $0 =$  CW/CCW

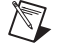

**Note** The configuration for this function applies to all four axes on the stepper board.

## **Using This Function**

This function is used to configure the step outputs on all four axes of the stepper board. The output mode is programmable to assure compatibility with the majority of stepper drivers available from third-party vendors.

Step and direction or independent CW and CCW outputs can be selected with either active-high or active-low polarity. This function is also used to set the polarity of the inhibit output. Setup and configuration of output and inhibit bits by this function affect all four axes on the board.

## **set\_stop\_mode**

## **Set Stop Mode**

## **Format**

**status = set\_stop\_mode (boardID, axis, mode)**

## **Purpose**

Sets the stop modes for a specific axis.

## **Parameters**

## **Input**

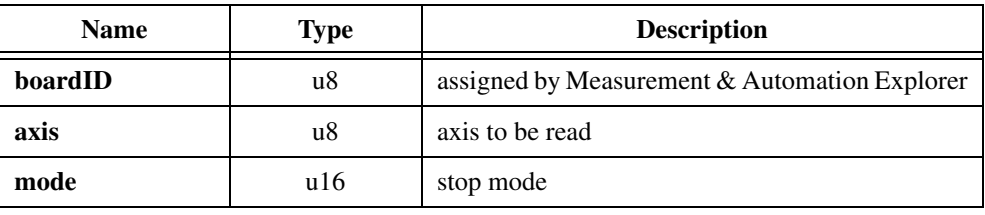

## **Parameter Discussion**

This function takes a compound data word consisting of two bytes. Each byte sets a different stop mode and can be thought of independently. The lower byte sets the stop mode used during the Stop Motion (stop\_motion) function. The upper byte sets the stop mode used when the home switch is reached during the Find Home (find\_home) function.

**mode** has the following format:

mode  $= 0xYYZZ$ 

where:

*YY* = Home Switch Mode Byte *ZZ* = Stop Motion mode Byte 00 = Halt Stop (for compatibility, Home Switch Mode Only)  $01$  = Decelerate to Stop 02 = Halt Stop (Default for Both Home Switch and Stop Motion)  $03 =$ Kill Stop

## **Using This Function**

This function is used to set the stop modes used by the axis specified. These modes are used by the Stop Motion (stop\_motion) function to cause different stop types and by the Find Home (find home) function to determine the type of stop executed when the home switch is activated. These stop modes are not used at a limit switch occurrence (limit switches always cause a halt stop when the limit is enabled) or when a position error is generated (position/following error always causes a kill stop, closed-loop mode only).

Once the modes are programmed, subsequent stops are executed using the stop modes selected with this function. There are three possible stop modes:

- Decelerate To Stop
- Halt Stop (Default)
- Kill Stop

The decelerate to stop mode causes motion to stop by decelerating from the present trajectory being executed. The rate of deceleration is the same as the preprogrammed acceleration value. Mechanical system configurations may affect the dynamics of stopping motion.

The halt stop mode causes motion to stop by instantaneously terminating the present trajectory being executed. Mechanical system configurations may affect the actual stopped position and the dynamics of stopping motion. Mechanical system configurations may affect the actual stopped position and the dynamics of stopping motion.

The kill stop mode causes motion to stop by instantaneously terminating the present trajectory being executed and activating the inhibit output. If the inhibit output is used to disable the stepper driver, the motor may coast to a stop with only frictional forces causing the actual stop. Mechanical system configurations may affect the actual stopped position and the dynamics of stopping motion. This mode purges the individual axis specific input function buffer of any pending functions.

The stop modes selected by this function remains in effect until new stop modes are programmed. The default stop modes on power-up are halt stop. If this function is not executed to set the stop modes, the Stop Motion (stop\_motion) function and the Find Home (find\_home) function uses the default halt stop mode.

**Note** If a home switch is encountered during normal operation and it is enabled (not during a find home sequence) it causes a halt stop to be executed. If you expect motion to travel through the home switch during normal operation, you should disable the home switch after the find home operation is complete.

 $\mathbb{N}$ 

## **start\_motion**

## **Start Motion**

## **Format**

**status = start\_motion (boardID, axis)**

## **Purpose**

Starts motion for the axis specified.

## **Parameters**

#### **Input**

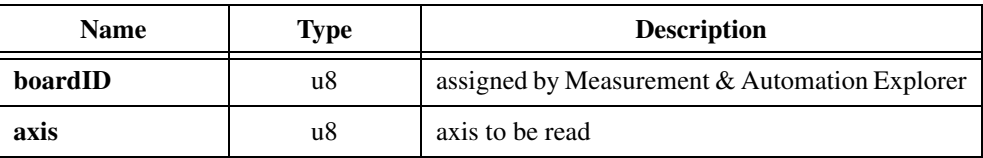

## **Using This Function**

When this function is executed and valid conditions exist for starting motion on the axis specified, the loaded motion trajectory parameters become the active motion control parameters and motion begins using these new parameter values. If no new parameter values (velocity, acceleration, and position) were loaded since the last start motion function, then the previous values are used.

This function verifies that the requested motion is valid by checking enabled limit switch inputs and other parameters. This prevents unwanted motion beyond a valid limit condition.

Servo

This function can be issued at any time. If this function is issued while motion is in progress, a new motion trajectory relating to the most recently loaded position and velocity parameters is executed, overriding the present motion trajectory being executed. Acceleration parameters cannot be updated while motion is in progress. See the Load Acceleration (load\_accel) function.

## **Example**

If velocity and acceleration values were loaded and a destination position of 400,000 was loaded for an axis configured in position–absolute mode, and the Start Motion function was issued, then motion would proceed towards the programmed position value.

However, if a new destination position of 100,000 was loaded and a Start Motion function was issued, then motion would now automatically proceed to the new destination position without stopping. If motion had already proceeded beyond the new destination position, then it would reverse direction to find the new position.

**Stepper** 

The start motion function can only be issued when the axis is stopped. If this function is issued while motion is in progress, it is ignored and nothing happens.

To determine if a previous move has completed, look at the move complete bit in the **csrdata** parameter returned by the Read Communications Status Register (read\_csr) function.

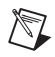

**Note** If a stepper axis is in a killed state, halt the axis using the Set Stop Mode and Stop Motion functions before executing a Start Motion function on the axis. You may also need to implement a delay after you have halted the axis and before issuing the Start Motion function, since some stepper drives take some time to come out of a reset state. Consult your stepper drive documentation or vendor for details regarding the delay required for the stepper drive you are using. If you do not implement a delay, the axis may lose some steps during acceleration.

# **stop\_motion**

## **Stop Motion**

## **Format**

**status = stop\_motion (boardID, axis)**

## **Purpose**

Stops motion on a specific axis.

## **Parameters**

#### **Input**

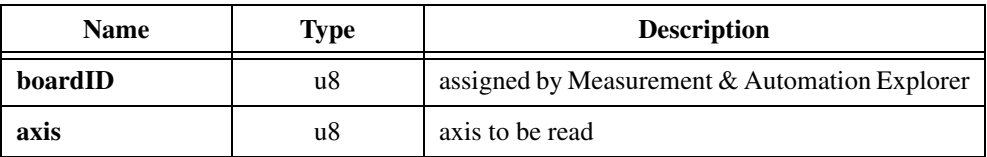

## **Using This Function**

This function is used to stop motion for the axis specified by **axis**. This function stops the motion for the axis specified using the stop mode selected by the Set Stop Mode (set\_stop\_mode) function. There are three possible stop modes:

- Decelerate to a stop using the programmed acceleration value
- Halt stop immediately
- Kill motion by setting the motor control signal to zero.

# **store\_elc (Servo Only)**

## **Store Encoder Line Count**

## **Format**

**status = store\_elc (boardID, axis, elc)**

## **Purpose**

Stores the number of encoder lines per revolution for later calculations.

## **Parameters**

## **Input**

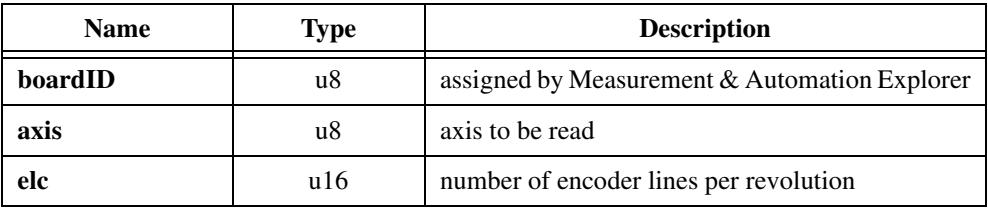

## **Parameter Discussion**

**elc** is the number of encoder lines per revolution for a given axis of a servo board.

Encoder lines/rev on quadrature encoders is one-fourth the number of encoder counts/rev. For example, if you read the encoder count (read\_encoder), then turn the motor one revolution and read the encoder count again, and the difference in values is 200, you should enter a value of 50 for encoder lines/rev.

## **Using This Function**

This function is required prior to any velocity or acceleration functions.

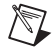

**Note** For stepper boards, use Store Steps Per Rev (store\_steps\_rev) if you have an open-loop stepper or Load Steps and Lines Per Rev (load\_steps\_lines) if you have a closed-loop stepper.

# **store\_steps\_rev (Stepper Only)**

#### **Store Steps Per Rev**

## **Format**

**status = store\_steps\_rev (boardID, axis, steps)**

#### **Purpose**

Stores the steps per revolution for the axis specified.

## **Parameters**

#### **Input**

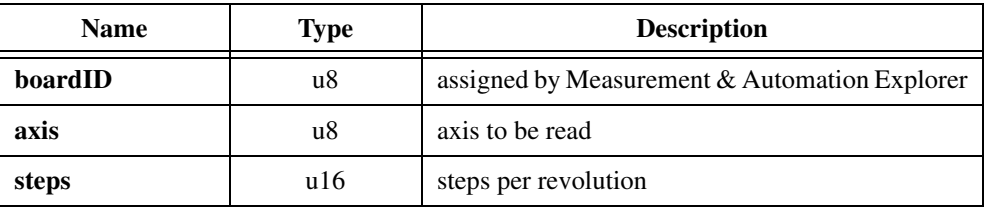

#### **Parameter Discussion**

**steps** is the number of steps per revolution. If your motor is being controlled in a half-step or microstepping manner, you must consider the microstepping factor. For example, for a motor that has 200 steps per revolution that is being microstepped by a 10 to 1 factor, you should enter a value of 2,000.

## **Using This Function**

This function is required prior to calling the Load RPM (load\_rpm), Load RPSPS  $($ load rpsps), or Read RPM  $($ read rpm $)$  functions, since the number of steps per revolution must be known to calculate RPM properly.

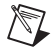

**Note** This function is not necessary if the Load Steps and Line Per Rev (load\_steps\_lines) function has already been called.

For servo boards, use the Store Encoder Line Count (store\_elc) function.

# **trig\_buff\_delim**

## **Trigger Buffer Delimiter**

## **Format**

## **status = trig\_buff\_delim (boardID)**

## **Purpose**

This function is used during trigger buffer loading as a delimiter between triggered function sequences.

## **Parameters**

**Input** 

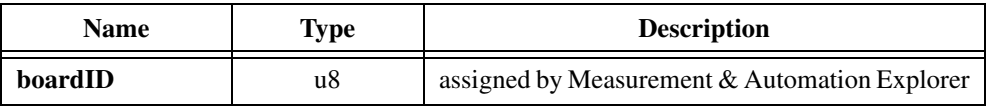

## **Using This Function**

Functions previously stored in a trigger buffer are executed when a Trigger I/O Port (trigger\_io) function is sent from the host, or when a valid transition occurs on a properly configured and enabled trigger input I/O bit.

Multiple function sequences can be loaded into a trigger buffer, separated by the trigger buffer delimiter. Each time the trigger buffer is fired, all functions are executed until a trigger buffer delimiter is encountered or the end of the buffer is reached. Trigger buffers are cyclical, so that when the last function in the buffer is executed, a subsequent firing of the buffer begins with functions located at the top (beginning) of the buffer.

Placing two trigger buffer delimiters in a row in a trigger buffer causes a NO-OP like function, and firing the trigger buffer does nothing.

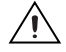

**Caution** This function is designed for use in trigger buffer function sequence storage only. Executing this function during normal function processing causes a function error condition.

# **trigger\_io**

## **Trigger I/O Port**

## **Format**

#### **status = trigger\_io (boardID, portnum)**

#### **Purpose**

Use this function to manually trigger the execution of a prestored function or list of functions in a trigger buffer.

## **Parameters**

#### **Input**

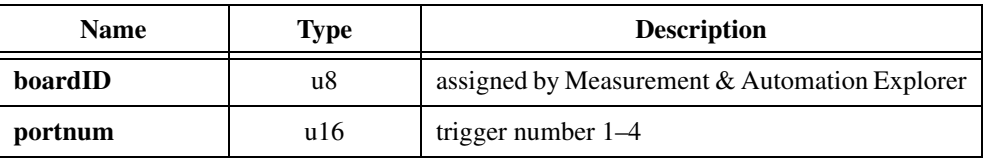

## **Parameter Discussion**

**portnum** is the number of the trigger buffer you want to execute. **portnum** has a range of 1 through 4.

## **Using This Function**

This function allows you to implement the same trigger function caused by a properly configured and enabled I/O port input trigger bit, without actually using the I/O port hardware input signal. The I/O port event trigger system allows you to prestore functions in a trigger buffer for execution by a valid trigger event input.

When using this function, only a single event trigger can be initiated by each function call.

Trigger input functionality can also be linked to the breakpoint output bits using the Set Breakpoint To Trigger Link (enable\_pos\_trig) function. In this software link mode, a breakpoint output causes a valid trigger input on the corresponding trigger buffer.

# $\mathbb{N}$

**Note** This function does not require that the I/O port bits be set up as inputs or that they be enabled as trigger inputs. This function overrides all I/O port settings and automatically executes previously buffered trigger functions.

# **Error Codes**

This appendix describes the error codes returned by the ValueMotion software.

Each ValueMotion function returns a status code that indicates whether the function was performed successfully. When a ValueMotion function returns a code that is non-zero, it means that the function did not execute, or did execute, but with a potentially serious side effect.

When checking for errors in your application, you should use the symbolic name rather than the actual number. The symbolic names are defined in the files motnerr.h (for C/C++ users) and motnerr.bas (for Visual Basic users) in the Valuemotion\Include directory.

For performance reasons, the ValueMotion functions do not always return errors, even when a function has not been executed, since the extra hardware reads would penalize all function invocations. If a function does not appear to be executing properly, use the read\_axis\_stat function to check the status of an axis. A summary of the error codes is listed in Table A-1.

**A**

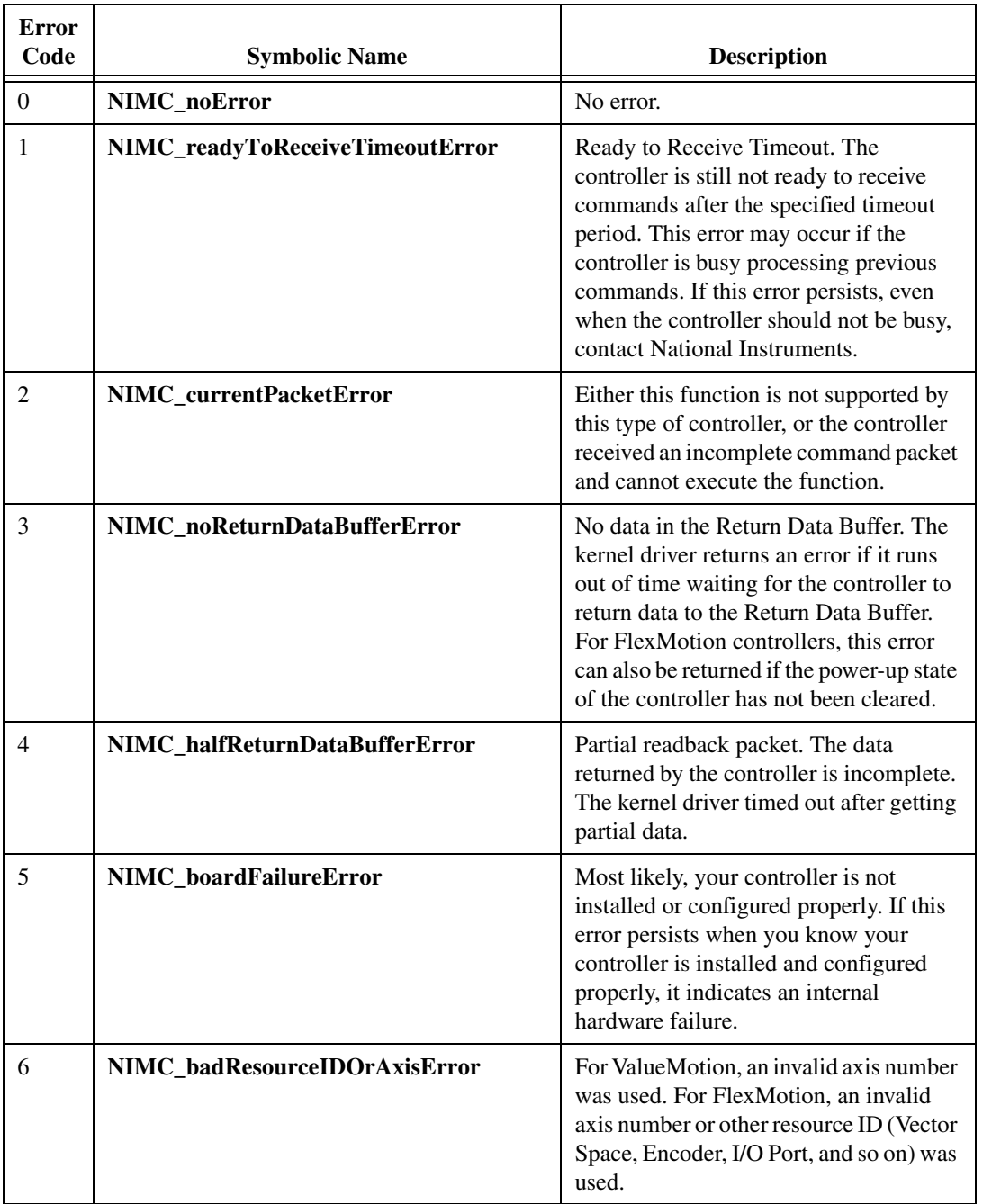

#### **Table A-1.** Error Codes Summary

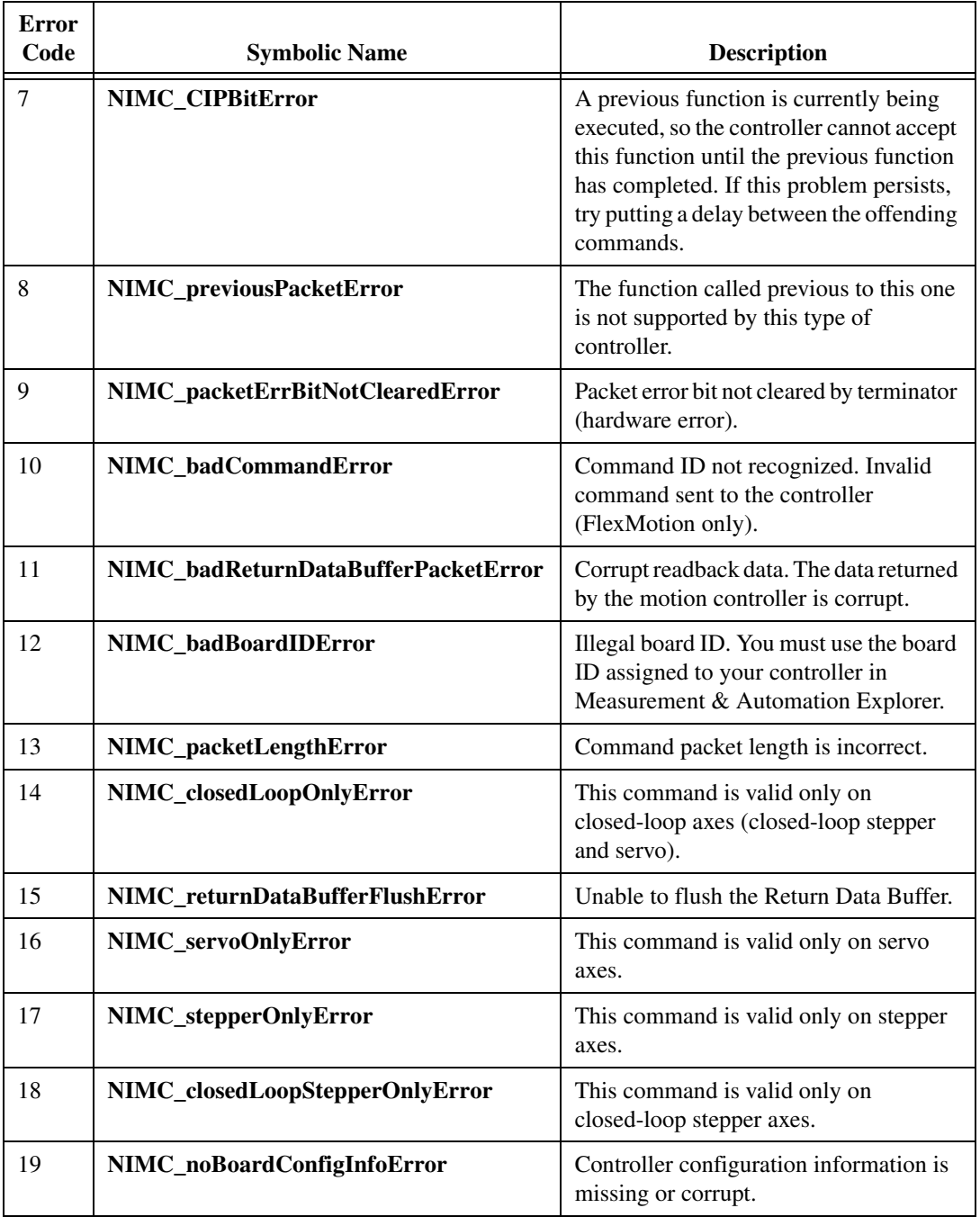

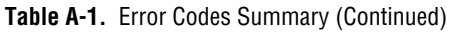

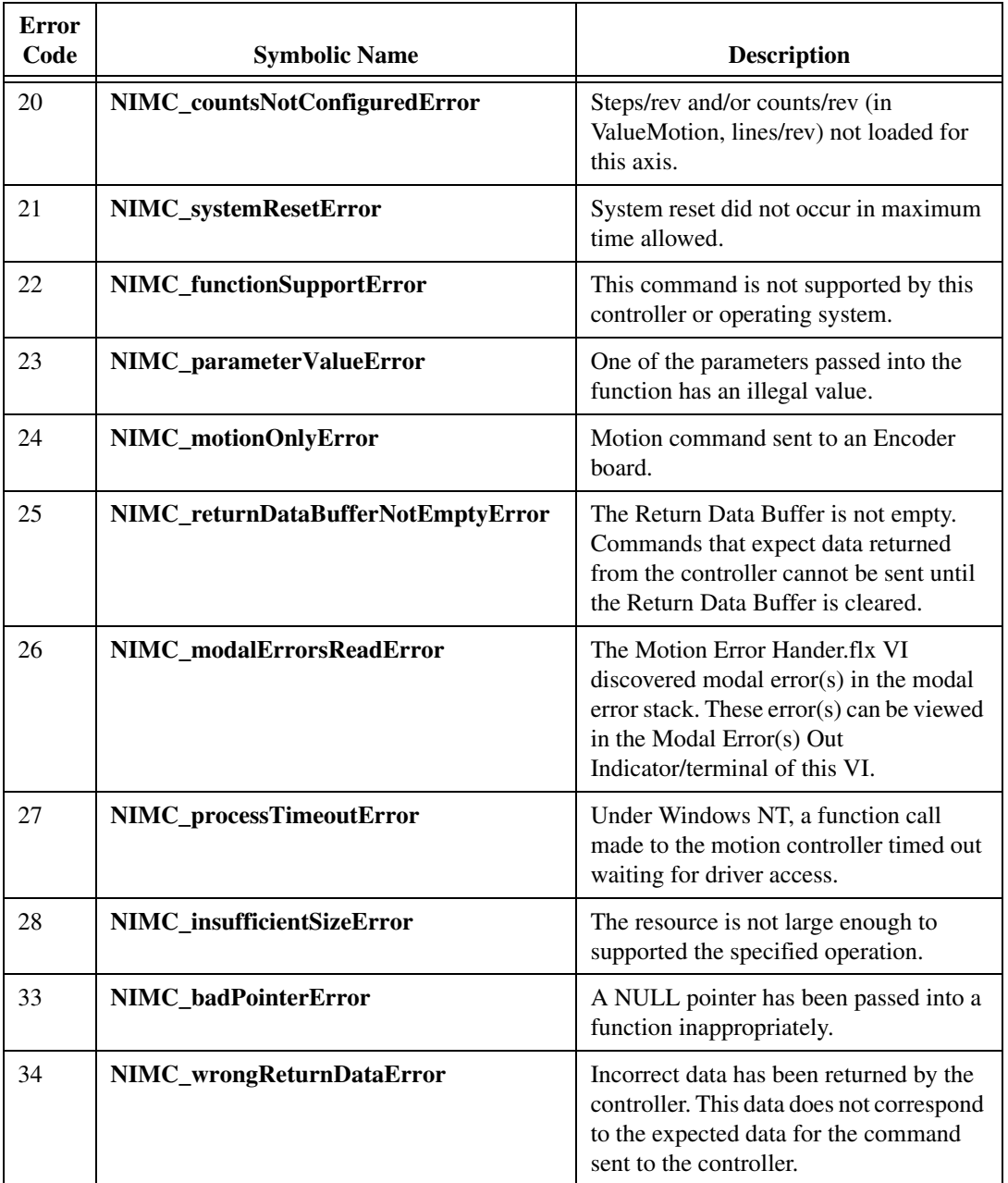

#### **Table A-1.** Error Codes Summary (Continued)

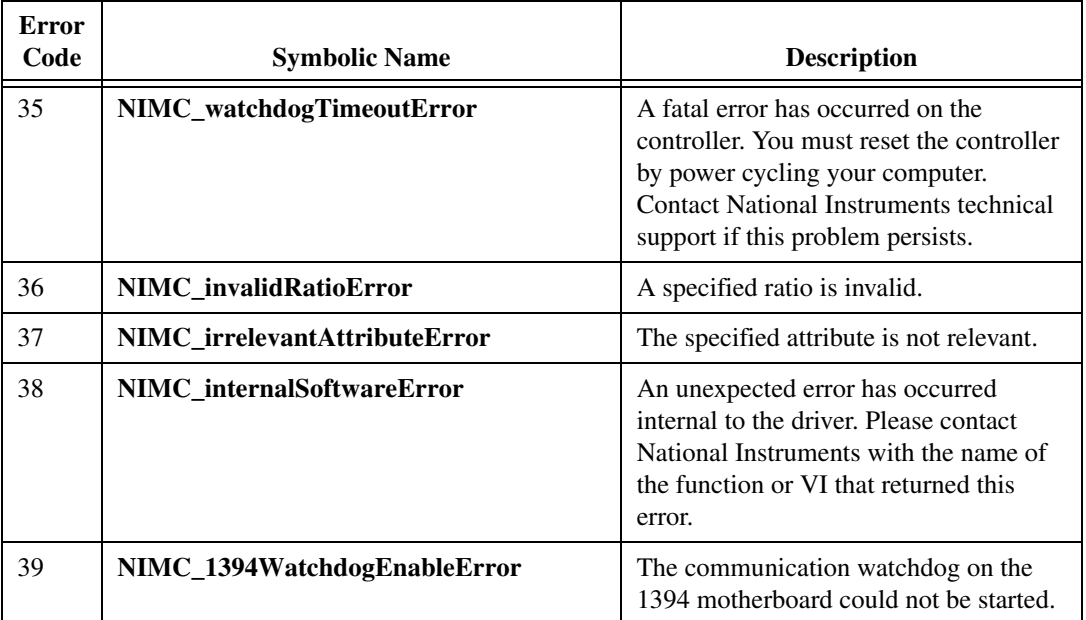

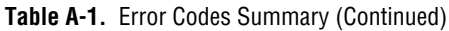

# **ValueMotion Function Support**

This appendix contains tables that summarize the ValueMotion function attributes and shows which ValueMotion functions each ValueMotion board supports. The ValueMotion functions are listed alphabetically according to function name.

Table [B-1](#page-164-0) summarizes the ValueMotion function attributes. Input Data Size (Words) Word Count, Dest Axis ID, Return Data Size, and Function ID # (hex) columns are for those using the communicate function.

<span id="page-164-0"></span>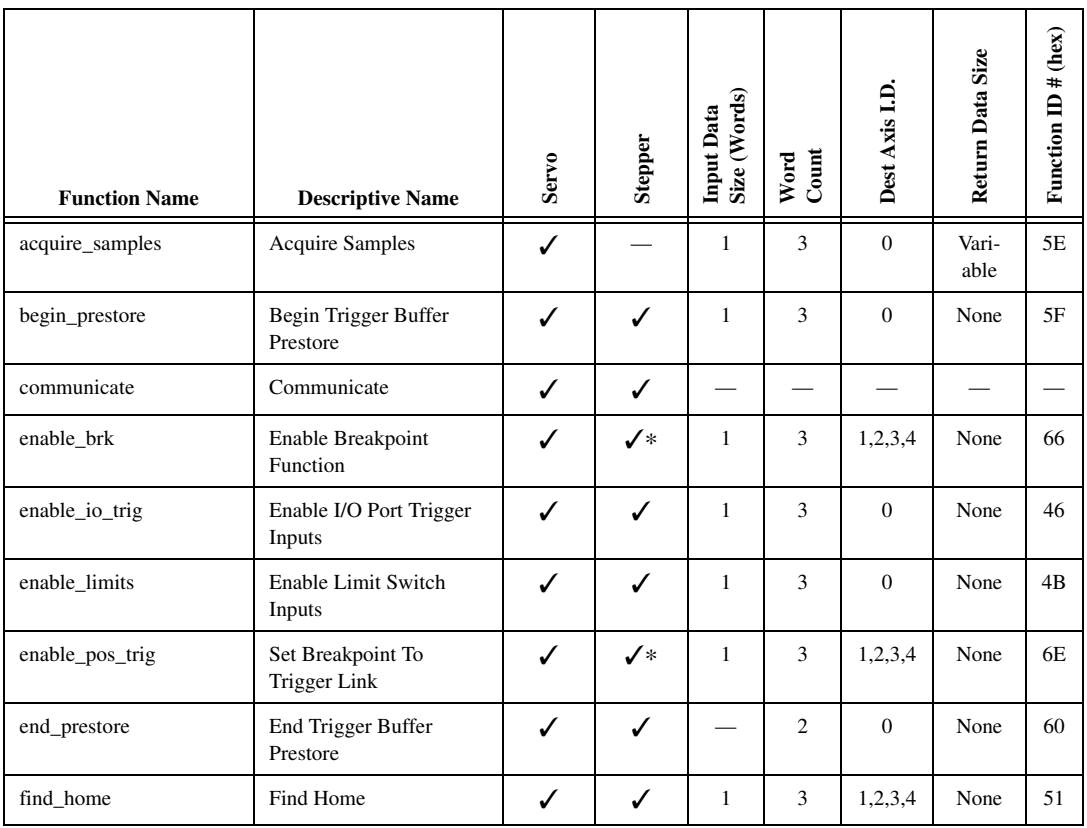

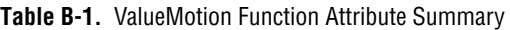

| <b>Function Name</b>          | <b>Descriptive Name</b>                  | <b>Servo</b> | Stepper      | Size (Words)<br><b>Input Data</b> | Word<br>Count            | Dest Axis I.D. | Return Data Size         | Function ID# (hex) |
|-------------------------------|------------------------------------------|--------------|--------------|-----------------------------------|--------------------------|----------------|--------------------------|--------------------|
| find_index/find_index_<br>rdb | Find Encoder Index                       | ✓            | $\checkmark$ | $\overline{2}$                    | $\overline{4}$           | 1,2,3,4        | None                     | 52                 |
| flush_rdb                     | Flush Return Data Buffer                 | ✓            | ✓            |                                   | $\overline{\phantom{0}}$ |                | $\overline{\phantom{0}}$ |                    |
| get_board_type                | Get Board Type                           | ✓            | ✓            | $\overline{\phantom{0}}$          |                          |                | $\overline{\phantom{0}}$ |                    |
| get_motion_board_info         | Get Motion Board Info                    | ✓            | ✓            |                                   |                          |                |                          |                    |
| get_motion_board_name         | Get Motion Board Name                    | $\checkmark$ | ✓            |                                   |                          |                |                          |                    |
| in_pos                        | In Position                              | ✓            | ✓            | $\overline{\phantom{a}}$          |                          |                |                          |                    |
| kill_motion                   | Kill Motion                              | ✓            | ✓            | $\equiv$                          | $\overline{c}$           | 1,2,3,4        | None                     | 4D                 |
| load_accel                    | Load Acceleration                        | $\checkmark$ | $\checkmark$ | $\overline{c}$                    | $\overline{4}$           | 1,2,3,4        | None                     | 62                 |
| load_accel_fact               | <b>Load Acceleration Factor</b>          |              | ✓            | $\mathbf{1}$                      | 3                        | 1,2,3,4        | None                     | 63                 |
| load_break_mod                | Load Breakpoint<br>Modulus               | ✓            | ✓∗           | $\overline{2}$                    | $\overline{\mathcal{L}}$ | 1,2,3,4        | None                     | 6F                 |
| load_deriv_gain               | Load Filter Derivative<br>Gain           | ✓            |              | $\mathbf{1}$                      | 3                        | 1,2,3,4        | None                     | 5A                 |
| load_deriv_per                | Load Filter Derivative<br>Sample Period  | ✓            |              | $\mathbf{1}$                      | 3                        | 1,2,3,4        | None                     | 57                 |
| load_fol_err                  | Load Following Error                     | ✓            | $\checkmark$ | $\mathbf{1}$                      | 3                        | 1,2,3,4        | None                     | 56                 |
| load_intg_gain                | Load Filter Integral Gain                | ✓            |              | $\mathbf{1}$                      | 3                        | 1,2,3,4        | None                     | 59                 |
| load_intg_lim                 | Load Filter Integration<br>limit         | ✓            |              | $\mathbf{1}$                      | 3                        | 1,2,3,4        | None                     | 5B                 |
| load_pos_brk                  | Load Position Breakpoint                 | ✓            | ✓∗           | $\overline{2}$                    | $\overline{4}$           | 1,2,3,4        | None                     | 65                 |
| load_pos_ref                  | <b>Load Position Reference</b><br>Offset | ✓            | ✓∗           | $\overline{c}$                    | $\overline{4}$           | 1,2,3,4        | None                     | 68                 |
| load_pos_scale                | <b>Load Position Scale</b><br>Factor     | ✓            | $\checkmark$ | $\overline{c}$                    | $\overline{4}$           | 1,2,3,4        | None                     | 69                 |
| load_prop_gain                | Load Filter Proportional<br>Gain         | $\checkmark$ |              | 1                                 | 3                        | 1,2,3,4        | None                     | 58                 |

**Table B-1.** ValueMotion Function Attribute Summary (Continued)

| <b>Function Name</b>                  | <b>Descriptive Name</b>                       | <b>Servo</b> | Stepper      | Size (Words)<br><b>Input Data</b> | Word<br>Count  | Dest Axis I.D.   | Return Data Size   | Function ID # (hex) |
|---------------------------------------|-----------------------------------------------|--------------|--------------|-----------------------------------|----------------|------------------|--------------------|---------------------|
| load_rot_counts                       | <b>Load Rotary Counts</b>                     | ✓            | $\checkmark$ | $\overline{c}$                    | $\overline{4}$ | 1,2,3,4          | None               | 6C                  |
| load_rpm                              | Load RPM                                      | ✓            | ✓            |                                   |                |                  |                    |                     |
| load_rpsps                            | <b>Load RPSPS</b>                             | ✓            | ✓            |                                   |                |                  |                    |                     |
| load_steps_lines                      | Load Steps and<br>Lines/Rev                   |              | ✓∗           | $\overline{c}$                    | $\overline{4}$ | 1,2,3,4          | None               | 57                  |
| load_target_pos                       | <b>Load Target Position</b>                   | ✓            | ✓            | $\overline{2}$                    | $\overline{4}$ | 1,2,3,4          | None               | 4E                  |
| load_time_brk                         | Load Anticipation Time<br>Breakpoint          | ✓            |              | $\mathbf{1}$                      | 3              | 1,2,3,4          | None               | 67                  |
| load_vel                              | Load Velocity (load<br>steps/sec for Stepper) | $\checkmark$ | ✓            | $\overline{c}$                    | $\overline{4}$ | 1,2,3,4          | None               | 4F                  |
| load_vel_change                       | Incremental Velocity<br>Change                |              | ✓            | $\mathbf{1}$                      | 3              | 1,2,3,4          | None               | 5E                  |
| master_slave_cfg                      | Master Slave Configure                        | ✓            |              | $\mathbf{1}$                      | 3              | 1,2,3,4          | None               | 6D                  |
| multi_start                           | Multi-Axis Start                              | ✓            | ✓            | $\mathbf{1}$                      | 3              | $\overline{0}$   | None               | 5C                  |
| $\rm{read\_adc}$                      | Read A/D Converter<br>Analog Input Value      | ✓            | ✓∗           | $\mathbf{1}$                      | 3              | $\Omega$         | $\mathbf{1}$       | 70                  |
| read_axis_stat/read_<br>axis_stat_rdb | Read Per-Axis H/W<br><b>Status</b>            | ✓            | ✓            |                                   | $\overline{2}$ | 1,2,3,4          | $\mathbf{1}$       | 49                  |
| read_csr                              | Read Communication<br><b>Status Register</b>  | ✓            | ✓            |                                   | 2              | $\boldsymbol{0}$ | $\mathbf{1}$       | 41                  |
| read_encoder/read_<br>encoder_rdb     | Read Encoder                                  |              | ✓∗           |                                   | $\overline{2}$ | 1,2,3,4          | $\mathfrak{D}_{1}$ | 59                  |
| read_gpio/read_gpio_rdb               | Read Auxiliary Digital<br>I/O Input Values    |              | ✓            | $\overline{c}$                    | $\overline{4}$ | $\overline{0}$   | $\overline{2}$     | 71                  |
| read_io_port/read_io_<br>port_rdb     | Read I/O Port                                 | ✓            | ✓            | $\overline{\phantom{0}}$          | $\overline{2}$ | $\overline{0}$   | $\mathbf{1}$       | 47                  |
| read_lim_stat/read_lim_<br>stat_rdb   | <b>Read Limit Switch Status</b>               | ✓            | ✓            |                                   | $\overline{2}$ | $\boldsymbol{0}$ | $\mathbf{1}$       | 42                  |
| read_pos/read_pos_rdb                 | <b>Read Position</b>                          | ✓            | ✓            |                                   | $\overline{c}$ | 1,2,3,4          | $\overline{2}$     | 53                  |

**Table B-1.** ValueMotion Function Attribute Summary (Continued)

| <b>Function Name</b>  | <b>Descriptive Name</b>                | <b>Servo</b>             | Stepper      | Size (Words)<br><b>Input Data</b> | Word<br>Count  | Dest Axis I.D.           | Return Data Size         | Function ID# (hex)       |
|-----------------------|----------------------------------------|--------------------------|--------------|-----------------------------------|----------------|--------------------------|--------------------------|--------------------------|
| read_rdb              | Read Return Data Buffer                | $\checkmark$             | $\checkmark$ | $\overline{\phantom{0}}$          |                | $\overline{\phantom{0}}$ | $\overline{\phantom{0}}$ | $\overline{\phantom{0}}$ |
| read_rpm              | Read RPM                               | ✓                        | ✓            |                                   |                |                          |                          |                          |
| read_steps_vel        | Read Steps/Sec                         | $\overline{\phantom{0}}$ | ✓            | $\overline{\phantom{0}}$          | $\overline{c}$ | 1,2,3,4                  | $\overline{2}$           | 54                       |
| read_vel/read_vel_rdb | Read Present Velocity                  | $\checkmark$             |              |                                   | $\overline{2}$ | 1,2,3,4                  | $\mathbf{1}$             | 54                       |
| reset_pos             | <b>Reset Position</b>                  | ✓                        | ✓            |                                   | $\overline{2}$ | 1,2,3,4                  | None                     | 50                       |
| send_command          | Send Command                           | ✓                        | ✓            | $\overline{\phantom{0}}$          |                |                          |                          | $\overline{\phantom{0}}$ |
| set_base_vel          | Set Base Velocity                      |                          | ✓            | $\mathbf{1}$                      | 3              | 1,2,3,4                  | None                     | 5B                       |
| set_direction         | <b>Set Direction</b>                   | ✓                        |              | $\mathbf{1}$                      | 3              | 1,2,3,4                  | None                     | 63                       |
| set_gpio              | Set Auxiliary Digital I/O<br>Values    |                          | ✓            | $\overline{c}$                    | $\overline{4}$ | $\overline{0}$           | None                     | 72                       |
| set_io_output         | Set I/O Port Output                    | ✓                        | ✓            | $\mathbf{1}$                      | 3              | $\mathbf{0}$             | None                     | 45                       |
| set_io_pol            | Set I/O Port Polarity and<br>Direction | ✓                        | $\checkmark$ | 1                                 | 3              | $\Omega$                 | None                     | 44                       |
| set_lim_pol           | Set Limit Switch Input<br>Polarity     | ✓                        | ✓            | $\mathbf{1}$                      | 3              | $\Omega$                 | None                     | 4A                       |
| set_loop_mode         | Set Loop Mode                          |                          | ✓∗           | $\mathbf{1}$                      | 3              | 1,2,3,4                  | None                     | 5A                       |
| set_portc_dir         | Set Port C Direction                   |                          | ✓            | $\overline{c}$                    | $\overline{4}$ | $\overline{0}$           | None                     | 72                       |
| set_pos_mode          | <b>Set Operation Mode</b>              | ✓                        | ✓            | $\mathbf{1}$                      | 3              | 1,2,3,4                  | None                     | 64                       |
| set_rs_pulse          | Set Run/Stop Status Pulse              | $\checkmark$             | $\checkmark$ | $\mathbf{1}$                      | 3              | 1,2,3,4                  | None                     | 6B                       |
| set_scale_seq         | Set Scale Factor<br>Sequence           | ✓                        | $\checkmark$ | $\mathbf{1}$                      | 3              | 1,2,3,4                  | None                     | 6A                       |
| set_step_mode_pol     | Set Step Output Mode<br>and Polarity   | $\overline{\phantom{0}}$ | ✓            | $\mathbf{1}$                      | 3              | $\mathbf{0}$             | None                     | 43                       |
| set_stop_mode         | Set Stop Mode                          | ✓                        | ✓            | $\mathbf{1}$                      | 3              | 1,2,3,4                  | None                     | 55                       |
| start_motion          | <b>Start Motion</b>                    | ✓                        | $\checkmark$ |                                   | $\overline{c}$ | 1,2,3,4                  | None                     | 61                       |

**Table B-1.** ValueMotion Function Attribute Summary (Continued)

| <b>Function Name</b> | <b>Descriptive Name</b>     | <b>Servo</b> | Stepper      | (Words)<br>Input Data<br>Size <sup>1</sup> | Count<br>Word  | Dest Axis I.D | Return Data Size | (hex)<br>#<br>≘<br>Function |
|----------------------|-----------------------------|--------------|--------------|--------------------------------------------|----------------|---------------|------------------|-----------------------------|
| stop_motion          | Stop Motion                 | √            | ✓            |                                            | $\overline{c}$ | 1,2,3,4       | None             | 4C                          |
| store_elc            | Store Encoder Line<br>Count | ✓            |              |                                            |                |               |                  |                             |
| store_steps_rev      | Store Steps Per Rev         |              | $\checkmark$ |                                            |                |               |                  |                             |
| trig_buff_delim      | Trigger Buffer Delimeter    | ✓            | ✓            |                                            | $\overline{2}$ | $\Omega$      | None             | 5D                          |
| trigger_io           | Trigger I/O Port            | ✓            | ✓            | 1                                          | 3              | $\mathbf{0}$  | None             | 48                          |
| * Closed-Loop only   |                             |              |              |                                            |                |               |                  |                             |

**Table B-1.** ValueMotion Function Attribute Summary (Continued)

Table [B-2](#page-169-0) lists the ValueMotion boards that support the ValueMotion function. A check mark indicates the hardware that the function supports. If you attempt to call a ValueMotion function using a device that the function does not support, ValueMotion returns an error.

<span id="page-169-0"></span>

|                           | <b>Function</b>                   | <b>Board</b> |             |             |             |             |              |              |              |              |              |              |              |                         |                         |
|---------------------------|-----------------------------------|--------------|-------------|-------------|-------------|-------------|--------------|--------------|--------------|--------------|--------------|--------------|--------------|-------------------------|-------------------------|
| <b>Function Name</b>      | <b>Descriptive Name</b>           | PC-Servo-2A  | PC-Servo-4A | PC-Step-2OX | PC-Step-40X | PC-Step-2CX | PC-Step-4CX  | PCI-Servo-2A | PCI-Servo-4A | PCI-Step-2OX | PCI-Step-4OX | PCI-Step-2CX | PCI-Step-4CX | PCI/PXI-7314 (Step-4OX) | PCI/PXI-7324 (Step-4CX) |
| acquire_samples           | <b>Acquire Samples</b>            | ✓            |             |             |             |             |              |              |              |              |              |              |              |                         |                         |
| begin_prestore            | Begin Trigger Buffer<br>Prestore  |              |             | ✓           |             |             | $\checkmark$ |              |              | J            |              |              |              |                         | √                       |
| communicate               | Communicate                       | $\checkmark$ | J           | ✓           |             |             | $\checkmark$ |              |              | J            |              |              |              |                         | √                       |
| enable_brk                | <b>Enable Breakpoint Function</b> | J            | √           |             |             |             | J            |              |              |              |              |              | J            |                         | √                       |
| enable io trig            | Enable I/O Port Trigger<br>Inputs | ✓            |             |             |             |             |              |              |              |              |              |              |              |                         |                         |
| enable_limits             | Enable Limit Switch Inputs        | ✓            |             | √           |             |             | $\checkmark$ |              |              | J            |              |              |              |                         | √                       |
| enable_pos_trig           | Set Breakpoint To Trigger<br>Link |              |             |             |             |             |              |              |              |              |              |              |              |                         | √                       |
| end_prestore              | End Trigger Buffer Prestore       | ✓            | √           | √           |             |             | ✓            |              |              | √            |              |              | $\checkmark$ |                         | √                       |
| find_home                 | Find Home                         | $\checkmark$ |             |             |             |             |              |              |              |              |              |              |              |                         |                         |
| find_index/find_index_rdb | Find Encoder Index                |              |             |             |             |             | ✓            |              |              |              |              |              |              |                         | ✓                       |
| flush_rdb                 | Flush Return Data Buffer          |              |             | ✓           |             |             | $\checkmark$ |              |              | √            |              |              |              |                         | ✓                       |
| get_board_type            | Get Board Type                    | $\checkmark$ |             |             |             |             |              |              |              |              |              |              |              |                         |                         |
| get_motion_board_info     | Get Motion Board Info             | ✓            |             |             |             |             | $\checkmark$ |              |              | $\checkmark$ |              |              |              |                         | ✓                       |
| get_motion_board_name     | <b>Get Motion Board Name</b>      | $\checkmark$ |             | ✓           |             |             | √            |              |              | √            |              |              |              |                         |                         |
| in_pos                    | In Position                       |              |             |             |             |             | √            |              |              |              |              |              |              |                         |                         |
| kill_motion               | Kill Motion                       |              |             |             |             |             |              |              |              |              |              |              |              |                         |                         |

**Table B-2.** ValueMotion Function Call Board Support

|                      | <b>Function</b>                          | <b>Board</b> |              |              |             |              |              |              |              |              |              |              |              |                         |                         |
|----------------------|------------------------------------------|--------------|--------------|--------------|-------------|--------------|--------------|--------------|--------------|--------------|--------------|--------------|--------------|-------------------------|-------------------------|
| <b>Function Name</b> | <b>Descriptive Name</b>                  | PC-Servo-2A  | PC-Servo-4A  | PC-Step-2OX  | PC-Step-4OX | PC-Step-2CX  | PC-Step-4CX  | PCI-Servo-2A | PCI-Servo-4A | PCI-Step-2OX | PCI-Step-4OX | PCI-Step-2CX | PCI-Step-4CX | PCI/PXI-7314 (Step-4OX) | PCI/PXI-7324 (Step-4CX) |
| load_accel           | Load Acceleration                        |              |              |              |             |              |              |              |              |              |              |              | ✓            |                         | ✓                       |
| load_accel_fact      | <b>Load Acceleration Factor</b>          |              |              | ✓            |             |              | $\checkmark$ |              |              | $\checkmark$ |              |              | $\checkmark$ |                         | √                       |
| load_break_mod       | Load Breakpoint Modulus                  | ✓            | √            |              |             |              | ✓            |              | ✓            |              |              |              | $\checkmark$ |                         | ✓                       |
| load_deriv_gain      | Load Filter Derivative Gain              | ✓            | √            |              |             |              |              |              |              |              |              |              |              |                         |                         |
| load_deriv_per       | Load Filter Derivative<br>Sample Period  |              |              |              |             |              |              |              |              |              |              |              |              |                         |                         |
| load_fol_err         | Load Following Error                     | √            | $\checkmark$ |              |             | $\checkmark$ | ✓            | $\checkmark$ | ✓            |              |              | $\checkmark$ | ✓            |                         | √                       |
| load_intg_gain       | Load Filter Integral Gain                | ✓            | √            |              |             |              |              |              |              |              |              |              |              |                         |                         |
| load_intg_lim        | Load Filter Integration limit            | ✓            | $\checkmark$ |              |             |              |              |              |              |              |              |              |              |                         |                         |
| load_pos_brk         | Load Position Breakpoint                 | ✓            | $\checkmark$ |              |             | $\checkmark$ | $\checkmark$ |              |              |              |              | $\checkmark$ | ✓            |                         | ✓                       |
| load_pos_ref         | <b>Load Position Reference</b><br>Offset | $\checkmark$ |              |              |             |              |              |              |              | ✓            |              |              | ✓            |                         |                         |
| load_pos_scale       | <b>Load Position Scale Factor</b>        | ✓            | √            |              |             |              | ✓            |              | ✓            | ✓            |              |              | $\checkmark$ |                         | √                       |
| load_prop_gain       | Load Filter Proportional<br>Gain         |              |              |              |             |              |              |              |              |              |              |              |              |                         |                         |
| load_rot_counts      | <b>Load Rotary Counts</b>                | ✓            | √            |              |             | √            | ✓            |              | ✓            | ✓            |              |              | ✓            |                         | √                       |
| load_rpm             | Load RPM                                 |              |              | ✓            |             |              | ✓            |              |              | $\checkmark$ | ✓            |              | ✓            | √                       | ✓                       |
| load_rpsps           | <b>Load RPSPS</b>                        |              |              | ✓            |             |              | $\checkmark$ |              |              |              |              |              | ✓            |                         | ✓                       |
| load_steps_lines     | Load Steps and Lines/Rev                 |              |              |              |             |              |              |              |              |              |              |              | √            |                         |                         |
| load_target_pos      | <b>Load Target Position</b>              | ✓            | √            | $\checkmark$ | ✓           |              | ✓            |              | ✓            | $\checkmark$ | √            |              | $\checkmark$ |                         |                         |
| load_time_brk        | Load Anticipation Time<br>Breakpoint     |              |              |              |             |              |              |              |              |              |              |              |              |                         |                         |

**Table B-2.** ValueMotion Function Call Board Support (Continued)

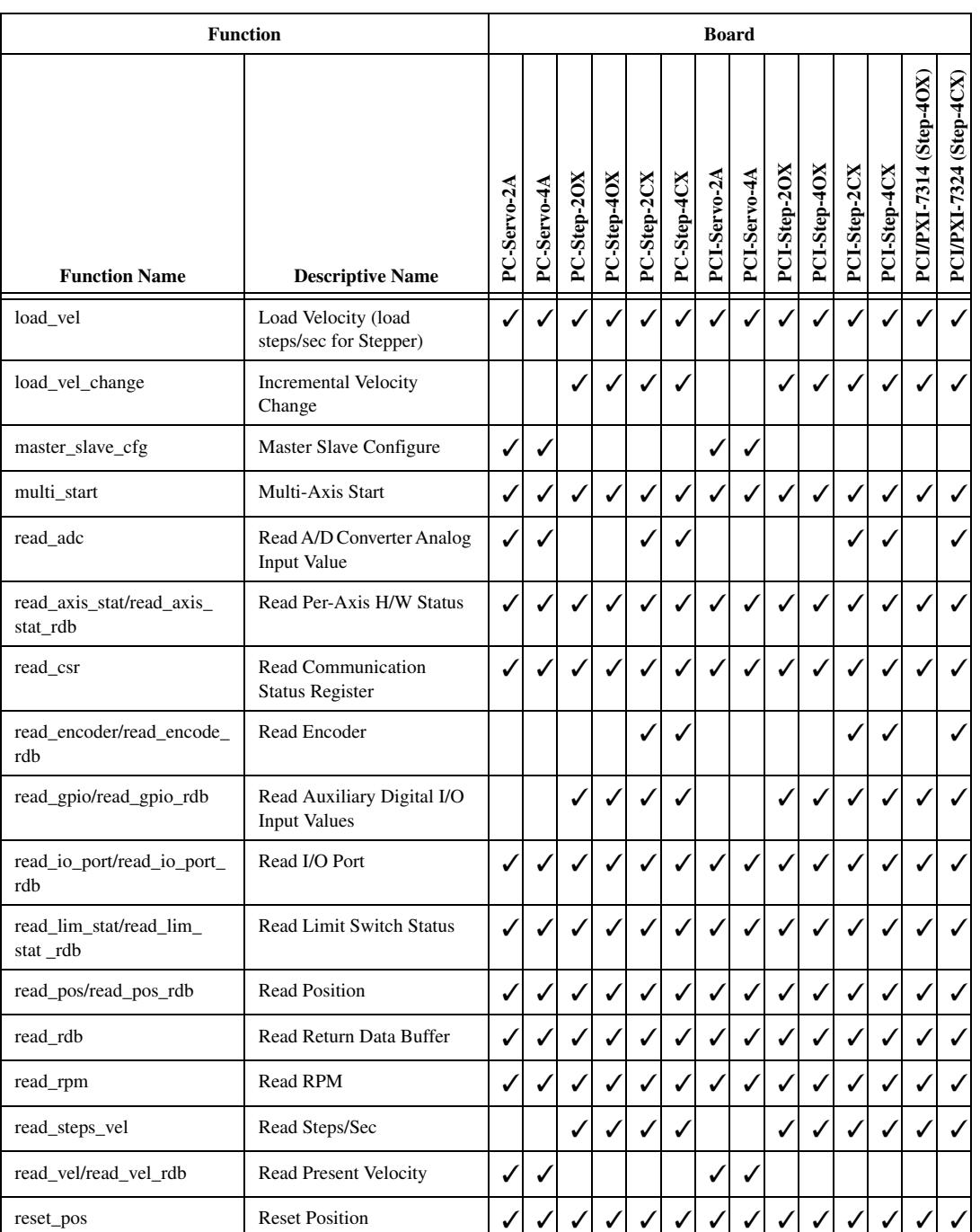

#### **Table B-2.** ValueMotion Function Call Board Support (Continued)

|                      | <b>Function</b>                        | <b>Board</b> |              |              |              |              |              |              |              |              |              |              |              |                         |                         |
|----------------------|----------------------------------------|--------------|--------------|--------------|--------------|--------------|--------------|--------------|--------------|--------------|--------------|--------------|--------------|-------------------------|-------------------------|
| <b>Function Name</b> | <b>Descriptive Name</b>                | PC-Servo-2A  | PC-Servo-4A  | PC-Step-2OX  | PC-Step-40X  | PC-Step-2CX  | PC-Step-4CX  | PCI-Servo-2A | PCI-Servo-4A | PCI-Step-2OX | PCI-Step-4OX | PCI-Step-2CX | PCI-Step-4CX | PCI/PXI-7314 (Step-4OX) | PCI/PXI-7324 (Step-4CX) |
| send_function        | Send Function                          |              |              |              |              |              | ✓            |              |              | ✓            |              |              |              |                         | $\checkmark$            |
| set_base_vel         | Set Base Velocity                      |              |              | ✓            |              |              |              |              |              |              |              |              |              |                         |                         |
| set_direction        | <b>Set Direction</b>                   | $\checkmark$ | ✓            |              |              |              |              | √            | ✓            |              |              |              |              |                         |                         |
| set_gpio             | Set Auxiliary Digital I/O<br>Values    |              |              | ✓            |              |              | $\checkmark$ |              |              | $\checkmark$ |              |              |              |                         |                         |
| set_io_output        | Set I/O Port Output                    | ✓            | √            | ✓            |              |              | ✓            | √            | $\checkmark$ | ✓            | √            |              | √            | √                       | ✓                       |
| set_io_pol           | Set I/O Port Polarity and<br>Direction |              |              |              |              |              | ✓            |              |              |              |              |              |              |                         |                         |
| set_lim_pol          | Set Limit Switch Input<br>Polarity     |              |              |              |              |              | √            |              |              |              |              |              |              |                         |                         |
| set_loop_mode        | Set Loop Mode                          |              |              |              |              |              | ✓            |              |              |              |              |              | ✓            |                         | √                       |
| set_portc_dir        | Set Port C Direction                   |              |              | ✓            |              |              |              |              |              | √            |              |              |              |                         |                         |
| set_pos_mode         | Set Operation Mode                     | $\checkmark$ | √            | ✓            |              |              | ✓            |              |              | J            |              |              |              |                         |                         |
| set_rs_pulse         | Set Run/Stop Status Pulse              | $\checkmark$ |              | $\checkmark$ |              |              | $\checkmark$ |              |              |              |              |              |              |                         |                         |
| set_scale_seq        | Set Scale Factor Sequence              | $\checkmark$ | $\checkmark$ |              |              |              | ✓            | √            | $\checkmark$ |              |              |              | ✓            |                         | ✓                       |
| set_step_mode_pol    | Set Step Output Mode and<br>Polarity   |              |              | ✓            |              |              |              |              |              | $\checkmark$ |              |              |              |                         |                         |
| set_stop_mode        | Set Stop Mode                          | ✓            | ✓            | ✓            | $\checkmark$ | $\checkmark$ | $\checkmark$ | ✓            | $\checkmark$ | ✓            | √            | √            | ✓            | ✓                       | ✓                       |
| start_motion         | <b>Start Motion</b>                    |              |              | ✓            |              |              | ✓            |              |              | $\checkmark$ |              |              |              |                         | ✓                       |
| stop_motion          | <b>Stop Motion</b>                     |              |              | ✓            |              |              | ✓            |              |              | $\checkmark$ |              |              |              |                         |                         |
| store_elc            | Store Encoder Line Count               |              |              |              |              |              |              |              |              |              |              |              |              |                         |                         |
| store_steps_rev      | Store Steps Per Rev                    |              |              |              |              |              |              |              |              |              |              |              |              |                         |                         |

**Table B-2.** ValueMotion Function Call Board Support (Continued)

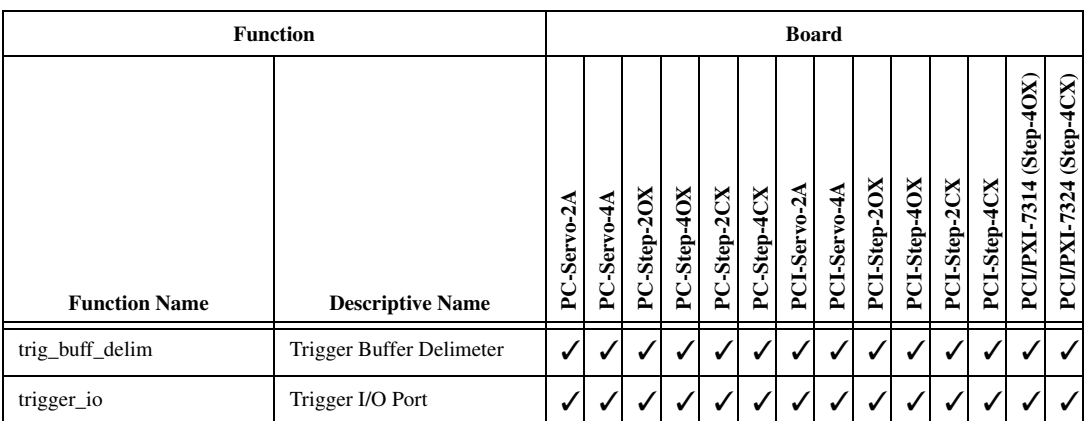

#### **Table B-2.** ValueMotion Function Call Board Support (Continued)

# **Technical Support Resources**

This appendix describes the comprehensive resources available to you in the Technical Support section of the National Instruments Web site and provides technical support telephone numbers for you to use if you have trouble connecting to our Web site or if you do not have internet access.

**C**

# **NI Web Support**

To provide you with immediate answers and solutions 24 hours a day, 365 days a year, National Instruments maintains extensive online technical support resources. They are available to you at no cost, are updated daily, and can be found in the Technical Support section of our Web site at [www.natinst.com/support](http://www.natinst.com/support).

## **Online Problem-Solving and Diagnostic Resources**

- **KnowledgeBase—A** searchable database containing thousands of frequently asked questions (FAQs) and their corresponding answers or solutions, including special sections devoted to our newest products. The database is updated daily in response to new customer experiences and feedback.
- **Troubleshooting Wizards**—Step-by-step guides lead you through common problems and answer questions about our entire product line. Wizards include screen shots that illustrate the steps being described and provide detailed information ranging from simple getting started instructions to advanced topics.
- **Product Manuals—A** comprehensive, searchable library of the latest editions of National Instruments hardware and software product manuals.
- **Hardware Reference Database**—A searchable database containing brief hardware descriptions, mechanical drawings, and helpful images of jumper settings and connector pinouts.
- **Application Notes**—A library with more than 100 short papers addressing specific topics such as creating and calling DLLs, developing your own instrument driver software, and porting applications between platforms and operating systems.

## **Software-Related Resources**

- **Instrument Driver Network—A** library with hundreds of instrument drivers for control of standalone instruments via GPIB, VXI, or serial interfaces. You also can submit a request for a particular instrument driver if it does not already appear in the library.
- **Example Programs Database—A database with numerous,** non-shipping example programs for National Instruments programming environments. You can use them to complement the example programs that are already included with National Instruments products.
- **Software Library—A** library with updates and patches to application software, links to the latest versions of driver software for National Instruments hardware products, and utility routines.

# **Worldwide Support**

National Instruments has offices located around the globe. Many branch offices maintain a Web site to provide information on local services. You can access these Web sites from www.natinst.com/worldwide.

If you have trouble connecting to our Web site, please contact your local National Instruments office or the source from which you purchased your National Instruments product(s) to obtain support.

For telephone support in the United States, dial 512 795 8248. For telephone support outside the United States, contact your local branch office:

Australia 03 9879 5166, Austria 0662 45 79 90 0, Belgium 02 757 00 20, Brazil 011 284 5011, Canada (Calgary) 403 274 9391, Canada (Ontario) 905 785 0085, Canada (Québec) 514 694 8521, China 0755 3904939, Denmark 45 76 26 00, Finland 09 725 725 11, France 01 48 14 24 24, Germany 089 741 31 30, Greece 30 1 42 96 427 Hong Kong 2645 3186, India 91805275406, Israel 03 6120092, Italy 02 413091, Japan 03 5472 2970, Korea 02 596 7456, Mexico (D.F.) 5 280 7625, Mexico (Monterrey) 8 357 7695, Netherlands 0348 433466, Norway 32 27 73 00, Singapore 2265886, Spain (Barcelona) 93 582 0251, Spain (Madrid) 91 640 0085, Sweden 08 587 895 00, Switzerland 056 200 51 51, Taiwan 02 2377 1200, United Kingdom 01635 523545

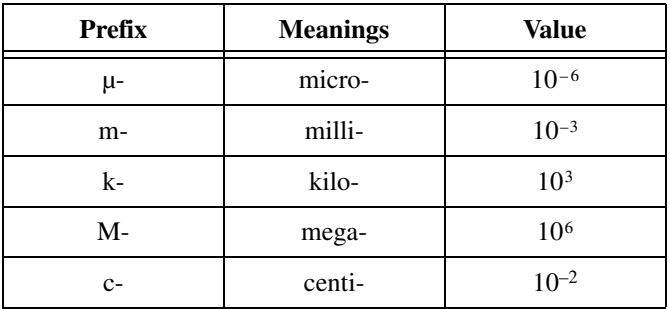

# **Numbers/Symbols**

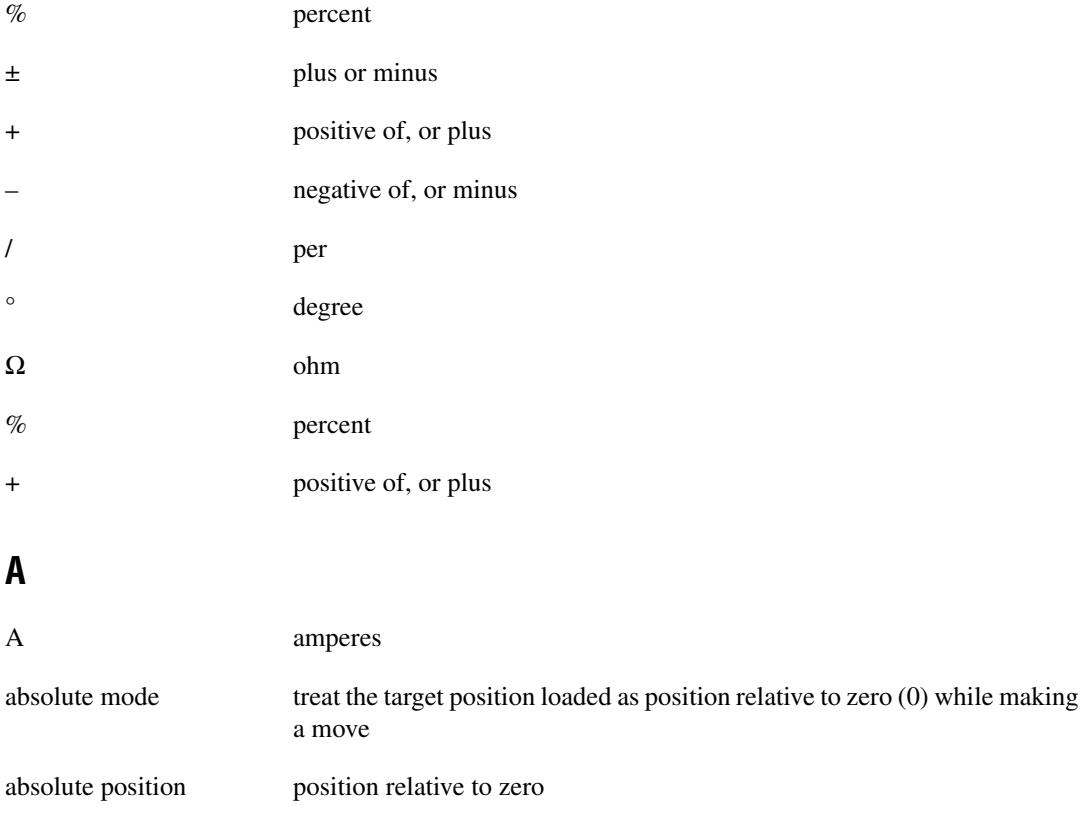

#### Glossary

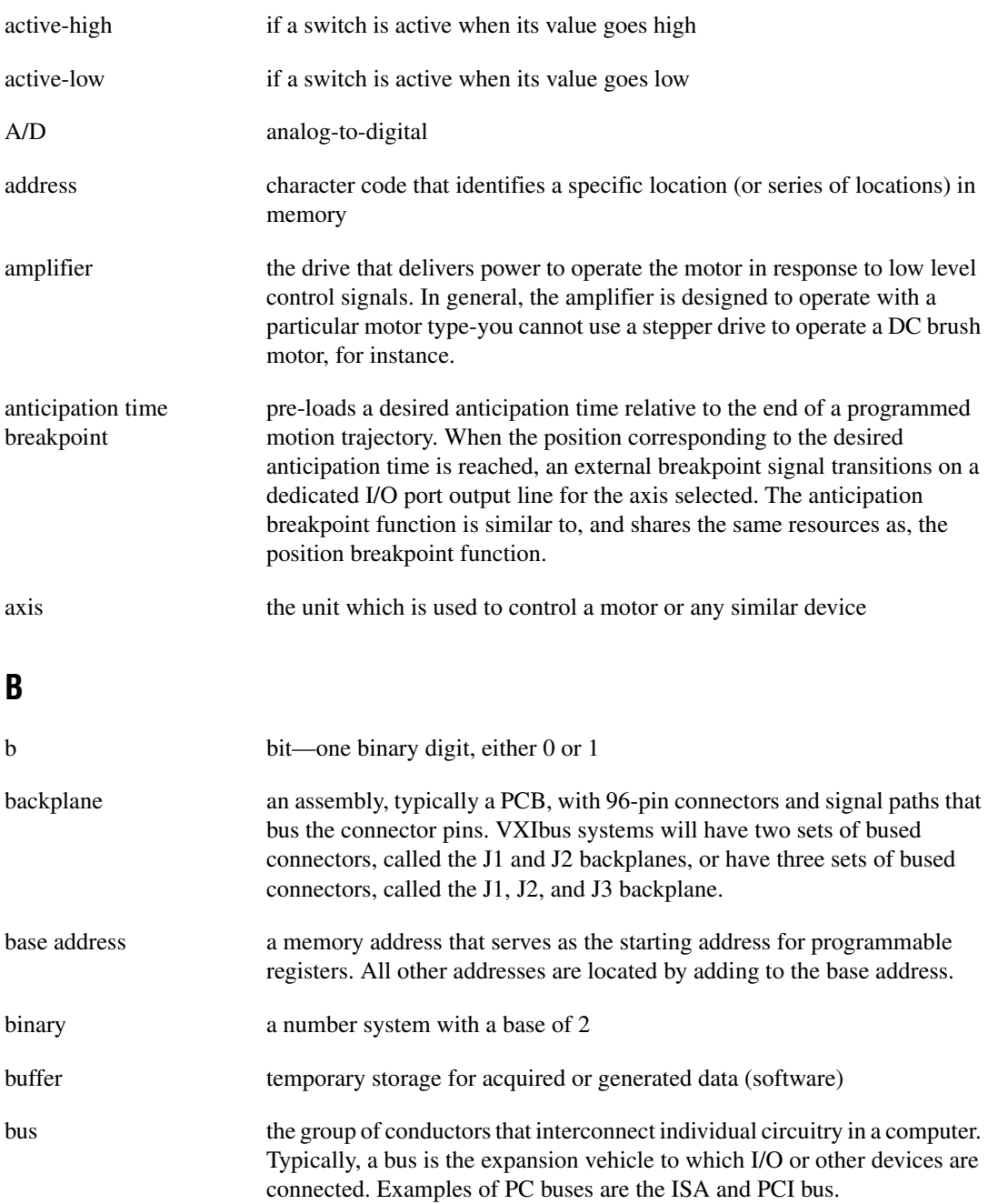

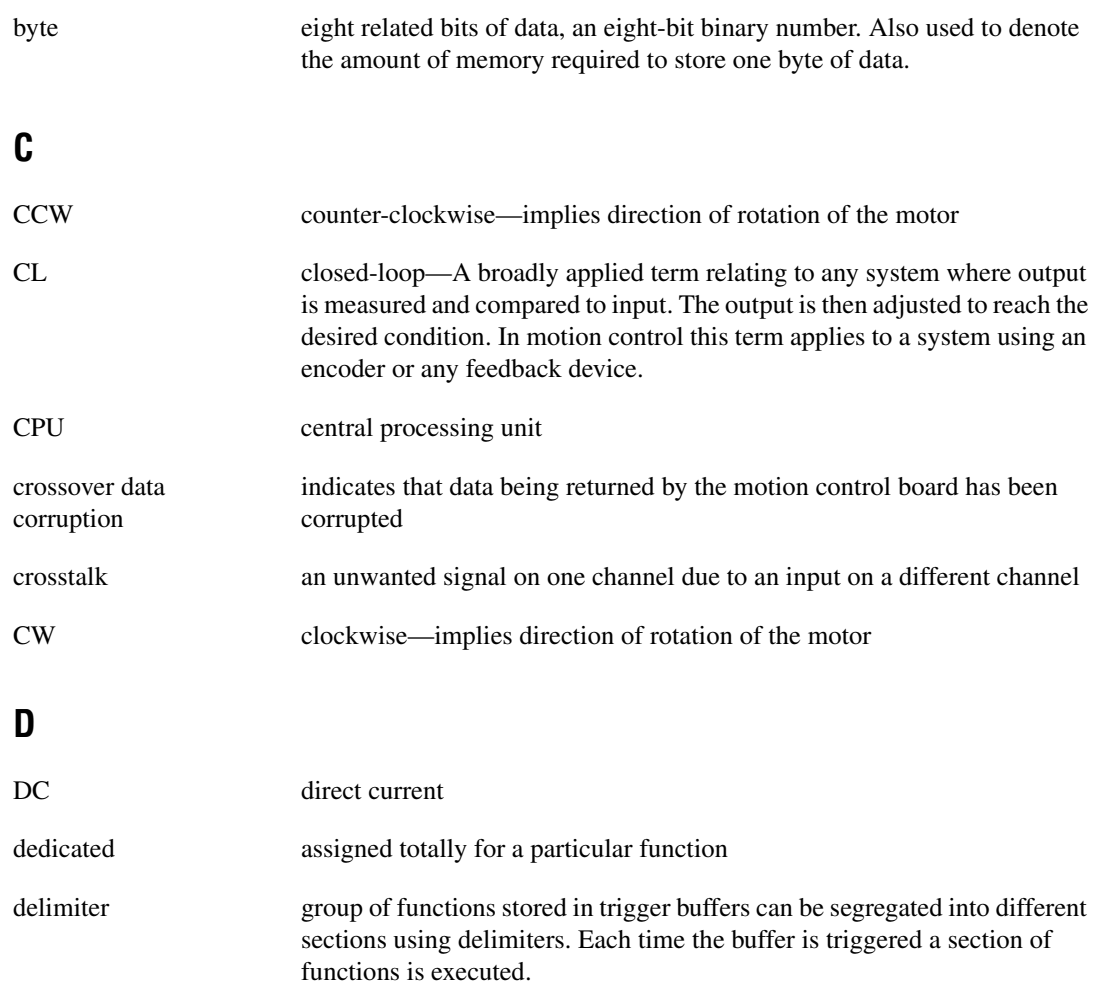

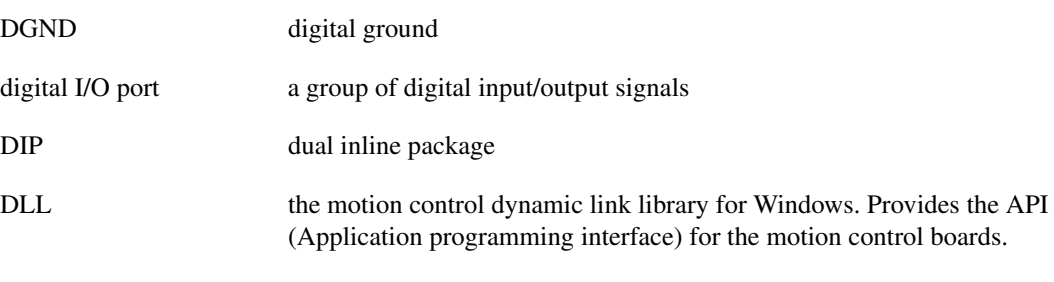

drivers software that controls a specific hardware device such as a DAQ board or a GPIB interface board

# **E**

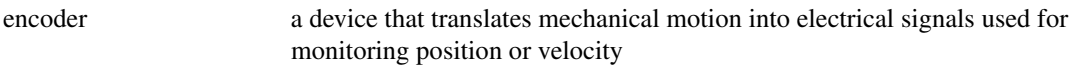

# **F**

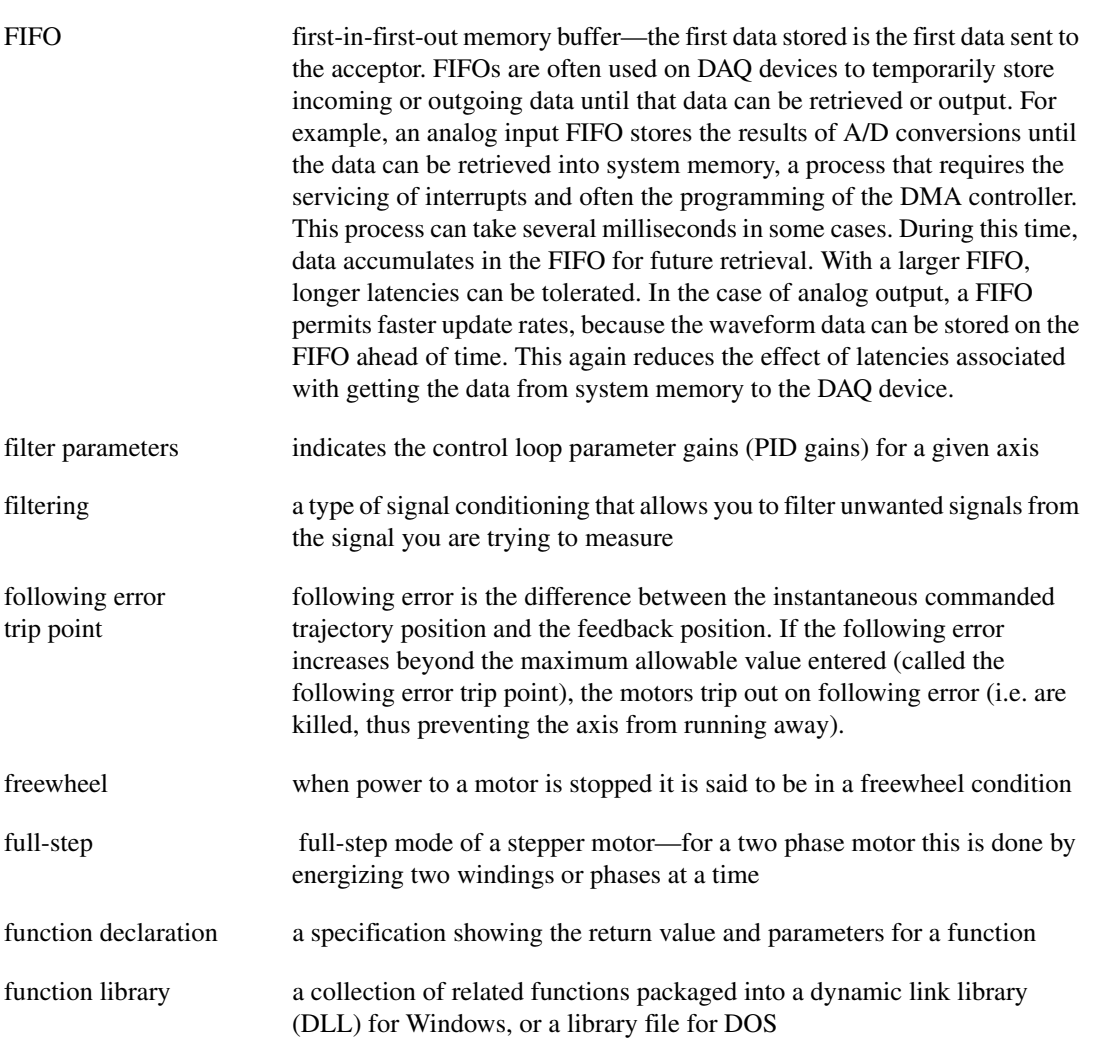
# **G**

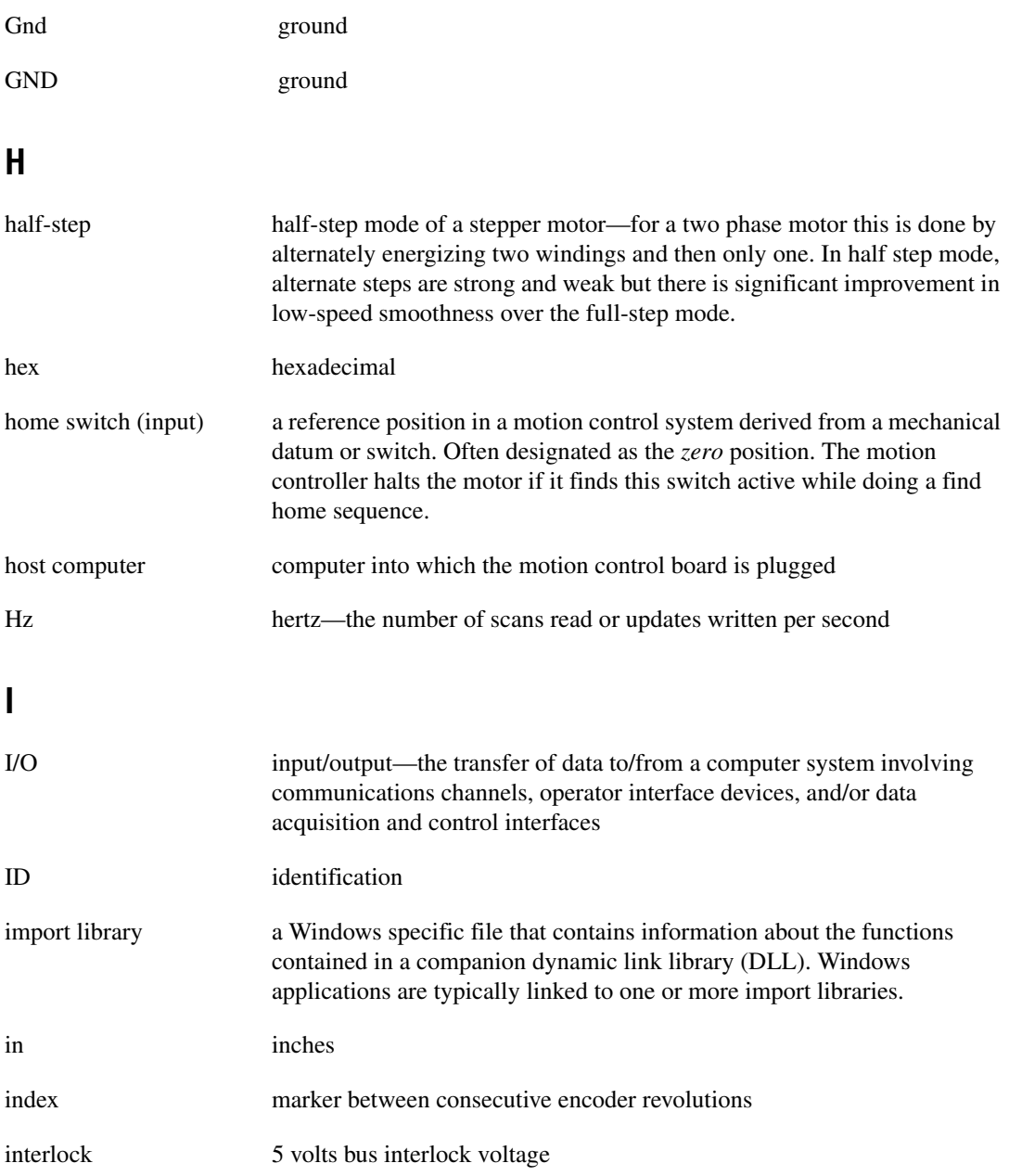

#### **Glossary**

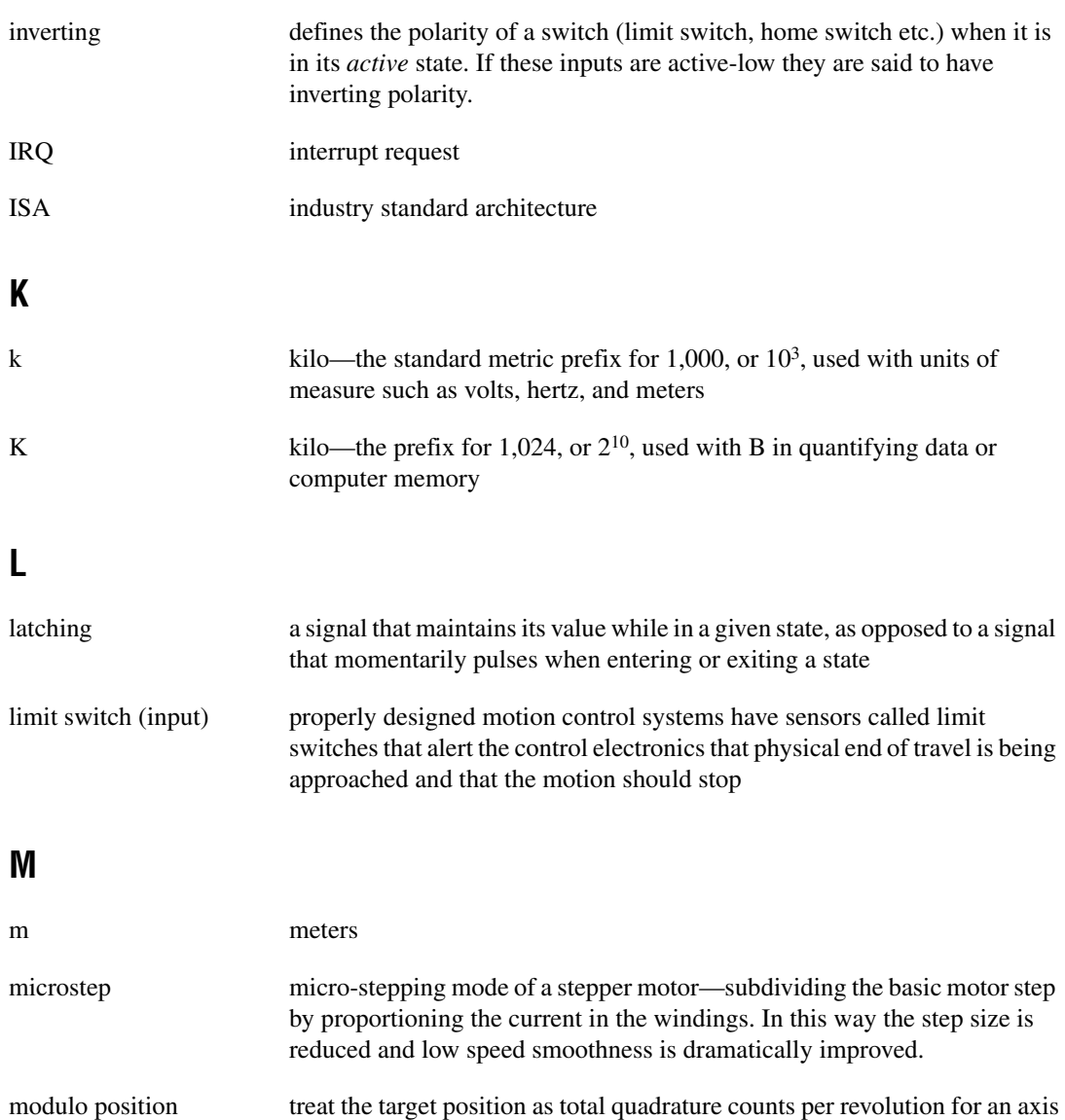

# **N**

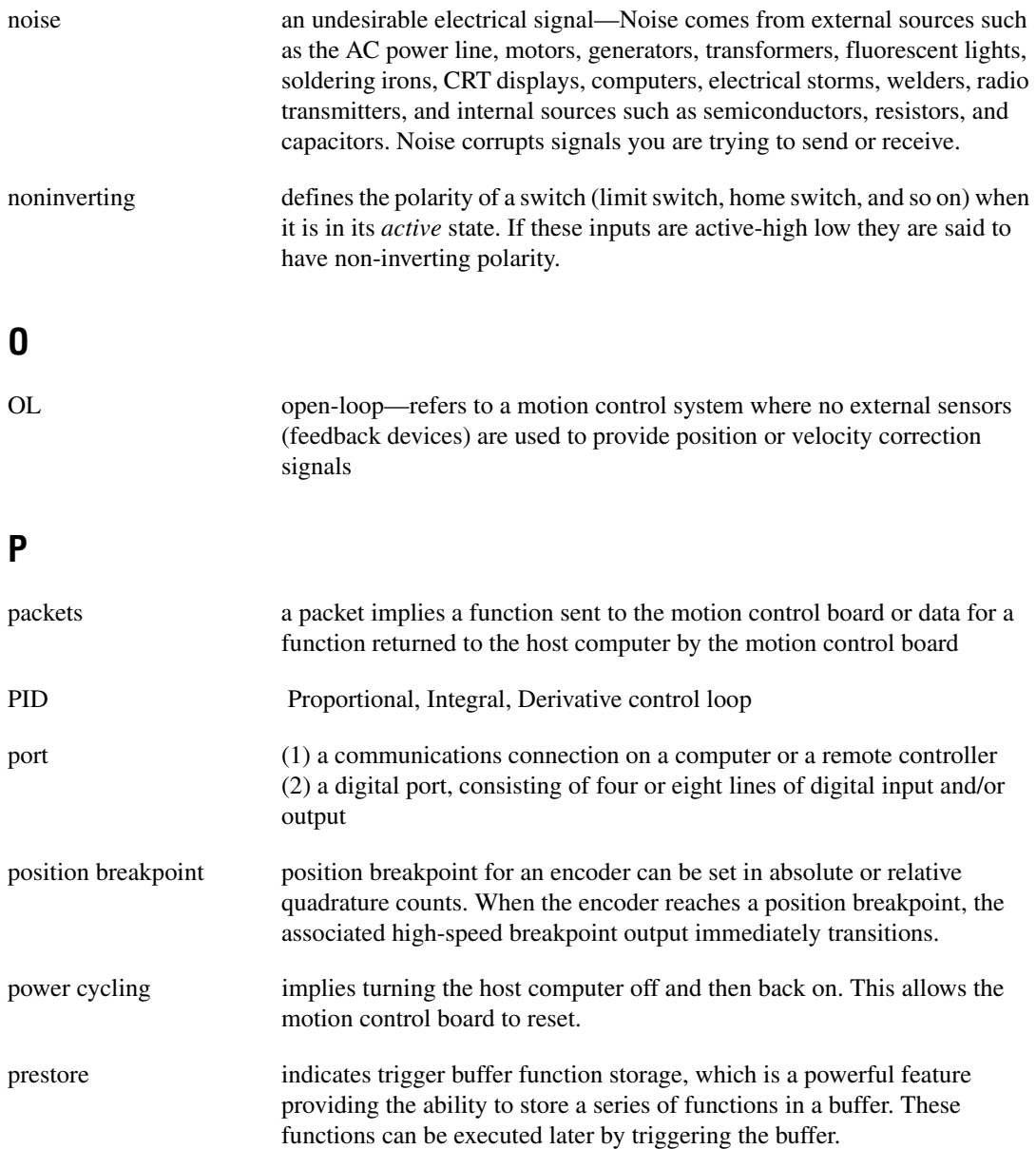

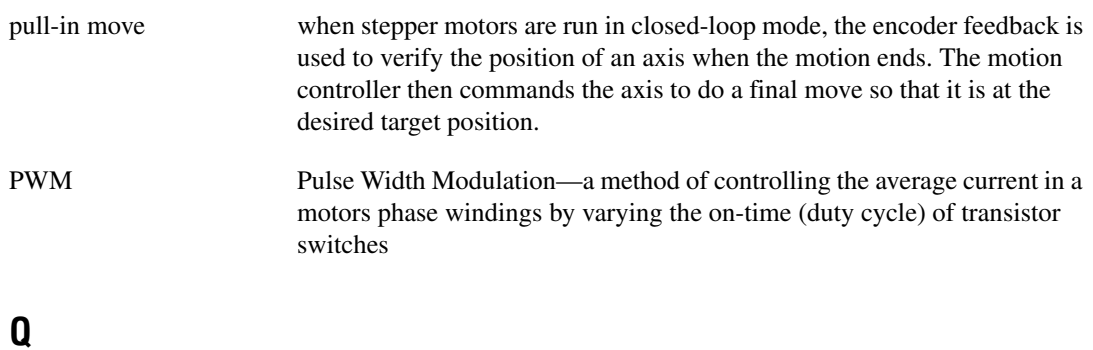

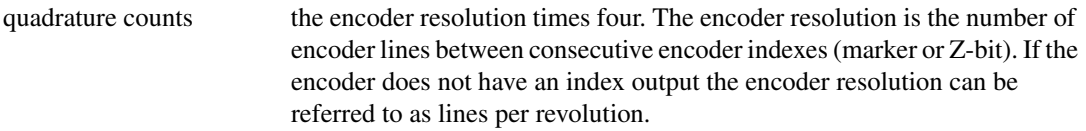

## **R**

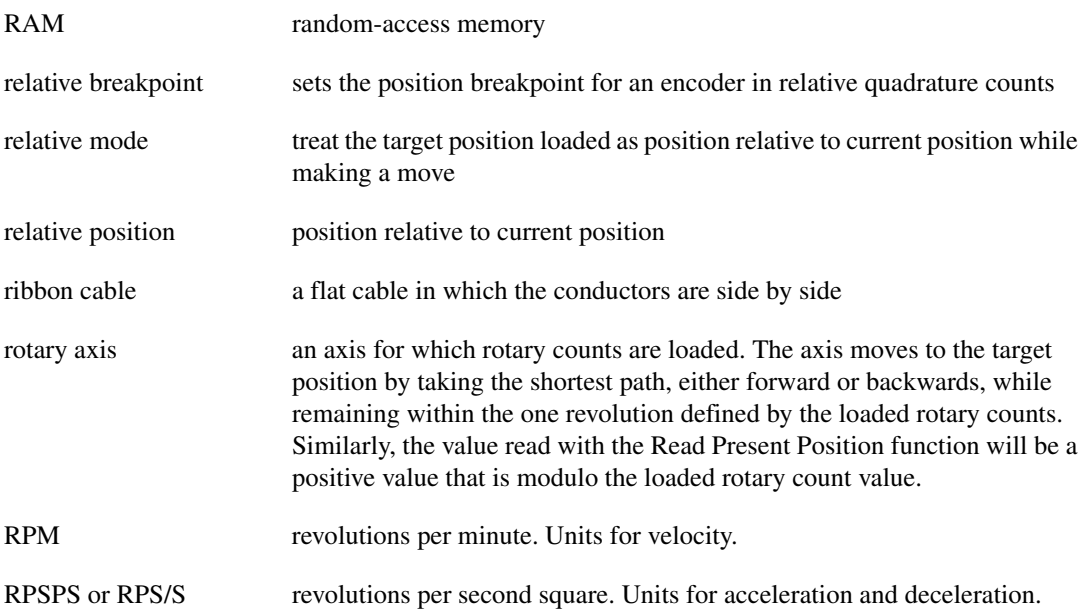

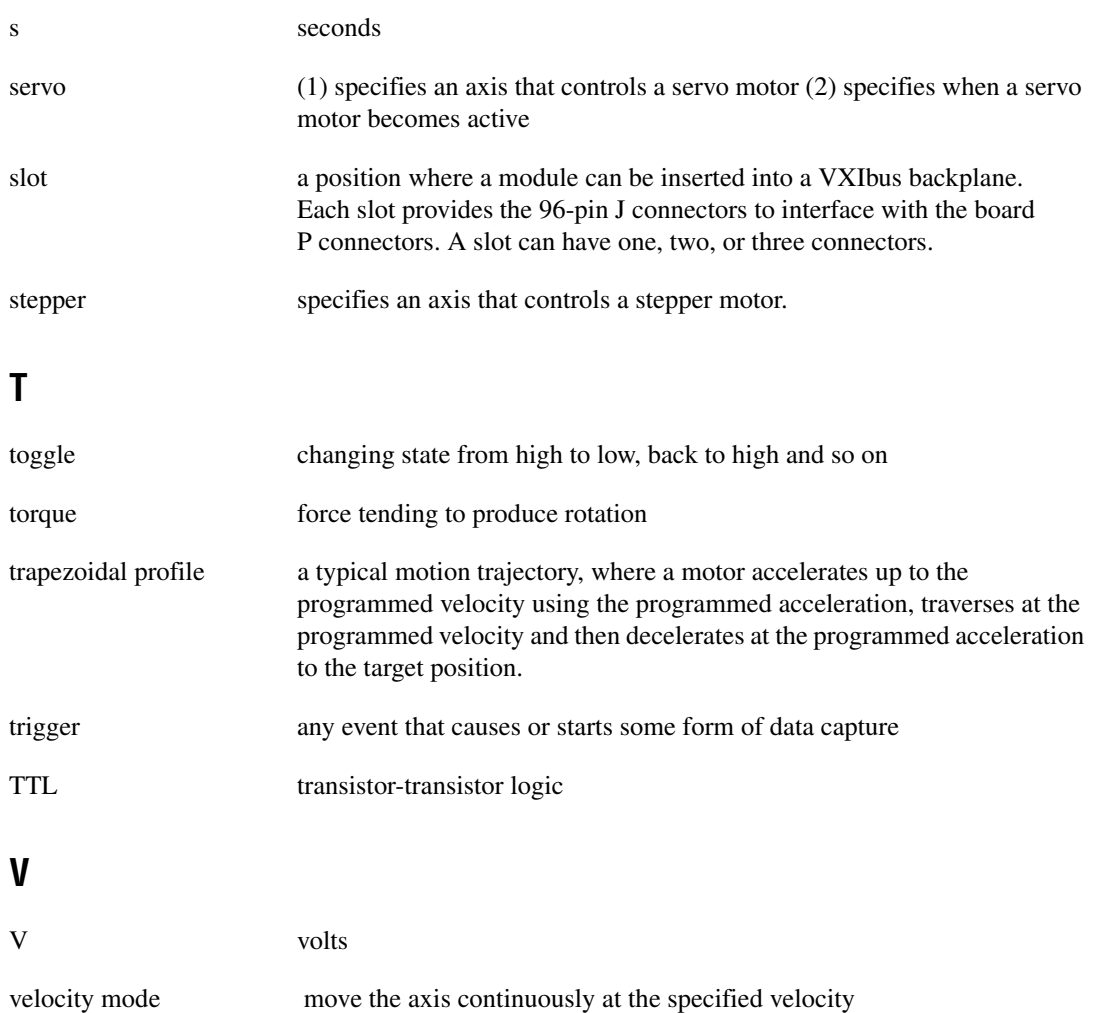

#### **W**

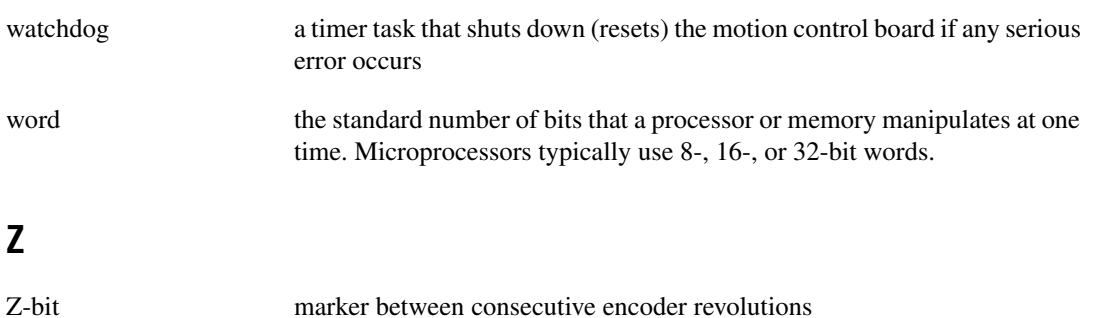

#### **Numbers and Symbols**

[ ] (brackets), indicating arrays, 4-3 24-bit digital I/O, 3-18

## **A**

absolute position mode, 3-4 acceleration and acceleration factor parameters, 3-10 to 3-11 acceleration functions load accel, 3-2, 3-10, 4-34 to 4-35 load\_accel\_fact, 3-10, 4-36 to 4-37 load rpsps, 4-58 acquire\_samples function, 4-6 to 4-7 A/D converter analog input values, reading, 4-75 to 4-76 application development, 2-1 to 2-2. *See also* programming languages. arrays, 4-3 axes, killed on power-up, 3-3 axis functions multi\_start, 3-13, 4-73 to 4-74 per-axis specific functions, 3-1 read\_axis\_stat, 4-77 to 4-79 read\_axis\_stat\_rdb, 4-77 to 4-79 set\_direction, 4-101

#### **B**

base velocity parameters, 3-11 begin\_prestore function description, 4-8 to 4-9 loading function sequences into I/O port trigger buffers, 3-15, 3-17

board IDs board types for different devices (table), 4-26 to 4-27 error codes and board IDs, 4-1 first parameter for functions, 4-1 get\_board\_type function, 4-26 to 4-27 board information functions get board type,  $4-26$  to  $4-27$ get\_motion\_board\_info, 4-28 to 4-29 get motion board name, 4-30 to 4-31 board-level communication function buffer, 3-14 board-level functions, 3-1 Borland Delphi (Pascal ), primary type names and ranges (table), 4-2 to 4-3 brackets [ ], indicating arrays, 4-3 breakpoint functions, 3-17 to 3-18 enable\_brk, 3-18, 4-12 to 4-13 enable pos trig, 4-18 load\_break\_mod, 4-38 to 4-39 load pos brk, 3-17, 4-48 to 4-49 load time brk, 3-17, 4-64 to 4-66 purpose and use, 3-17 to 3-18 buffers. *See* communications buffers; return data buffer; trigger buffer functions. building applications, 2-1 to 2-2. *See also* programming languages.

## **C**

 $C/C++$ primary type names and ranges (table), 4-2 to 4-3 programming considerations, 4-3 closed-loop functions, 3-13 communicate function description, 4-10 to 4-11 reading data immediately, 3-15

Communication Status register, reading, 4-80 to 4-81 communications buffers, 3-14 to 3-16 board-level communication function buffer, 3-14 I/O port trigger buffers, 3-15 to 3-16 return data buffer, 3-15 constants include file for ValueMotion, 4-4 conventions used in manual, *iii* creating applications, 2-1 to 2-2

## **D**

data types arrays, 4-3 primary type names and ranges (table), 4-2 to 4-3 decelerated stop mode, 3-12 derivative gain. *See* load\_deriv\_gain function. derivative sample period. *See* load\_deriv\_per function. diagnostic resources, online, C-1 digital I/O 24-bit digital I/O, 3-18 read\_gpio function, 3-18, 4-84 to 4-85 read\_gpio\_rdb function, 4-84 to 4-85 set\_gpio function, 3-18, 4-102 set\_portc\_dir, 3-18, 4-110

#### **E**

enable\_brk function description, 4-12 to 4-13 programming breakpoints, 3-18 enable io trig function description, 4-14 to 4-15 I/O port configuration, 3-6, 3-17 enable\_limits function description, 4-16 to 4-17 limit switch configuration, 3-3 using in initialization, 3-2, 3-3

enable\_pos\_trig function, 4-18 encoder count read\_encoder function, 3-13, 4-82 to 4-83 read encoder rdb function, 3-13, 4-82 to 4-83 store elc function, 4-123 end\_prestore function description, 4-19 loading function sequences into I/O port trigger buffers, 3-15, 3-17 error codes indicated in status variable, 4-1 overview, A-1 summary (table), A-2 to A-5 error conditions, 3-18 to 3-19

## **F**

fatal failure modes, 3-19 filter parameters, PID, 3-6 to 3-7 find\_home function configuring home switch, 3-7 description, 4-20 to 4-21 using in initialization, 3-3, 3-7 valid functions during Find Home sequence, 4-21 find\_index function closed-loop control, 3-13 description, 4-22 to 4-24 requirements, 3-7 using in initialization, 3-3 find index  $r$ db function, 4-22 to 4-24 flush rdb function, 4-25 following error, 3-12. *See also* load\_fol\_err function. function prototypes included with ValueMotion software, 2-2 including in source code (note), 4-3

function reference acquire\_samples, 4-6 to 4-7 begin\_prestore, 3-15, 3-17, 4-8 to 4-9 communicate, 3-15, 4-10 to 4-11 enable\_brk, 3-18, 4-12 to 4-13 enable\_io\_trig, 3-6, 3-17, 4-14 to 4-15 enable limits, 3-2, 3-3, 4-16 to 4-17 enable pos trig, 4-18 end\_prestore, 3-15, 3-17, 4-19 find\_home, 3-3, 3-7, 4-20 to 4-21 find\_index, 3-3, 3-7, 3-13, 4-22 to 4-24 find\_index\_rdb, 4-22 to 4-24 flush  $rdb$ , 4-25 get board type,  $4-26$  to  $4-27$ get motion board info, 4-28 to 4-29 get motion board name, 4-30 to 4-31 in\_pos, 4-32 kill\_motion, 3-8, 4-33 load accel, 3-2, 3-10, 4-34 to 4-35 load accel fact, 3-10, 4-36 to 4-37 load\_break\_mod, 4-38 to 4-39 load deriv gain, 3-7, 4-40 load deriv per, 3-2, 3-6, 4-41 to 4-42 load\_fol\_err, 3-3, 3-12, 3-13, 4-43 to 4-44 load intg gain, 3-2, 3-3, 3-6, 4-45 to 4-46 load intg lim, 3-7, 4-47 load pos brk, 3-17, 4-48 to 4-49 load pos ref, 4-50 to 4-51 load pos scale,  $4-52$  to  $4-53$ load prop gain, 3-2, 3-6, 4-54 load rot counts,  $4-55$  to  $4-56$ load\_rpm, 3-10, 4-57 load rpsps, 4-58 load steps lines, 3-2, 3-13, 4-59 to 4-60 load target pos, 3-10, 4-61 to 4-63 load time brk, 3-17, 4-64 to 4-66 load vel, 3-2, 3-10, 4-67 to 4-69 load vel change, 3-9, 4-70 master slave  $cfg$ , 4-71 to 4-72 multi\_start, 3-13, 4-73 to 4-74

read\_adc, 4-75 to 4-76 read\_axis\_stat, 4-77 to 4-79 read\_axis\_stat\_rdb, 4-77 to 4-79 read\_csr, 3-15, 4-80 to 4-81 read\_encoder, 3-13, 4-82 to 4-83 read\_encoder\_rdb, 3-13, 4-82 to 4-83 read\_gpio, 3-18, 4-84 to 4-85 read gpio  $rdb$ , 4-84 to 4-85 read\_io\_port, 3-6, 4-86 to 4-87 read io port rdb,  $3-6$ ,  $4-86$  to  $4-87$ read\_lim\_stat, 4-88 to 4-89 read\_lim\_stat\_rdb, 4-88 to 4-89 read\_pos, 4-90 to 4-91 read pos  $rdb$ , 4-90 to 4-91 read\_rdb, 3-15, 4-92 to 4-93 read\_rpm, 4-94 read\_steps\_vel, 4-95 read\_vel, 4-96 to 4-97 read\_vel\_rdb, 4-96 to 4-97 reset\_pos, 3-3, 4-98 send\_command, 4-99 set base vel, 3-10, 3-11, 4-100 set direction, 4-101 set\_gpio, 3-18, 4-102 set io output, 3-6, 4-103 to 4-104 set io pol, 3-6, 4-105 to 4-106 set\_lim\_pol, 3-2, 3-3, 3-7, 4-107 to 4-108 set loop mode, 3-2, 3-13, 4-109 set portc dir, 3-18, 4-110 set pos mode, 3-2, 4-111 to 4-112 set rs pulse, 4-113 set scale seq,  $4-114$  to  $4-115$ set\_step\_mode\_pol, 3-6, 4-116 to 4-117 set stop mode, 3-2, 3-10, 3-11, 4-118 to 4-119 start\_motion, 3-8, 3-13, 4-120 to 4-121 stop\_motion, 3-11, 4-122 store  $elc$ , 4-123 store steps rev, 4-124 trig\_buff\_delim, 3-15, 3-17, 4-125 trigger\_io, 3-15, 3-17, 4-126

function types board-level functions, 3-1 per-axis specific functions, 3-1 functions call board support (table), B-6 to B-10 error codes and board IDs, 4-1 function attribute summary (table),  $B-1$  to  $B-5$ primary type names and ranges (table), 4-2 to 4-3

# **G**

get board type function, 4-26 to 4-27 get motion board info function, 4-28 to 4-29 get\_motion\_board\_name function, 4-30 to 4-31

## **H**

halt stop mode, 3-12 header files for different development environments (table), 2-2 including in source code (note), 4-3 home switch configuration, 3-3 enable limits function, 4-16 to 4-17 motion interactions, 3-13 to 3-14

## **I**

import libraries for different development environments (table), 2-2 overview, 2-1 include file for ValueMotion constants, 4-4 initialization, 3-1 to 3-8 absolute position mode, 3-4 find home function, 3-7 find index function, 3-7

inverting steps and direction signals (note), 3-2 I/O port configuration, 3-5 to 3-6 limit and home switch configuration, 3-3 PID filter parameters, 3-6 to 3-7 position modes, 3-4 to 3-5 recommended procedure, 3-2 to 3-3 relative position mode, 3-4 to 3-5 required steps (table), 3-2 step output mode and polarity, 3-6 velocity mode, 3-5 in pos function, 4-32 installing ValueMotion boards, 1-1 to 1-2 integral gain. *See* load\_intg\_gain function. integration limit. *See* load\_intg\_lim function. I/O port configuration enable io trig function,  $4-14$  to  $4-15$ overview, 3-5 to 3-6 read\_io\_port function, 4-86 to 4-87 set io output function, 4-103 to 4-104 set io pol function,  $4-105$  to  $4-106$ I/O port trigger buffers, 3-15 to 3-16

#### **K**

kill\_motion function description, 4-33 stopping motion, 3-8 kill stop mode, 3-12

#### **L**

LabVIEW software, 1-2 LabWindows/CVI software, 1-2 languages. *See* programming languages. limit switch configuration, 3-3 enable limits function, 4-16 to 4-17 motion interactions, 3-13 to 3-14

read\_lim\_stat function, 4-88 to 4-89 read lim stat rdb function, 4-88 to 4-89 set\_lim\_pol function, 4-107 to 4-108 load\_accel function description, 4-34 to 4-35 required for initialization (table), 3-2 setting motion trajectory parameters (table), 3-10 load accel fact function description, 4-36 to 4-37 setting motion trajectory parameters (table), 3-10 load break mod function, 4-38 to 4-39 load\_deriv\_gain function description, 4-40 PID filter parameter, 3-7 load\_deriv\_per function description, 4-41 to 4-42 PID filter parameter, 3-6 required for initialization (table), 3-2 load fol\_err function closed-loop control, 3-13 description, 4-43 to 4-44 programming following error count, 3-12 using in initialization, 3-3 load\_intg\_gain function description, 4-45 to 4-46 PID filter parameter, 3-6 required for initialization (table), 3-2, 3-3 load intg lim function description, 4-47 PID filter parameter, 3-7 load pos brk function description, 4-48 to 4-49 programming breakpoints, 3-17 load\_pos\_ref function, 4-50 to 4-51 load pos scale function, 4-52 to 4-53 load\_prop\_gain function description, 4-54 PID filter parameter, 3-6 required for initialization (table), 3-2

load rot counts function, 4-55 to 4-56 load\_rpm function description, 4-57 setting motion trajectory parameters (table), 3-10 load rpsps function, 4-58 load\_steps\_lines function closed-loop control, 3-13 description, 4-59 to 4-60 required for initialization (table), 3-2 load target pos function description, 4-61 to 4-63 setting motion trajectory parameters (table), 3-10 load time brk function description, 4-64 to 4-66 programming breakpoints, 3-17 load vel function description, 4-67 to 4-69 required for initialization (table), 3-2 setting motion trajectory parameters (table), 3-10 load vel change function description, 4-70 updating trajectory values, 3-9 loop functions closed-loop functions, 3-13 set loop mode, 3-2, 4-109

#### **M**

master slave cfg function, 4-71 to 4-72 Measurement & Automation Explorer, 1-1 motion trajectory, 3-8 to 3-14 closed-loop functions, 3-13 motion interactions with limit and home switches, 3-13 to 3-14 overview, 3-8 to 3-9

parameters, 3-9 to 3-11 acceleration and acceleration factor, 3-10 to 3-11 base velocity, 3-11 stop mode selection, 3-11 to 3-12 decelerated stop, 3-12 halt stop, 3-12 kill stop, 3-12 stop on following error, 3-12 trapezoidal trajectory profile (figure), 3-8 MotnCnst.bas file, 4-4 multi\_start function description, 4-73 to 4-74 motion interaction, 3-13

## **N**

National Instruments application software, 1-2 National Instruments Web support, C-1 to C-2

## **O**

online problem-solving and diagnostic resources, C-1 operation mode, setting, 4-111 to 4-112

## **P**

parameters acceleration and acceleration factor, 3-10 to 3-11 base velocity, 3-11 motion trajectory parameters, 3-9 to 3-11 PID filter parameters, 3-6 to 3-7 Pascal (Borland Delphi), primary type names and ranges (table), 4-2 to 4-3 pcMotion32.dll, 2-1 per-axis specific functions, 3-1 PID filter parameters, 3-6 to 3-7

polarity set io pol function,  $4-105$  to  $4-106$ set\_lim\_pol function, 4-107 to 4-108 set step mode pol function, 4-116 to 4-117 step output mode and polarity, 3-6 Port C, setting, 4-110 position functions in\_pos, 4-32 load\_pos\_ref, 4-50 to 4-51 load pos scale,  $4-52$  to  $4-53$ load target pos, 3-10, 4-61 to 4-63 read\_pos, 4-90 to 4-91 read pos  $rdb$ , 4-90 to 4-91 reset\_pos, 4-98 position modes, 3-4 to 3-5 absolute position mode, 3-4 relative position mode, 3-4 to 3-5 velocity mode, 3-5 prestore functions begin\_prestore, 3-15, 3-17, 4-8 to 4-9 end\_prestore, 3-15, 3-17, 4-19 primary type names and ranges (table), 4-2 to 4-3 problem-solving and diagnostic resources, online, C-1 programming languages header files and import libraries (table), 2-2 using functions, 4-3 to 4-4 ValueMotion software support for, 1-2 proportional gain. *See* load\_prop\_gain function. pull-in moves, 3-8, 3-13

#### **R**

\_rdb functions, 4-4 to 4-5 find index  $rdb$ , 4-22 to 4-24 flush rdb, 4-25 read\_axis\_stat\_rdb, 4-77 to 4-79

read\_encoder\_rdb, 4-82 to 4-83 read gpio  $rdb$ , 4-84 to 4-85 read\_io\_port\_rdb, 4-86 to 4-87 read\_lim\_stat\_rdb, 4-88 to 4-89 read\_pos\_rdb, 4-90 to 4-91 read\_rdb, 4-92 to 4-93 read\_vel\_rdb, 4-96 to 4-97 using  $rdb$  functions, 4-4 to 4-5 read\_adc function, 4-75 to 4-76 read axis stat function, 4-77 to 4-79 description, 4-77 to 4-79 illegal conditions, 4-78 to 4-79 valid functions in find home sequence, 4-79 read axis stat rdb function, 4-77 to 4-79 read\_csr function checking status of Return Data Pending bit, 3-15 description, 4-80 to 4-81 read\_encoder function closed-loop control, 3-13 description, 4-82 to 4-83 read\_encoder\_rdb function closed-loop control, 3-13 description, 4-82 to 4-83 read\_gpio function description, 4-84 to 4-85 reading digital lines, 3-18 read gpio rdb function, 4-84 to 4-85 read\_io\_port function description, 4-86 to 4-87 I/O port configuration, 3-6 read io port rdb function description, 4-86 to 4-87 I/O port configuration, 3-6 read\_lim\_stat function, 4-88 to 4-89 read lim stat rdb function, 4-88 to 4-89 read\_pos function, 4-90 to 4-91 read\_pos\_rdb function, 4-90 to 4-91

read\_rdb function description, 4-92 to 4-93 reading data immediately, 3-15 read\_rpm function, 4-94 read\_steps\_vel function, 4-95 read\_vel function, 4-96 to 4-97 read vel rdb function, 4-96 to 4-97 relative position mode, 3-4 reset\_pos function description, 4-98 using in initialization, 3-3 return data buffer flushing (flush  $rdb$  function), 4-25 purpose and use, 3-15 reading packets (read\_rdb function), 4-92 to 4-93 rotary counts, loading, 4-55 to 4-56 run/stop status pulse, setting, 4-113

## **S**

scaling functions load pos scale,  $4-52$  to  $4-53$ set\_scale\_seq, 4-114 to 4-115 send command function, 4-99 set base vel function changing base velocity, 3-11 description, 4-100 setting motion trajectory parameters (table), 3-10 set direction function, 4-101 set gpio function configuring digital lines, 3-18 description, 4-102 set io output function description, 4-103 to 4-104 I/O port configuration, 3-6 set io pol function description, 4-105 to 4-106 I/O port configuration, 3-6

set\_lim\_pol function description, 4-107 to 4-108 limit switch configuration, 3-3, 3-7 using in initialization, 3-2, 3-3 set\_loop\_mode function closed-loop control, 3-13 description, 4-109 required for initialization (table), 3-2 set\_portc\_dir function configuring digital lines, 3-18 description, 4-110 set\_pos\_mode function description, 4-111 to 4-112 required for initialization (table), 3-2 set rs pulse function, 4-113 set scale seq function,  $4-114$  to  $4-115$ set\_step\_mode\_pol function description, 4-116 to 4-117 I/O port configuration, 3-6 setting stepper interface, 3-6 set\_stop\_mode function description, 4-118 to 4-119 preprogramming stop mode, 3-11 required for initialization (table), 3-2 using with stop motion command, 3-10 software overview. *See* ValueMotion software. software programming choices, 1-2 software-related resources, C-2 start\_motion function description, 4-120 to 4-121 motion interaction, 3-8, 3-13 step functions load\_steps\_lines, 3-2, 3-13, 4-59 to 4-60 read\_steps\_vel, 4-95 set step mode pol,  $3-6$ ,  $4-116$  to  $4-117$ store steps rev, 4-124 step output mode and polarity, 3-6 stop mode selection, 3-11 to 3-12 decelerated stop, 3-12 halt stop, 3-12

kill stop, 3-12 set stop mode function, 4-118 to 4-119 stop\_motion function description, 4-122 preprogramming stop mode, 3-11 stop on following error, 3-12. *See also* load\_fol\_err function. store\_elc function, 4-123 store steps rev function, 4-124

## **T**

target position. *See* load\_target\_pos function. technical support resources, C-1 to C-2 trapezoidal trajectory profile (figure), 3-8 with acceleration factor, 3-11 trigger buffer functions begin\_prestore, 3-15, 4-8 to 4-9 end\_prestore, 3-15, 4-19 purpose and use, 3-16 to 3-17 trig\_buff\_delim function, 3-15, 3-17, 4-125 trigger io function,  $3-15$ ,  $3-17$ ,  $4-126$ trigger buffer size in function packets (table), 4-9

## **V**

ValueMotion boards call board support (table), B-6 to B-10 function attribute summary (table),  $B-1$  to  $B-5$ installing, 1-1 to 1-2 ValueMotion constants include file, 4-4 ValueMotion software, 3-1 to 3-19. *See also* function reference. 24-bit digital I/O, 3-18 breakpoint functions, 3-17 to 3-18 communications buffers, 3-14 to 3-16 board-level communication function buffer, 3-14

I/O port trigger buffers, 3-15 to 3-16 return data buffer, 3-15 error conditions, 3-18 to 3-19 features, 1-1 function types board-level functions, 3-1 per-axis specific functions, 3-1 initialization, 3-1 to 3-8 absolute position mode, 3-4 find home function, 3-7 find index function, 3-7 inverting steps and direction signals (note), 3-2 I/O port configuration, 3-5 to 3-6 limit and home switch configuration, 3-3 PID filter parameters, 3-6 to 3-7 position modes, 3-4 to 3-5 recommended procedure, 3-2 to 3-3 relative position mode, 3-4 to 3-5 required steps (table), 3-2 step output mode and polarity, 3-6 velocity mode, 3-5 language support, 1-2 motion trajectory, 3-8 to 3-14 closed-loop functions, 3-13 motion interactions with limit and home switches, 3-13 to 3-14 overview, 3-8 to 3-9 parameters, 3-9 to 3-11 acceleration and acceleration factor, 3-10 to 3-11 base velocity, 3-11 stop mode selection, 3-11 to 3-12 decelerated stop, 3-12 halt stop, 3-12 kill stop, 3-12 stop on following error, 3-12 requirements for getting started, 1-1 software programming choices, 1-2 trigger buffer functions, 3-16 to 3-17

ValueMotion Windows libraries, 2-1 to 2-2 header files and import libraries (table), 2-2 overview, 2-1 to 2-2 variable data types arrays, 4-3 primary type names and ranges (table), 4-2 to 4-3 velocity functions load\_rpm, 3-10, 4-57 load\_vel, 3-2, 3-10, 4-67 to 4-69 load vel change,  $3-9$ ,  $4-70$ read\_rpm, 4-94 read\_steps\_vel, 4-95 set base vel, 3-10, 3-11, 4-100 velocity mode, 3-5 Visual Basic for Windows primary type names and ranges (table), 4-2 to 4-3 programming considerations, 4-4 ValueMotion constants include file, 4-4

#### **W**

Web support from National Instruments, C-1 to C-2 online problem-solving and diagnostic resources, C-1 software-related resources, C-2 Windows libraries, 2-1 to 2-2 Worldwide technical support, C-2